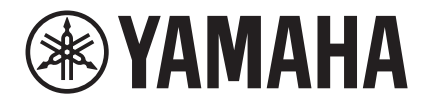

# TransAcoustic<sup>™</sup>

## **TA2**

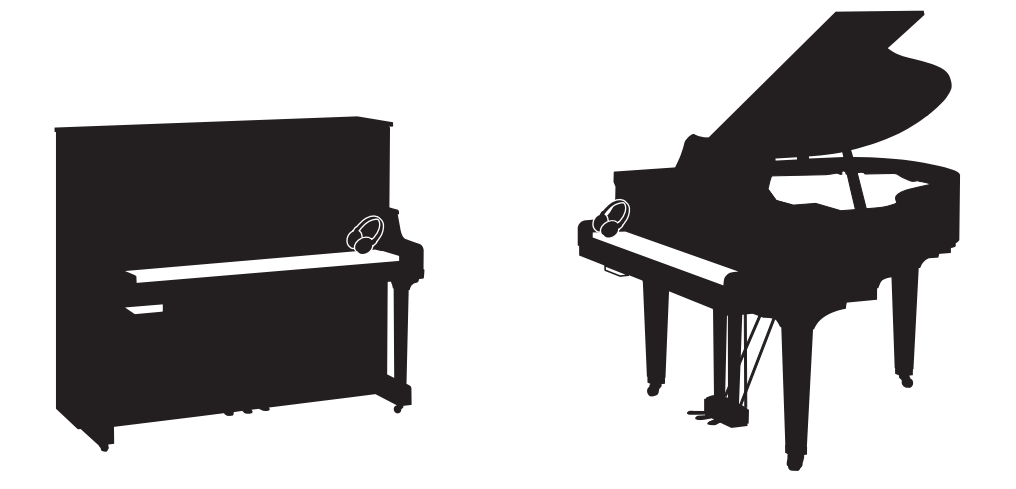

Owner's Manual Manual do Proprietário Manual de instrucciones Руководство пользователя 使用说明书 使用說明書

Before using the instrument, be sure to read "PRECAUTIONS" on pages 7-8. Antes de usar o instrumento, não se esqueça de ler as "PRECAUÇÕES" nas páginas 7 e 8. Antes de utilizar el instrumento, lea la sección "PRECAUCIONES", en las páginas 7-8. Перед началом работы с инструментом прочитайте раздел ≪МЕРЫ БЕЗОПАСНОСТИ≫ на стр. 7–8. 使用本乐器前,务必阅读第7-8页上的"注意事项"。 使用樂器之前,請務必閱讀第7到8頁的「注意事項」。

**ZH-CN**

**ZH-TW**

**RU**

**ES**

**PT**

**EN**

## **SPECIAL MESSAGE SECTION (U.S.A)**

**PRODUCT SAFETY MARKINGS:** Yamaha electronic products may have either labels similar to the graphics shown below or molded/stamped facsimiles of these graphics on the enclosure. The explanation of these graphics appears on this page. Please observe all cautions indicated on this page and those indicated in the safety instruction section.

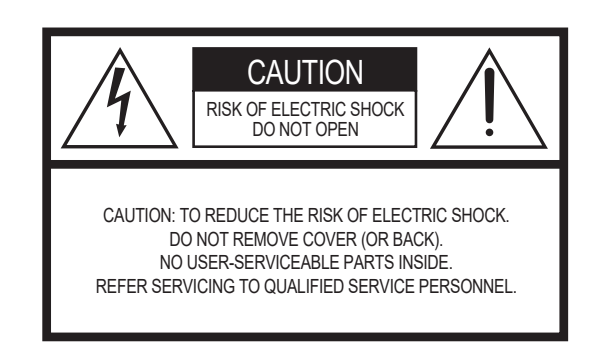

See bottom of Keyboard enclosure for graphic symbol markings.

The exclamation point within the equilateral triangle is intended to alert the user to the presence of important operating and maintenance (servicing) instructions in the literature accompanying the product.

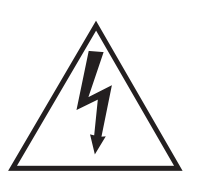

The lightning flash with arrowhead symbol, within the equilateral triangle, is intended to alert the user to the presence of uninsulated "dangerous voltage" within the product's enclosure that may be of sufficient magnitude to constitute a risk of electrical shock.

**IMPORTANT NOTICE:** All Yamaha electronic products are tested and approved by an independent safety testing laboratory in order that you may be sure that when it is properly installed and used in its normal and customary manner, all foreseeable risks have been eliminated. DO NOT modify this unit or commission others to do so unless specifically authorized by Yamaha. Product performance and/or safety standards may be diminished. Claims filed under the expressed warranty may be denied if the unit is/has been modified. Implied warranties may also be affected.

**SPECIFICATIONS SUBJECT TO CHANGE:** The information contained in this manual is believed to be correct at the time of printing. However, Yamaha reserves the right to change or modify any of the specifications without notice or obligation to update existing units.

**ENVIRONMENTAL ISSUES:** Yamaha strives to produce products that are both user safe and environmentally friendly. We sincerely believe that our products and the production methods used to produce them, meet these goals. In keeping with both the letter and the spirit of the law, we want you to be aware of the following:

**Battery Notice:** This product MAY contain a small nonrechargeable battery which (if applicable) is soldered in place. The average life span of this type of battery is approximately five years. When replacement becomes necessary, contact a qualified service representative to perform the replacement.

**Warning:** Do not attempt to recharge, disassemble, or incinerate this type of battery. Keep all batteries away from children. Dispose of used batteries promptly and as regulated by applicable laws. Note: In some areas, the servicer is required by law to return the defective parts. However, you do have the option of having the servicer dispose of these parts for you.

**Disposal Notice:** Should this product become damaged beyond repair, or for some reason its useful life is considered to be at an end, please observe all local, state, and federal regulations that relate to the disposal of products that contain lead, batteries, plastics, etc.

**NOTICE:** Service charges incurred due to lack of knowledge relating to how a function or effect works (when the unit is operating as designed) are not covered by the manufacturer's warranty, and are therefore the owners responsibility. Please study this manual carefully and consult your dealer before requesting service.

**NAME PLATE LOCATION:** The graphic below indicates the location of the name plate. The model number, serial number, power requirements, etc., are located on this plate. You should record the model number, serial number, and the date of purchase in the spaces provided below and retain this manual as a permanent record of your purchase.

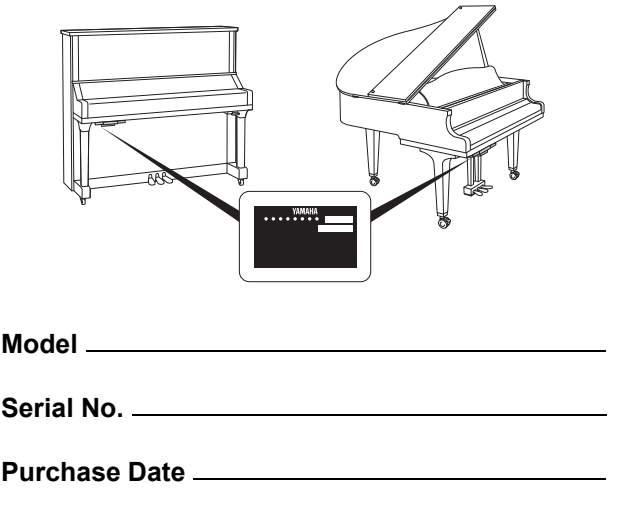

92-469- (1) (bottom)

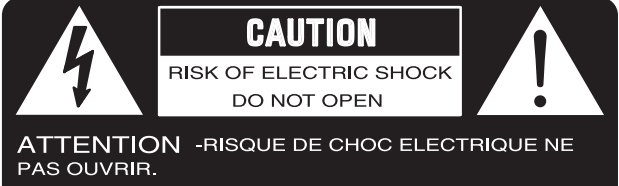

**WARNING** -TO REDUCE THE RISK OF FIRE OR ELECTRIC SHOCK, DO NOT EXPOSE THIS PRODUCT TO RAIN OR MOISTURE.

AVERTISSEMENT-AFIN DE REDUIRE LE RISQUE DE DECHARGE ELECTRIQUE, VEUILLEZ NE PAS EXPOSER CET APPAREIL A L'EAU NI A L'HUMIDITE.

## **IMPORTANT SAFETY INSTRUCTIONS**

- **1 Read these instructions.**
- **2 Keep these instructions.**
- **3 Heed all warnings.**
- **4 Follow all instructions.**
- **5 Do not use this apparatus near water.**
- **6 Clean only with dry cloth.**
- **7 Do not block any ventilation openings. Install in accordance with the manufacturer's instructions.**
- **8 Do not install near any heat sources such as radiators, heat registers, stoves, or other apparatus (including amplifiers) that produce heat.**
- **9 Do not defeat the safety purpose of the polarized or grounding-type plug. A polarized plug has two blades with one wider than the other. A grounding type plug has two blades and a third grounding prong. The wide blade or the third prong are provided for your safety. If the provided plug does not fit into your outlet, consult an electrician for replacement of the obsolete outlet.**
- **10 Protect the power cord from being walked on or pinched particularly at plugs, convenience receptacles, and the point where they exit from the apparatus. 11 Only use attachments/accessories specified by the manufacturer.**
- **12 Use only with the cart, stand, tripod, bracket, or table speci-fied by the manufacturer, or sold with the apparatus. When a cart is used, use caution when moving the cart/apparatus combination to avoid injury from tip-over.**

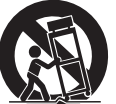

- **13 Unplug this apparatus during lightning storms or when unused for long periods of time.**
- **14 Refer all servicing to qualified service personnel. Servicing is required when the apparatus has been damaged in any way, such as power-supply cord or plug is damaged, liquid has been spilled or objects have fallen into the apparatus, the apparatus has been exposed to rain or moisture, does not operate normally, or has been dropped.**
- **15 This product shall not be exposed to dripping or splashing and that no objects filled with liquids, such as vases, shall be placed on the apparatus. 16 Do not put burning items, such as candles, on the apparatus.**
- **17 Do not place this product or any other objects on the power cord or place it in a position where anyone could walk on, trip over, or roll anything over power or**  connecting cords of any kind. The use of an extension cord is not recom-<br>mended! If you must use an extension cord, the minimum wire size for a 25'<br>cord (or less) is 18 AWG. NOTE: The smaller the AWG number, the larger the **current handling capacity. For longer extension cords, consult a local electrician.**
- **18 WARNING To reduce the risk of fire or electric shock, do not expose this apparatus to rain or moisture.**
- **19 Care should be taken that objects do not fall and liquids are not spilled into the enclosure through any openings that may exist.**
- **20 This product, either alone or in combination with an amplifier and headphones or speaker/s, may be capable of producing sound levels that could cause per-manent hearing loss. DO NOT operate for a long period of time at a high volume level or at a level that is uncomfortable. If you experience any hearing loss or ringing in the ears, you should consult an audiologist. IMPORTANT: The louder the sound, the shorter the time period before damage occurs.**
- **21 Some Yamaha products may have benches and/or accessory mounting fixtures that are either supplied as a part or the product or as optional accessories. Some of these items are designed to be dealer assembled or installed. Please make sure that benches are stable and any optional fixtures (where applicable) are well secured BEFORE using. Benches supplied by Yamaha are designed for seating only. No other uses are recommended.**
- **22 Make sure that the plug of the power cable can easily be disconnected from the AC outlet as a measure of precaution.**

#### **Explanation of Graphical Symbols Explication des symboles**

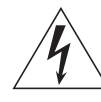

The lightning flash with arrowhead symbol within an equilateral triangle is intended to alert the user to the presence of uninsulated "dangerous voltage" within the product's enclosure that may be of sufficient magnitude to constitute a risk of electric shock to persons.

L'éclair avec une flèche à l'intérieur d'un triangle équilatéral est destiné à attirer l'attention de l'utilisateur sur la présence d'une « tension dangereuse » non isolée à l'intérieur de l'appareil, pouvant être suffisamment élevée pour constituer un risque d'électrocution.

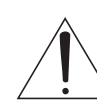

The exclamation point within an equilateral triangle is intended to alert the user to the presence of important operating and maintenance (servicing) instructions in the literature accompanying the product.

Le point d'exclamation à l'intérieur d'un triangle équilatéral est destiné à attirer l'attention de l'utilisateur sur la présence d'instructions impor-The above warning is located on the bottom of the unit.<br>
L'avertissement ci-dessus est situé sur le dessous de l'unité.<br>
L'avertissement ci-dessus est situé sur le dessous de l'unité.

## **PRÉCAUTIONS CONCER-NANT LA SÉCURITÉ**

- **1 Lire ces instructions.**
- **2 Conserver ces instructions.**
- 3 Tenir compte de tous les avertissem<br>4 Suivre toutes les instructions.
- **4 Suivre toutes les instructions.**
- **5 Ne pas utiliser ce produit à proximité d'eau.**
- **Nettoyer uniquement avec un chiffon propre et sec.<br>Ne pas bloquer les orifices de ventilation. Installer** es bloquer les orifices de ventilation. Installer l'appareil conformément aux instruc**tions du fabricant.**
- **8 Ne pas installer l'appareil à proximité d'une source de chaleur comme un radiateur, une bouche de chaleur, un poêle ou tout autre appareil (y compris un amplificateur) produisant de la chaleur.**
- **9 Ne pas modifier le système de sécurité de la fiche polarisée ou de la fiche de terre. Une fiche polarisée dispose de deux broches dont une est plus large que l'autre. Une fiche de terre dispose de deux broches et d'une troisième pour le raccordement à la terre. Cette broche plus large ou cette troisième broche est destinée à assurer la sécurité de l'utilisateur. Si la fiche équipant l'appareil n'est pas compatible avec les prises de courant dispo-**
- **nibles, faire remplacer les prises par un électricien. 10 Acheminer les cordons d'alimentation de sorte qu'ils ne soient pas piétinés ni coincés, en faisant tout spécialement attention aux fiches, prises de courant et au point de sortie de l'appareil.**
- **11 Utiliser exclusivement les fixations et accessoires spécifiés par le fabricant. 12 Utiliser exclusivement le chariot, le stand, le trépied, le support ou**
- **la table recommandés par le fabricant ou vendus avec cet appareil. Si l'appareil est posé sur un chariot, déplacer le chariot avec pré-**
- **caution pour éviter tout risque de chute et de blessure. 13 Débrancher l'appareil en cas d'orage ou lorsqu'il doit rester hors service pendant une période prolongée. 14 Confier toute réparation à un personnel qualifié. Faire réparer**
- **l'appareil s'il a subi tout dommage, par exemple si la fiche ou le cordon d'alimentation est endommagé, si du liquide a coulé ou des objets sont tombés à l'intérieur de l'appareil, si l'appareil a été exposé à la pluie ou à de l'humidité, si l'appareil ne fonctionne pas normalement ou est tombé.**
- **15 Ce produit ne doit pas être exposé à un suintement ou des éclaboussures et aucun objet rempli de liquide, tels que des vases, ne doit être mis sur l'appareil.**
- **16 Ne mettez pas des articles brûlants, tels que des bougies, sur l'appareil.**
- **17 Ne placez ce produit ni aucun autre objet sur le cordon d'alimentation secteur ou ne le placez pas dans une position où n'importe qui pourrait marcher dessus, trébucher dedans ou faire rouler n'importe quoi sur les cordons d'alimentation en aucune manière. L'utilisation d'un cordon prolongateur n'est pas recommandée ! Si vous devez utiliser un**  cordon prolongateur, la taille minimum du caliber de fil du cordon pour un cordon de 25<br>pouces (ou moins) est de 18 du calibrage américain normalisé. REMARQUE: Plus le<br>numéro du calibrage américain normalisé est petit, plu **sité est grande. Pour de plus longs cordons prolongateurs, consultez un électricien**
- **local. 18 AVERTISSEMENT Pour réduire les risques d'incendie ou de décharge électrique,**
- n'exposez pas cet appareil à la pluie ou à l'humidité.<br>19 Un soin tout particulier devrait être pris pour qu'aucun objet ne tombe et que des<br>liquides ne soient renversés dans l'encoffrement par aucune des ouvertures qui pe **exister.**
- **20 Ce produit, individuel ou en combinaison avec un amplificateur et des écouteurs ou le ou les hautparleurs, risque de produire des niveaux sonores qui pourraient causer une perte d'auditive permanente. NE PAS mettre en service pendant une longue période à un niveau de volume élevé ou à un niveau qui est inconfortable. Si vous éprouvez n'importe quelle sorte de perte auditive ou de sonnerie dans les oreilles, vous devriez consulter un audiologiste. IMPORTANT: Plus le son est fort, plus la période de temps avant que les dégâts se produisent est courte.**
- **21 Certains produits Yamaha peuvent avoir des supports et/ou des accessoires d'installa-tion complémentaires qui sont fournis comme partie du produit ou en tant qu'accessoires optionnels. Certains de ces articles sont conçus pour être montés ou installés par le distributeur. Veuillez vous assurer que les supports sont stables et que tous les accessoires optionnels (quand ceci est applicable) sont bien fixés AVANT l'utilisation. Les supports fournis par Yamaha sont conçus pour un positionnement seulement. Aucune autre utilisation n'est recommandée.**
- **22 Assurez-vous que la prise du cordon d'alimentation électrique peut facilement être débranchée de la prise de sortie secteur comme mesure de précaution.**

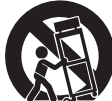

#### **COMPLIANCE INFORMATION STATEMENT (DECLARATION OF CONFORMITY PROCEDURE)**

Responsible Party: Yamaha Corporation of America Address: 6600 Orangethorpe Ave., Buena Park, Calif. 90620 Telephone: 714-522-9011 Type of Equipment: TransAcoustic Piano

Model Name: GC1MTA2, C1XTA2, C3XTA2, U1TA2, U3TA2, U3STA2, YU11TA2, YU33TA2, YUS1TA2, YUS3TA2, YUS3STA2, YUS5TA2

This device complies with Part 15 of the FCC Rules.

Operation is subject to the following two conditions:

1) this device may not cause harmful interference, and

2) this device must accept any interference received including interference that may cause undesired operation.

See user manual instructions if interference to radio reception is suspected.

\* This applies only to products distributed by Yamaha Corporation of America.

(FCC DoC)

## **FCC INFORMATION (U.S.A.)**

- **1. IMPORTANT NOTICE: DO NOT MODIFY THIS UNIT!** This product, when installed as indicated in the instructions contained in this manual, meets FCC requirements. Modifications not expressly approved by Yamaha may void your authority, granted by the FCC, to use the product.
- **2. IMPORTANT:** When connecting this product to accessories and/or another product use only high quality shielded cables. Cable/s supplied with this product MUST be used. Follow all installation instructions. Failure to follow instructions could void your FCC authorization to use this product in the USA.
- **3. NOTE:** This product has been tested and found to comply with the requirements listed in FCC Regulations, Part 15 for Class "B" digital devices. Compliance with these requirements provides a reasonable level of assurance that your use of this product in a residential environment will not result in harmful interference with other electronic devices. This equipment generates/uses radio frequencies and, if not installed and used according to the instructions found in the users manual, may cause interference harmful to the operation of other electronic devices. Compliance with FCC regula-

tions does not guarantee that interference will not occur in all installations. If this product is found to be the source of interference, which can be determined by turning the unit "OFF" and "ON", please try to eliminate the problem by using one of the following measures:

Relocate either this product or the device that is being affected by the interference.

Utilize power outlets that are on different branch (circuit breaker or fuse) circuits or install AC line filter/s.

In the case of radio or TV interference, relocate/reorient the antenna. If the antenna lead-in is 300 ohm ribbon lead, change the lead-in to co-axial type cable.

If these corrective measures do not produce satisfactory results, please contact the local retailer authorized to distribute this type of product. If you can not locate the appropriate retailer, please contact Yamaha Corporation of America, Electronic Service Division, 6600 Orangethorpe Ave, Buena Park, CA90620

The above statements apply ONLY to those products distributed by Yamaha Corporation of America or its subsidiaries.

\* This applies only to products distributed by Yamaha Corporation of America. (class B)

## **EXAMAHA**

## TransAcoustic

## **TA2**

## **Manual do Proprietário**

## **Sumário**

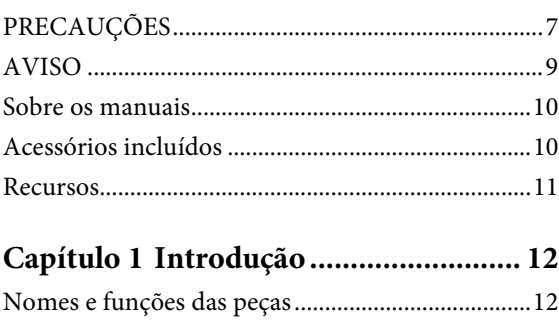

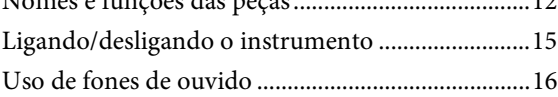

#### **[Capítulo 2 Reproduzindo o piano](#page-16-0)  TransAcoustic™................... 17**

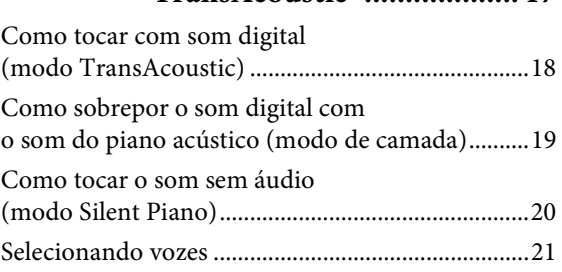

#### **[Capítulo 3 Reprodução e gravação de](#page-22-0)**

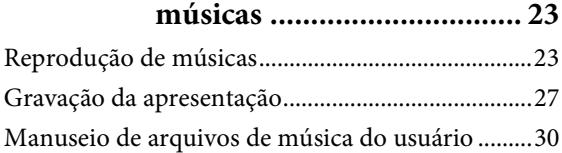

#### **[Capítulo 4 Uso de funções práticas](#page-32-0)  (UTILITY) .......................... 33**

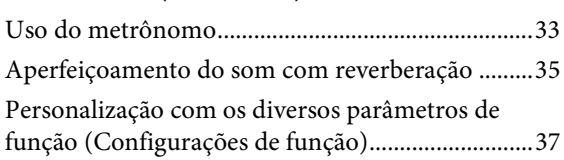

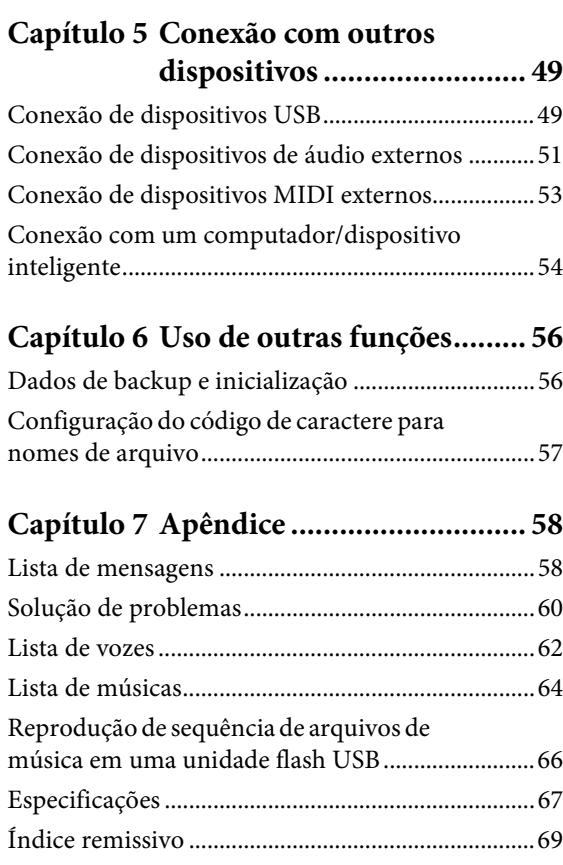

#### **Informações para os utilizadores relativas à recolha e eliminação de equipamentos usados**

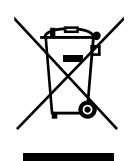

Este símbolo, presente em produtos, embalagens e/ou incluído na documentação associada, indica que os produtos elétricos e eletrónicos usados não devem ser eliminados juntamente com os resíduos domésticos em geral. O procedimento correto consiste no tratamento, recuperação e reciclagem de produtos usados, pelo que deve proceder à respetiva entrega nos pontos de recolha adequados, em conformidade com a legislação nacional em vigor.

A eliminação destes produtos de forma adequada permite poupar recursos valiosos e evitar potenciais efeitos prejudiciais para a saúde pública e para o ambiente, associados ao processamento incorreto dos resíduos.

Para mais informações relativas à recolha e reciclagem de produtos usados, contacte as autoridades locais, o serviço de eliminação de resíduos ou o ponto de venda onde foram adquiridos os itens relevantes.

#### **Informações para utilizadores empresariais na União Europeia:**

Para proceder à eliminação de equipamento elétrico e eletrónico, contacte o seu revendedor ou fornecedor para obter informações adicionais.

#### **Informações relativas à eliminação em países não pertencentes à União Europeia:**

Este símbolo é válido exclusivamente na União Europeia. Caso pretenda eliminar este tipo de itens, contacte as autoridades locais ou o seu revendedor e informe-se acerca do procedimento correto para proceder à respetiva eliminação.

(weee eu pt 02a)

O número de modelo, número de série, requisitos de energia, etc. podem ser encontrados na placa de nome, que está na parte inferior da unidade. Anote-o no espaço reservado abaixo e guarde este manual como registro de compra permanente para auxiliar na identificação do produto em caso de roubo.

#### **N° do modelo**

**N° de série**

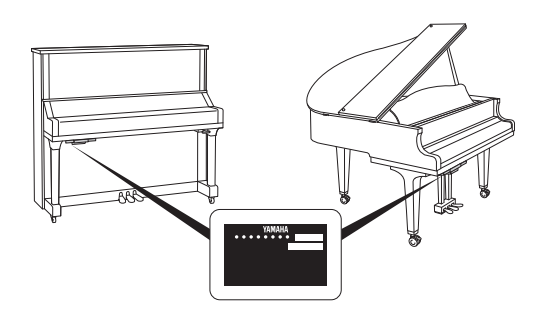

(bottom\_pt\_01) A placa de nome está localizada na parte inferior da unidade.

## **PRECAUÇÕES**

### <span id="page-6-0"></span>*LEIA COM ATENÇÃO ANTES DE UTILIZAR O INSTRUMENTO*

Mantenha este manual em lugar seguro e à mão para referências futuras.

## *ADVERTÊNCIAS*

**Siga sempre as precauções básicas mencionadas abaixo para evitar ferimentos graves ou até mesmo morte por choque elétrico, curto-circuito, danos, incêndio ou outros acidentes. Essas precauções incluem, mas não estão limitadas a:**

#### **Fonte de alimentação/Cabo de força**

- Não coloque o cabo de força próximo a fontes de calor, como aquecedores ou radiadores. Também não o dobre excessivamente ou poderá danificá-lo, nem coloque objetos pesados sobre ele.
- Utilize apenas a tensão especificada como correta para o instrumento. A tensão correta está impressa na placa de identificação do instrumento.
- Use somente o cabo de alimentação/plugue fornecido.
- Verifique o plugue elétrico periodicamente e remova a sujeira e o pó acumulados nele.
- Remova o cabo de alimentação da tomada de corrente alternada (CA) quando for limpar o instrumento.

#### **Não abra**

• Este instrumento não contém peças cuja manutenção possa ser feita pelo usuário. Não abra o instrumento nem tente desmontar ou modificar os componentes internos em hipótese alguma. Caso o instrumento não esteja funcionando de forma correta, pare de utilizá-lo imediatamente e leve-o a uma assistência técnica autorizada Yamaha.

#### **Advertência: água**

- Não exponha o instrumento à chuva, não o utilize perto de água nem em locais úmidos e não coloque sobre ele objetos (como jarros, garrafas ou copos) contendo líquidos que possam ser derramados em suas aberturas. Se algum líquido, como água, penetrar no instrumento, desligue-o imediatamente e desconecte o cabo de alimentação da tomada CA. Em seguida, leve o instrumento a uma assistência técnica autorizada Yamaha.
- Nunca conecte nem desconecte o plugue elétrico com as mãos molhadas.

#### **Advertência: incêndio**

• Não coloque objetos incandescentes, como velas, sobre a unidade. Um objeto incandescente pode cair e causar incêndio.

#### **Se você observar qualquer anormalidade**

- Quando ocorrer um dos seguintes problemas, desligue o aparelho imediatamente e desconecte o plugue elétrico da tomada. Em seguida, leve o dispositivo a uma assistência técnica autorizada Yamaha.
	- O cabo de alimentação ou o plugue ficar desgastado ou danificado.
	- Ele emitir fumaça ou odores anormais.
	- Algum objeto tiver caído dentro do instrumento.
	- Houver uma perda súbita de som durante o uso do instrumento.

## *CUIDADO*

**Siga sempre as precauções básicas mencionadas abaixo para evitar que você ou outras pessoas se machuquem, bem como para evitar que ocorram avarias no instrumento ou em outros objetos. Essas precauções incluem, mas não estão limitadas a:**

#### **Fonte de alimentação/Cabo de força**

- Não conecte o instrumento a uma tomada elétrica utilizando um benjamim. Isso poderá prejudicar a qualidade do som ou causar o superaquecimento da tomada.
- Ao desconectar o plugue elétrico do instrumento ou da tomada, segure sempre o próprio plugue, nunca o cabo. Se você puxar o cabo, ele poderá ser danificado.
- Remova o plugue elétrico da tomada quando o instrumento não for utilizado por um longo período ou durante tempestades elétricas.

#### **Localização**

- Não deixe o instrumento em posições instáveis de onde ele pode sofrer quedas acidentais.
- Antes de mover o instrumento, remova todos os cabos conectados para evitar danos aos cabos ou ferimentos em pessoas que possam tropeçar neles.
- Ao movimentar o instrumento, tome cuidado para não prender as mãos ou os pés nele.
- Mova o instrumento lentamente e com bastante cuidado para evitar que ele caia ou para não bater nos objetos no ambiente. É recomendável entrar em contato com uma transportadora qualificada para transportar ou mover o instrumento.
- Ao configurar o produto, verifique se a tomada de corrente alternada (CA) pode ser acessada com facilidade. Se houver algum problema ou defeito, desligue o aparelho imediatamente e desconecte o plugue da tomada. Mesmo quando o aparelho está desligado, a eletricidade continua fluindo para o produto em um nível mínimo. Se não for utilizar o produto por um longo período, desconecte o cabo de alimentação da tomada de corrente alternada (CA).

#### **Conexões**

- Antes de conectar o instrumento a outros componentes eletrônicos, desligue todos os componentes. Antes de ligar ou desligar todos os componentes, ajuste o volume para o nível mínimo.
- Ajuste o volume de todos os componentes para o nível mínimo e aumente gradualmente os controles de volume enquanto toca o instrumento para definir o nível de audição desejado.

#### **Aviso: manuseio**

- Não insira os dedos nem as mãos nos vãos da tampa das teclas ou do instrumento. Além disso, tenha cuidado para que a tampa das teclas não prenda seus dedos.
- Jamais insira nem deixe cair papel, objetos metálicos ou outros objetos nos vãos ou aberturas da unidade principal, da tampa das teclas ou do teclado. Isso poderia causar dano físico a você e a outras pessoas, ao instrumento ou outro equipamento, ou falha operacional.
- Não apoie o corpo nem coloque objetos pesados sobre o instrumento. Além disso, não pressione os botões, as chaves nem os conectores com muita força.
- Não utilize o instrumento/dispositivo ou os fones de ouvido por um longo período com volume alto ou desconfortável, pois isso pode causar a perda permanente da audição. Se você apresentar algum problema de audição ou zumbido no ouvido, procure um médico.
- Feche a tampa das teclas quando não for usar o instrumento. Segure a tampa das teclas com as duas mãos ao abri-la ou fechá-la. Tenha cuidado para não prender os dedos (os seus ou os de outras pessoas) entre a tampa das teclas e a unidade principal.
- Não se aproxime do instrumento durante um terremoto. Tremores fortes durante um terremoto podem fazer com que o instrumento se mova ou caia, causando danos no instrumento ou em suas peças e, possivelmente, causando ferimentos.

A Yamaha não pode ser responsabilizada por danos causados pelo uso indevido ou por modificações efetuadas no instrumento nem pela perda ou destruição de dados.

Desligue sempre o instrumento quando ele não estiver sendo utilizado.

Mesmo quando a chave  $[\cdot]$  (Em espera/Ligado) estiver no modo de espera (a lâmpada de alimentação estiver desligada), a eletricidade continuará fluindo para o instrumento no nível mínimo.

Se não for utilizar o instrumento por um longo período, desconecte o cabo de força da tomada de corrente alternada.

## <span id="page-8-0"></span>**AVISO**

Para evitar a possibilidade de defeitos/danos no produto, danos nos dados ou em outra propriedade, siga os avisos abaixo.

#### **Manuseio**

- Não use o instrumento próximo a aparelhos elétricos, como televisores, rádios, equipamento estéreo e telefones celulares ou outros. Caso contrário, o instrumento, o televisor ou o rádio poderão gerar ruído. Quando for usar o instrumento com um dispositivo inteligente, como um iPhone, iPad, etc., convém ativar o "Modo Avião" e a configuração Wi-Fi no dispositivo para evitar o ruído causado pela comunicação.
- Não exponha o instrumento a poeira excessiva ou vibrações nem a calor ou frio extremo (por exemplo, não o deixe exposto à luz solar direta, próximo a um aquecedor ou dentro do carro durante o dia) para evitar a possibilidade de deformações no painel, danos nos componentes internos ou operação instável.
- Não coloque objetos de vinil, plástico ou borracha sobre o instrumento, pois isso pode causar descolorações do painel ou teclado.
- Bater com força na superfície do instrumento com metal, porcelana ou outros objetos sólidos pode rachar ou descascar o acabamento. Tome cuidado.
- Não arraste o instrumento ao movê-lo. Isso pode danificar o assoalho.

#### **Manutenção**

- Ao limpar o instrumento, use um pano macio e seco. Não use tíner, solventes, álcool, soluções de limpeza nem panos de limpeza impregnados com produtos químicos.
- Remova cuidadosamente a poeira e a sujeira com um pano macio. Não esfregue com muita força, pois pequenas partículas de sujeira podem arranhar o acabamento do instrumento.
- Durante alterações extremas de temperatura ou umidade, poderá ocorrer condensação e acúmulo de água na superfície do instrumento. Se a água não for retirada, as partes de madeira poderão absorvê-la, danificando o instrumento. Seque imediatamente o instrumento com um pano macio.

#### **Salvar dados**

- A música MIDI gravada no instrumento [\(página 27](#page-26-1)) é mantida quando a energia é desligada. No entanto, os dados salvos podem ser perdidos por causa de falhas, erro de operação ou outros fatores. Salve os dados importantes em um dispositivo externo, como um computador ([página 54](#page-53-1)).
- Para evitar a perda de dados decorrente de danos na unidade flash USB, é recomendável salvar os dados importantes em uma segunda unidade flash USB ou em um dispositivo externo (um computador, por exemplo) como dados de backup.

## **Informações**

#### **Sobre direitos autorais**

- A cópia dos dados musicais disponíveis comercialmente, incluindo, entre outros, dados MIDI e/ou dados de áudio, é estritamente proibida, exceto para uso pessoal.
- Este produto reúne e inclui conteúdo cujos direitos autorais são de propriedade da Yamaha ou cuja licença para uso de direitos autorais de terceiros foi concedida à Yamaha. De acordo com as leis de direitos autorais e outras leis relevantes, você NÃO pode distribuir itens de mídia nos quais esse conteúdo tenha sido salvo ou gravado em estado praticamente idêntico ou muito semelhante ao conteúdo no produto.
- \* O conteúdo descrito acima inclui um programa de computador, dados de estilo de acompanhamento, dados MIDI, dados WAVE, dados de gravação de voz, uma partitura, dados de partitura, etc.
- \* Você tem autorização para distribuir itens de mídia nos quais as suas apresentações ou produções musicais usando esse conteúdo tenham sido gravadas, e, nesses casos, a permissão da Yamaha Corporation não é necessária.

#### **Sobre funções/dados que acompanham o instrumento**

• Algumas das músicas predefinidas tiveram suas durações ou seus arranjos editados e podem não ser exatamente iguais às originais.

#### **Sobre este manual**

- As ilustrações mostradas neste manual têm apenas fins instrutivos e podem apresentar diferenças em relação às do instrumento.
- Windows é uma marca comercial registrada da Microsoft® Corporation nos EUA e em outros países.
- iPhone, iPad e iPod touch são marcas comerciais da Apple Inc., registradas nos Estados Unidos e em outros países.
- Android™ é marca comercial da Google Inc.
- Os nomes das empresas e dos produtos neste manual são as marcas comerciais ou as marcas comerciais registradas de suas respectivas empresas.

Obrigado por escolher o piano TransAcoustic™ da Yamaha. Este instrumento está equipado com os mesmos mecanismos de teclado de um piano acústico. No entanto, você pode tocar com o volume ajustado e usar diversas funções não disponíveis em um piano acústico, como alterar vozes ou gravar a apresentação. Este manual explica principalmente essas funções como um piano TransAcoustic. Para tirar o máximo proveito do desempenho e dos recursos do instrumento, leia todos os manuais e mantenha-os em um local de fácil acesso para referência futura.

## <span id="page-9-0"></span>**Sobre os manuais**

Este instrumento vem com os documentos e materiais de instruções indicados abaixo.

#### ■ Documentos inclusos

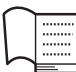

#### **Manual do Proprietário (este livro)**

Este manual descreve principalmente como usar as funções específicas do piano TransAcoustic. Para obter informações sobre o uso como piano acústico, consulte o manual separado do piano.

<span id="page-9-2"></span> **Materiais on-line (disponíveis para download no site)**

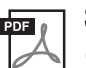

#### **Smart Device Connection Manual (Manual de conexão de dispositivo inteligente) (somente em inglês, francês, alemão e espanhol)**

Explica como conectar o instrumento a um smartphone ou tablet, etc. Você pode escolher entre duas versões (iOS e Android) dependendo do seu dispositivo.

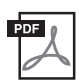

#### <span id="page-9-4"></span>**Computer-related Operations (Operações relacionadas ao computador)**

Inclui instruções sobre como conectar o instrumento a um computador e operações relacionadas à transferência de dados.

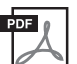

#### **MIDI Reference (Referência MIDI)**

Contém informações relacionadas a MIDI.

Para obter esses manuais, acesse Yamaha Downloads e informe o nome do modelo para procurar os arquivos desejados.

#### **Yamaha Downloads**

http://download.yamaha.com/

## <span id="page-9-3"></span><span id="page-9-1"></span>**Acessórios incluídos**

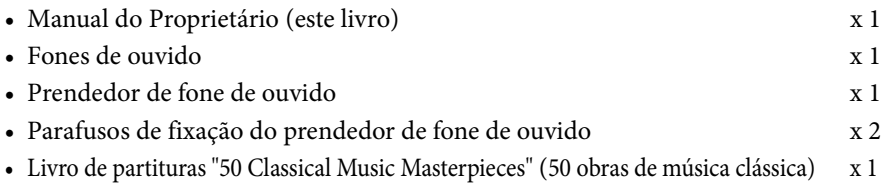

#### <span id="page-10-0"></span>**• Um verdadeiro piano acústico que permite que você altere livremente o volume ou a Voz como desejar.**

A tecnologia TransAcoustic™ inovadora da Yamaha permite que você ajuste o volume ou altere as Vozes – sem afetar o desempenho, assim como tocar um piano acústico (modo TransAcoustic). O instrumento também apresenta o modo Silent Piano™ no qual você pode tocar silenciosamente enquanto escuta o som pelos fones de ouvido.

Aproveite essas funções e tenha mais diversão com o piano, como tocar em um volume mais baixo para desfrutar com as pessoas ao redor, em silêncio para se concentrar na prática ou tocar com várias Vozes.

#### **• Sensação expressiva natural possível somente com um piano acústico**

No modo TransAcoustic, a tecnologia TransAcoustic vibra toda a placa de som e gera ressonância nas cordas e no corpo do piano, permitindo que você desfrute de uma experiência com uma sensação acústica natural excepcional.

Mesmo no modo Silent Piano, tecnologias avançadas, como a Amostragem binaural, oferecem a sensação de som como se ele estivesse realmente emanando do piano ao escutar-se pelos fones de ouvido.

#### **• A ressonância realista aprimora a sua apresentação**

Este instrumento coloca o som de 20 vozes autênticas e melodiosas ao alcance dos dedos. Entre elas, temos o piano CFX principal da Yamaha, que oferece som dinâmico, de uma faixa alta e brilhante a graves poderosos, e o Bösendorfer\* Imperial, um piano de alto nível, renomado por seu som sutil e suave.

No modo TransAcoustic, a ressonância das cordas e do corpo do piano permite apreciar o ambiente rico mesmo ao tocar com as Vozes integradas.

\* Bösendorfer é uma empresa controlada pela Yamaha.

#### **• Toque de piano acústico real para máxima expressividade**

Naturalmente, uma vez que se trata de um piano acústico real, ele é excepcionalmente expressivo. Além disso, os sensores que detectam o movimento das teclas são sensores ópticos sem contato, portanto eles não afetam o toque de reprodução. Eles capturam informações de toque de tecla de maneira precisa para que você toque com nuances intensas e expressão incrivelmente sutil.

#### **• Design elegante e integrado**

A unidade de controle tem um design elegante que se incorpora naturalmente ao próprio piano. Além disso, com os controladores simples, é muito fácil operar o instrumento.

#### **• Funções de reprodução e gravação para aproveitar a música a qualquer momento**

Você pode gravar a apresentação no instrumento e em uma unidade flash USB e melhorar seu desempenho ao ouvir sua própria gravação.

#### <span id="page-10-1"></span>**Aplicativo para dispositivo inteligente "Smart Pianist"**

"Smart Pianist" é um aplicativo para dispositivo inteligente e está disponível como download gratuito. Ele permite usar as funções, como selecionar vozes, controlar o metrônomo intuitivamente com a interface visualizada ou exibir a partitura no dispositivo inteligente.

Para obter informações sobre esse aplicativo, acesse a página da Web:

https://www.yamaha.com/kbdapps/

O assistente de conexão do Smart Pianist ajuda a conectar esta unidade ao dispositivo inteligente corretamente. Para iniciar o assistente de conexão, toque em  $[\equiv]$  (Menu), localizado no canto superior esquerdo da tela do Smart Pianist, para abrir o menu. Em seguida, toque em "Instrument" > "Start Connection Wizard".

## <span id="page-11-0"></span>**1 Introdução**

## <span id="page-11-1"></span>**Nomes e funções das peças**

#### **Piano**

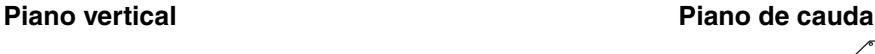

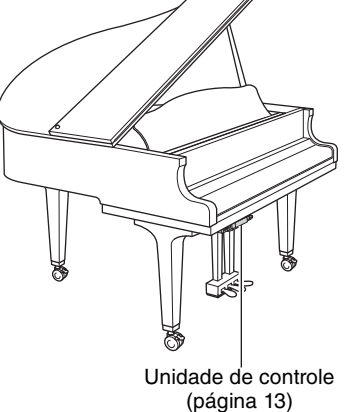

## [\(página 13\)](#page-12-0)

Unidade de controle

<span id="page-11-2"></span>**Controle silenciador 1**

Ativa o modo TransAcoustic/Silent Piano (páginas [18](#page-17-0), [20](#page-19-0)).

**11**

(para os modelos equipados com um pedal tonal)

#### <span id="page-11-3"></span>**Pedais**

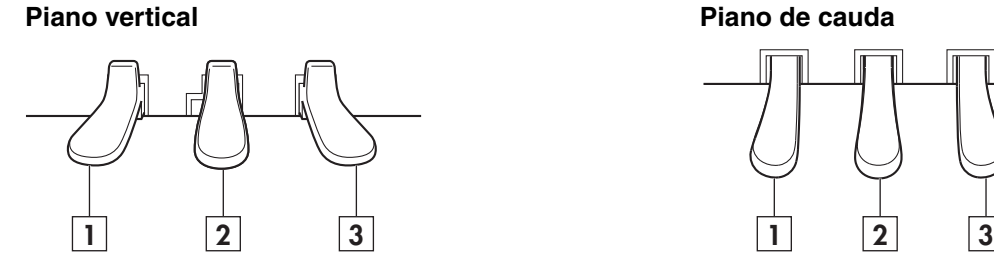

#### **Pedal una corda 1**

Diminui o volume e modifica levemente o timbre das notas. As notas tocadas antes do pressionamento desse pedal não serão afetadas.

#### **Pedal silenciador** (para modelos não **2**

equipados com pedal tonal) Ativa o modo TransAcoustic/Silent Piano pressionando e deslizando para a esquerda (páginas [18,](#page-17-0) [20\)](#page-19-0).

**Pedal tonal** (para modelos equipados com pedal tonal)

Sustenta as notas tocadas no momento, mesmo depois que você solta as teclas. As notas tocadas posteriormente não são afetadas.

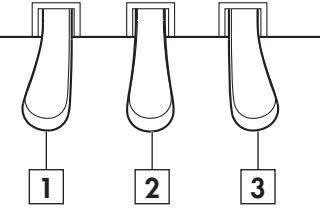

#### **Pedal de sustentação 3**

Mantém as notas mesmo depois de as teclas terem sido liberadas. Quando estiver no modo Silent Piano e uma Voz de piano estiver selecionada, pressionar esse pedal reproduz a complicada interação das cordas e da ressonância da placa de som com a tecnologia VRM [\(página 44](#page-43-0)) e deixa o som parecido com o de um piano acústico de verdade.

O pedal de sustentação possui uma função de meio pedal expressiva e permite definir o grau em que pressionar o pedal de sustentação aplica o efeito de meio pedal [\(página 43\)](#page-42-0) quando estiver nos modos TransAcoustic/ Camada/Silent Piano.

#### <span id="page-12-3"></span><span id="page-12-0"></span>**Unidade de controle**

<span id="page-12-1"></span>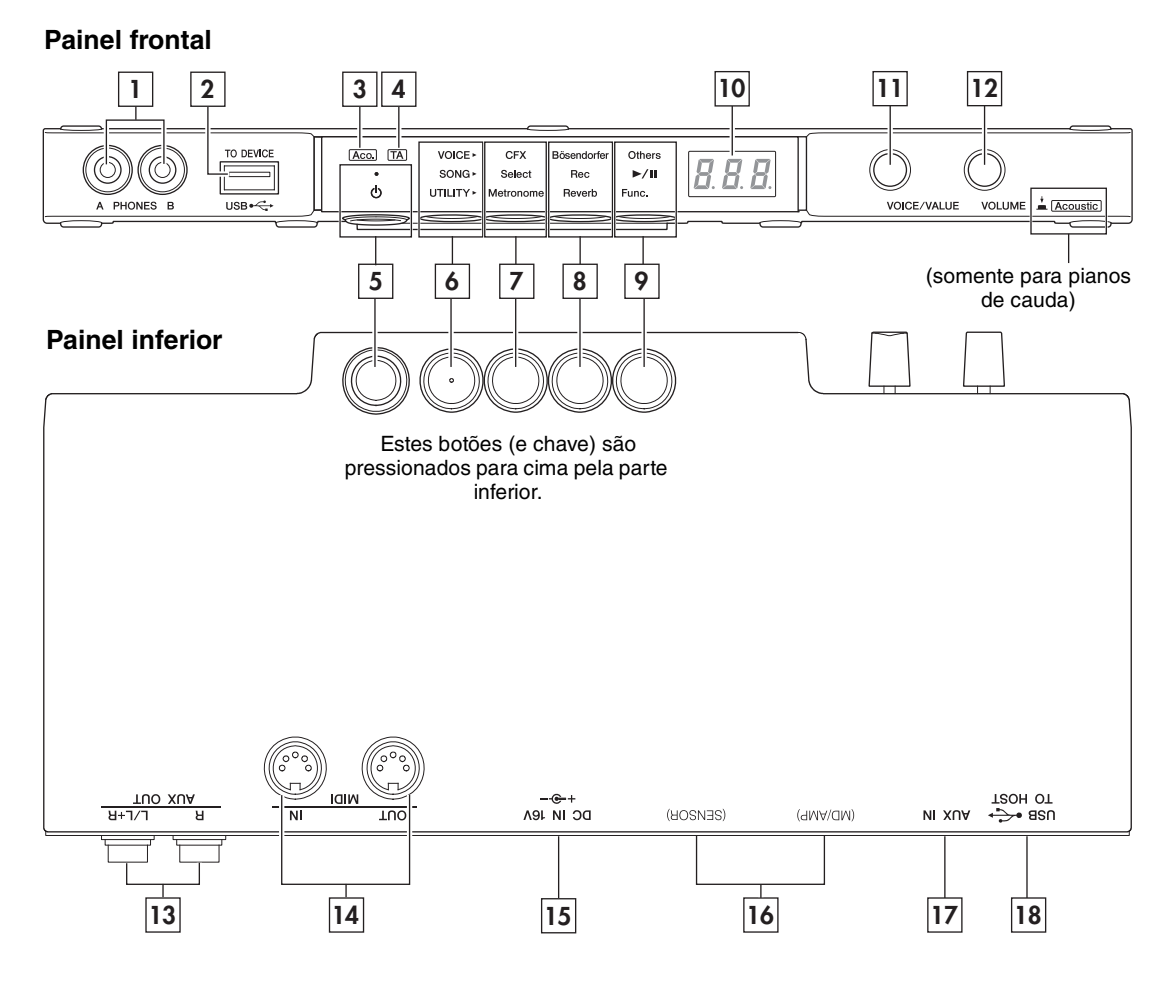

#### **Conectores [PHONES] 1**

Para conectar um par de fones de ouvido com miniplugue estéreo ([página 16](#page-15-0)). Até dois fones de ouvido podem ser conectados.

#### **Terminal USB [TO DEVICE] 2**

Para conectar uma unidade flash USB ou um adaptador de rede local sem fio USB opcional [\(página 49\)](#page-48-1).

#### **Lâmpada [Aco.] (somente para pianos de 3 cauda)**

Quando a lâmpada está acesa, o som do piano acústico é produzido [\(página 17](#page-16-1)).

#### **Lâmpada [TA] 4**

Esta lâmpada acende para indicar que o instrumento está no modo TransAcoustic ou Camada e o som digital sai da placa de som [\(página 18\)](#page-17-0).

#### **Chave [**P**] (Em espera/Ligado) 5**

Para ligar a alimentação ou colocar o instrumento no modo espera ([página 15\)](#page-14-0).

#### **Botão Menu 6**

Cada vez que pressionar esse botão, VOICE, SONG ou UTILITY é selecionada e sua lâmpada acende na cor laranja.

#### <span id="page-12-5"></span>**• VOICE**

<span id="page-12-2"></span>Para controlar a voz ([página 21\)](#page-20-0).

**• SONG** 

Para gravar a apresentação ou reproduzir as músicas predefinidas, gravadas, etc. [\(página 23\)](#page-22-1).

#### <span id="page-12-4"></span>**• UTILITY**

Para configurar várias funções práticas, como o metrônomo [\(página 33](#page-32-0)).

#### **Botão 1, botão 2, botão 3 7 8 9**

Dependendo da sua seleção entre VOICE/ SONG/UTILITY usando o botão Menu, diferentes funções são atribuídas e podem ser controladas ao pressionar cada botão.

#### <span id="page-13-0"></span>**Visor 10**

Indica os diversos valores de configuração, como número da voz, número da música e outros valores de parâmetro.

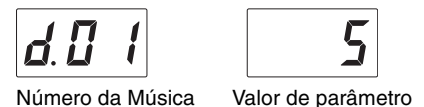

Ele também indica várias mensagens com os três caracteres [\(página 58\)](#page-57-1).

#### **Controle [VOICE/VALUE] 11**

Ao girar o controle, você pode selecionar as vozes desejadas ou ajustar os valores de configuração. Dependendo das funções específicas, talvez seja necessário pressioná-lo para controlar a função.

#### 12 Controle [VOLUME]

Para ajustar o volume de todo o som quando estiver no modo TransAcoustic/Camada e o som de saída através do conector [PHONES], conectores AUX OUT ou o terminal USB [TO HOST].

(Apenas pianos de cauda) Pressionar o controle pode ligar/desligar o som do piano acústico [\(página 17\)](#page-16-1).

#### **Conectores AUX OUT [R]/[L/L+R] 13**

Para conectar um dispositivo de áudio externo e transmitir o som da unidade no dispositivo [\(página 51](#page-50-0)).

#### **Terminais MIDI [IN]/[OUT] 14**

Para conectar um dispositivo MIDI externo [\(página 53](#page-52-0)).

#### **15** Conector [DC IN 16V]

(Para Serviço Técnico Yamaha apenas.) Isso se conecta ao cabo de alimentação. O plugue já está conectado quando o instrumento é enviado.

#### **Conector [SENSOR]/conector [MD/ 16 AMP]**

(Para Serviço Técnico Yamaha apenas.) Conectam-se ao sensor e à unidade interna. Os plugues já estão conectados quando o instrumento é enviado.

#### **17** Conector [AUX IN]

Para conectar um dispositivo de áudio, como um reprodutor de música portátil, e transmitir o som na unidade ([página 52\)](#page-51-0).

#### **Conector USB [TO HOST] 18**

Para conectar um computador ou dispositivo inteligente [\(página 54](#page-53-0)).

### <span id="page-14-0"></span>**Ligando/desligando o instrumento**

**1 Conecte o plugue do cabo de alimentação na tomada de corrente alternada (CA) apropriada na parede.**

<span id="page-14-1"></span>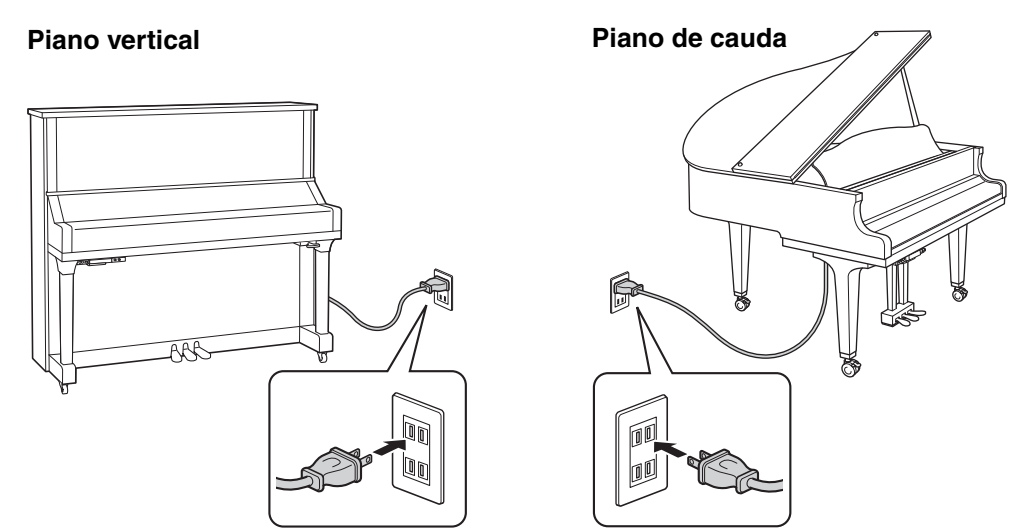

O formato do plugue e da tomada muda de acordo com sua localidade.

#### *ADVERTÊNCIAS*

**Use apenas o cabo de alimentação CA que acompanha o instrumento. Se o cabo fornecido for perdido ou danificado e precisar de substituição, entre em contato com o seu revendedor Yamaha. O uso de um cabo substituto impróprio pode representar riscos de incêndio e choques elétricos!**

#### *CUIDADO*

**Durante a instalação do produto, verifique se a tomada de corrente alternada (CA) que está usando pode ser alcançada com facilidade. Se houver algum problema ou defeito, desligue o aparelho imediatamente e desconecte o plugue da tomada.**

#### **OBSERVAÇÃO**

- Ao desconectar o plugue da tomada de corrente alternada (CA), primeiro desligue a alimentação e, em seguida, desconecte o plugue.
- Quando você não estiver usando o cabo de alimentação, amarre-o usando a fita.

#### **2 Pressione a chave [**P**] (Em espera/Ligado) para ligar o instrumento.**

A lâmpada  $[\mathbf{\Phi}]$  (Em espera/Ligado) se acende. Pressione a chave novamente para desligar o instrumento.

#### **OBSERVAÇÃO**

O som não será emitido corretamente se uma tecla tiver sido pressionada quando a energia estava ligada. Não toque nas teclas ao ligar o instrumento.

分り しょうかん しょうかい

#### *CUIDADO*

**Mesmo quando o instrumento estiver desligado, a eletricidade ainda estará fluindo para ele em um nível mínimo. Se você não for utilizar o instrumento por um longo período, bem como no caso de tempestades elétricas, retire o plugue de alimentação de CA da tomada de corrente alternada (CA).**

#### <span id="page-15-2"></span><span id="page-15-1"></span>**Função de desligamento automático**

Para evitar consumo de energia desnecessário, esta unidade conta com uma função de desligamento automático, que desativa automaticamente a energia do instrumento quando ele não é operado por 30 minutos.

#### *AVISO*

**Quando o instrumento estiver se comunicando com outros dispositivos ou músicas estiverem sendo reproduzidas, a alimentação não será desativada automaticamente. Pressione a chave [**P**] (Em espera/Ligado) para desligar o instrumento quando não estiver em uso.**

## **Desativação do desligamento**

#### **automático**

Ligue o instrumento mantendo a tecla mais grave (A-1) pressionada. "PoF" aparecerá no visor, e a unidade será inicializada com a função de desligamento automático desativada.

Para ligar/desligar a função de desligamento automático enquanto a alimentação estiver ligada, consulte a [página 47](#page-46-0).

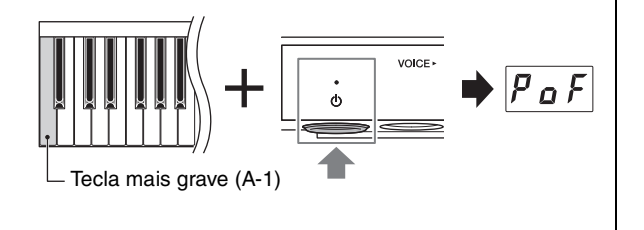

### <span id="page-15-3"></span><span id="page-15-0"></span>**Uso de fones de ouvido**

Conecte um par de fones de ouvido ao conector [PHONES]. Esse instrumento está equipado com dois conectores [PHONES], de modo que você pode conectar dois pares de fones de ouvido. Se for usar apenas um par, insira o plugue em qualquer um desses conectores.

Mesmo quando estiver usando fones de ouvido, você poderá ouvir som incrivelmente realista e natural graças a tecnologias avançadas da Yamaha — amostragem binaural e otimizador estereofônico. Para obter detalhes, consulte [página 22.](#page-21-0)

#### *CUIDADO*

- **Não utilize os fones de ouvido por um longo período em um nível do volume alto ou desconfortável, pois isso pode causar perda de audição permanente.**
- **Cuidado para não prender o pé no cabo do fone de ouvido.**

#### *AVISO*

**Não puxe o cabo dos fones de ouvido nem aplique força excessiva ao plugue. Isso pode danificar os fones de ouvido e causar degradação do som.**

#### **OBSERVAÇÃO**

Ao conectar fones de ouvido, o modo Silent Piano [\(página](#page-19-0) 20) é ativado. Se você quiser tocar no modo TransAcoustic/ Camada, desconecte os fones de ouvido.

### <span id="page-15-4"></span>**Encaixe do prendedor de fone de ouvido**

Fixe o prendedor de fone de ouvido na parte inferior da unidade de controle usando os dois parafusos fornecidos.

#### *AVISO*

**Pendure apenas os fones de ouvido no prendedor. Caso contrário, o instrumento ou o prendedor poderá ser danificado.**

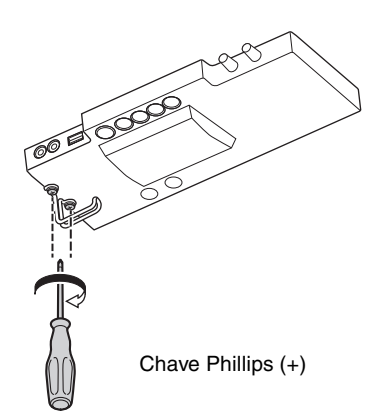

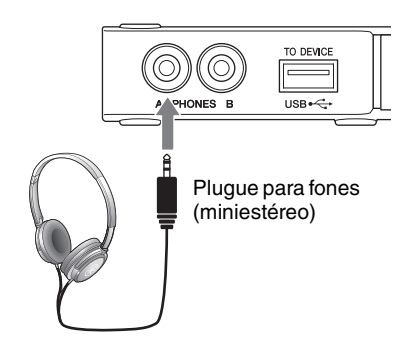

## <span id="page-16-0"></span>**2 Reproduzindo o piano TransAcoustic™**

Este instrumento pode ser reproduzido como um piano acústico normal e você também pode usar os três modos de acordo com as situações. Nesses modos, você pode usar as diversas funções, como a reprodução de Vozes predefinidas integradas na unidade e gravação das apresentações.

- **Modo TransAcoustic:** Você pode tocar com o som digital e ouvi-lo através da ressonância da placa de som do piano pela tecnologia TransAcoustic [\(página 18\)](#page-17-0).
- **Modo Camada:** Você pode tocar com o som digital assim como com o som do piano acústico [\(página 19](#page-18-0)).
- **Modo Silent Piano:** Você pode tocar com o som sem áudio e ouvir o som digital através dos fones de ouvido ([página 20\)](#page-19-0).

#### <span id="page-16-2"></span>**Tecnologia TransAcoustic**

Nos pianos acústicos, conforme você toca o teclado, os martelos tocam as cordas e, em seguida, a vibração é transmitida para a placa de som para emitir o som. Por outro lado, neste piano TransAcoustic, o gerador de tom envia sinais de áudio para um transdutor que converte os sinais em vibrações e transmite-as para a placa de som. O som ressonando da placa de som é igual aqueles de pianos acústicos. A tecnologia TransAcoustic permite ajustar o volume, enquanto a característica de ressonância natural e rica de pianos acústicos são mantidas.

#### <span id="page-16-1"></span>**Como tocar como um piano acústico**

Se você quiser tocar como um piano acústico normal, não é necessário ligar a alimentação do instrumento.

#### **• Para pianos verticais:**

Desligue a alimentação e puxe o controle silenciador para frente para retorná-lo à posição back, ou pressione o pedal central para deslizá-lo para a direita, permitindo tocar como um piano acústico.

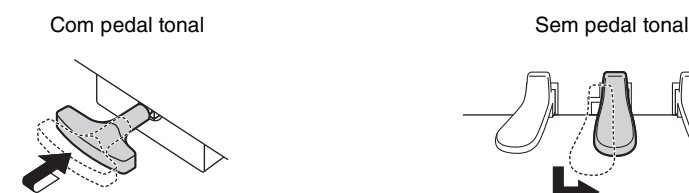

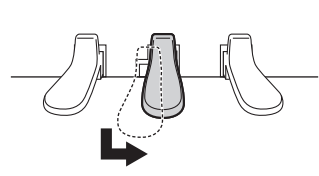

#### **• Para pianos de cauda:**

Você pode alternar o instrumento para tocar como um piano acústico enquanto a alimentação estiver ligada. Pressionar o controle [VOLUME] acende a lâmpada [Aco.] e permite que você toque como um piano acústico. Quando o controle for pressionado, a Voz é automaticamente definida para "---" (Desligado).

Pressionar o controle [VOLUME] novamente alterna o instrumento para o modo TransAcoustic.

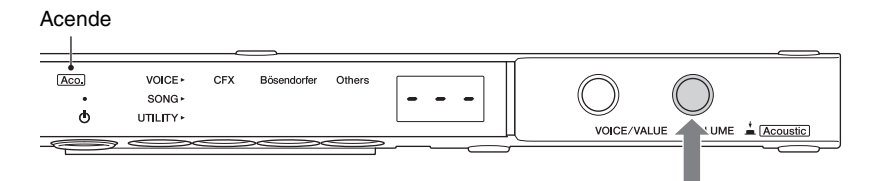

#### **OBSERVAÇÃO**

Se você selecionar uma Voz diferente de "---" (Desligado), ambas as lâmpadas [Aco.] e [TA] acendem indicando que o instrumento está no modo Camada ([página 19\)](#page-18-0).

### <span id="page-17-1"></span><span id="page-17-0"></span>**Como tocar com som digital (modo TransAcoustic)**

Você pode tocar com o som digital e ouvi-lo através da ressonância da placa de som do piano pela tecnologia TransAcoustic. O som do piano acústico não emite som.

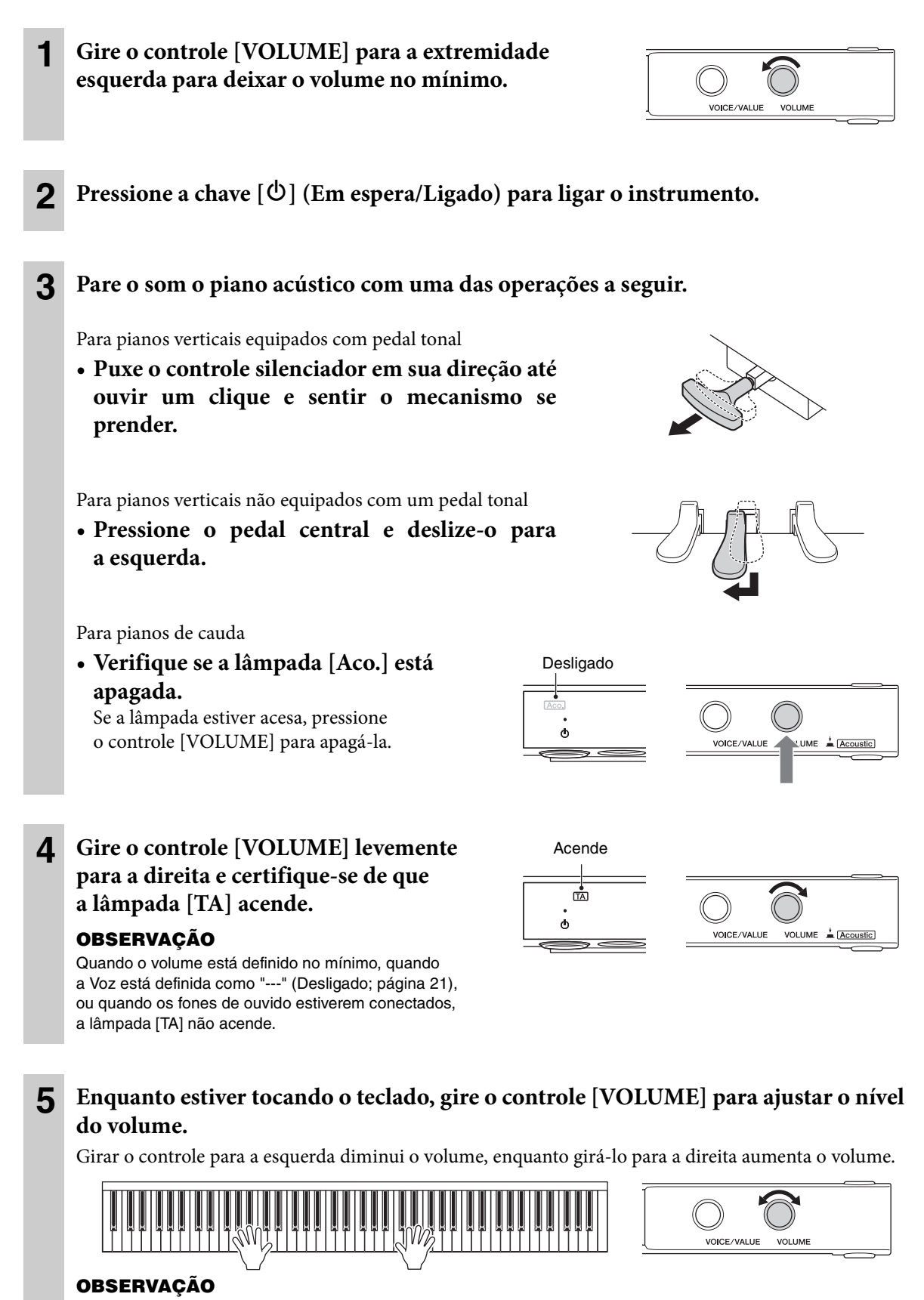

#### <span id="page-17-2"></span>O som físico do mecanismo do teclado permanece mesmo quando tocando no modo TransAcoustic.

## <span id="page-18-1"></span><span id="page-18-0"></span>**Como sobrepor o som digital com o som do piano acústico (modo de camada)**

Você pode sobrepor ambos os sons do piano acústico e digital conforme toca o teclado.

A operação é igual à do modo TransAcoustic, no entanto, a etapa 3 não é necessária.

Para pianos verticais, certifique-se de que o controle silenciador ou o pedal central está na posição em que é emitido o som do piano acústico [\(página 17](#page-16-1)).

Para pianos de cauda, pressione o controle [VOLUME] para acender a lâmpada [Aco.] [\(página 17\)](#page-16-1) e, em seguida, gire o controle [VOICE/VALUE] para selecionar uma Voz diferente de "---" (Desligado; [página 21](#page-20-0)).

#### **OBSERVAÇÃO**

- Esse instrumento é ajustado com precisão antes de ser enviado. No entanto, a afinação pode gradualmente ficar fora de sintonia, de acordo com as circunstâncias, como temperatura e umidade. Ao detectar uma diferença entre a afinação do som digital e do som acústico, ajuste o mecanismo do piano ou ajuste o parâmetro Sintonia principal nas Configurações de função [\(página 41](#page-40-0)). Para afinação, consulte um técnico de pianos profissional.
- O volume do som do piano acústico, não pode ser ajustado usando o controle [VOLUME].
- Quando a Voz é definida como "---" (Desligado; [página 21](#page-20-0)), só é possível tocar o som do piano acústico. O som digital não é emitido. Essa Voz é útil quando você quiser tocar junto com o som do metrônomo e ainda assim usar apenas o som do piano acústico.

### <span id="page-19-2"></span><span id="page-19-0"></span>**Como tocar o som sem áudio (modo Silent Piano)**

Você pode tocar com o som sem áudio e ouvir o som digital através dos fones de ouvido. O som não pode ser escutado a partir do piano. O movimento das teclas é detectado pelos sensores ópticos, transmitido para o gerador de tom e, em seguida, o som é reproduzido pelos fones de ouvido.

<span id="page-19-1"></span>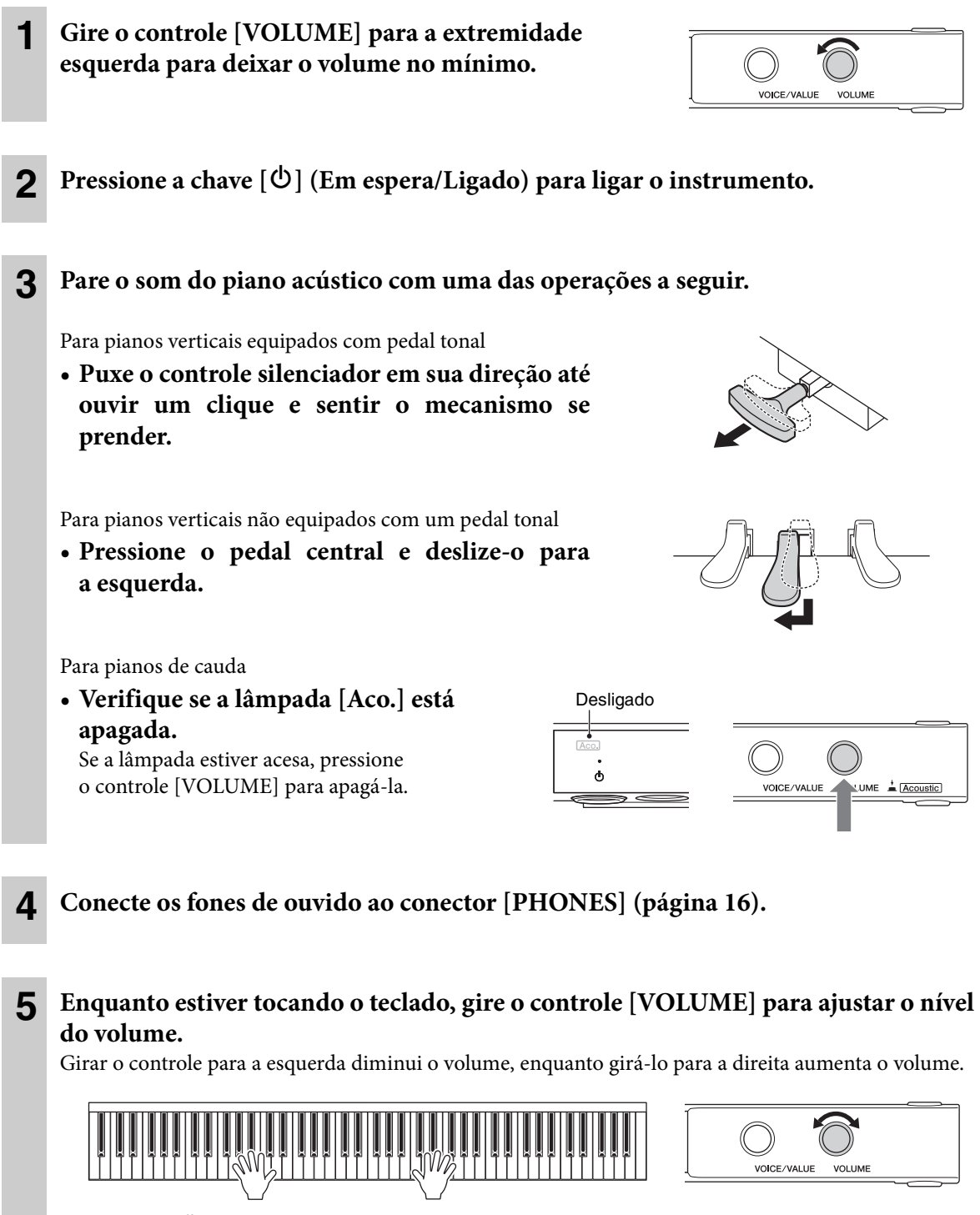

<span id="page-19-3"></span>O som físico do mecanismo do teclado permanece mesmo quando tocando no modo Silent Piano.

### <span id="page-20-1"></span><span id="page-20-0"></span>**Selecionando vozes**

Este instrumento permite selecionar e reproduzir as várias Vozes predefinidas integradas do teclado. Por padrão, a voz CFX Grand está sempre selecionada quando o instrumento é ligado. Para ver as vozes disponíveis, consulte a "Lista de vozes" na [página 22.](#page-21-1)

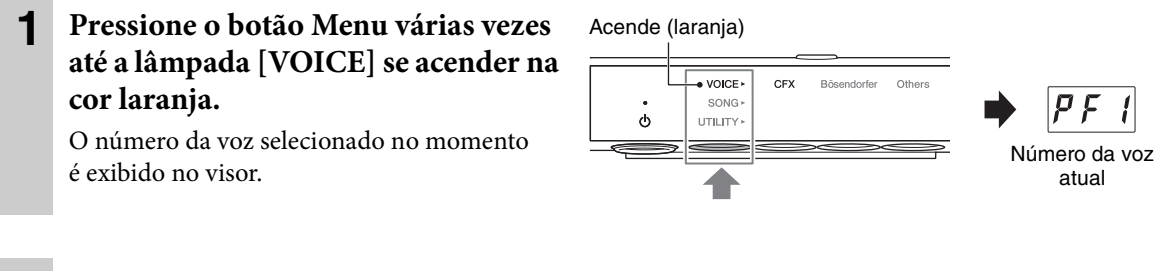

#### **2 Use o controle [VOICE/VALUE] ou um dos botões de 1 a 3 para selecionar a voz desejada.**

A voz selecionada pode ser confirmada pela lâmpada e pelo visor.

#### **• Controle [VOICE/VALUE]**

A lâmpada do botão selecionado se acende em laranja.

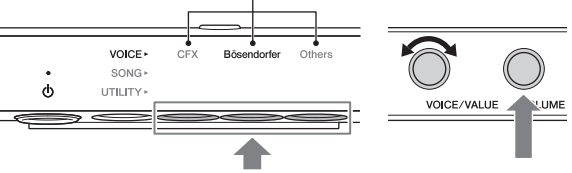

Pressione um destes botões.

Girar o controle um por um alterna a voz para a próxima ou a anterior na ordem da Lista de vozes. Pressionar esse controle instantaneamente seleciona a voz CFX Grand (PF1).

#### **• Botão 1 [CFX]**

Pressionar esse botão seleciona a voz CFX Grand (PF1).

#### **• Botão 2 [Bösendorfer]**

Pressionar esse botão seleciona a voz Bösendorfer Imperial (PF2).

#### **• Botão 3 [Others]**

Pressionar esse botão seleciona a primeira voz em cada categoria (PF3, EP1, HS1, Or1, Pd1, Ly1) na ordem.

Enquanto a alimentação estiver ligada, a voz selecionada pelo botão 3 [Others] será mantida. Pressionar o botão 3 [Others] permite acessar a última voz selecionada instantaneamente. Quando a alimentação for desligada, a voz do botão 3 será redefinida para a voz Upright Piano (PF3).

#### **• Controle [VOLUME]**

Pressionar esse botão seleciona "---" (Desligado). Quando essa Voz é selecionada, os sons digitas não são emitidos ao tocar o teclado. Essa Voz pode ser usada em situações como tocar com o som de um piano acústico enquanto usa o metrônomo ou a função de gravação (modo Camada). "---" também pode ser selecionado ao girar o controle [VOICE/VALUE].

#### **OBSERVAÇÃO**

Nos pianos de cauda, "---" pode ser selecionado apenas quando a lâmpada [Aco.] está acesa.

#### **OBSERVAÇÃO**

- Para ouvir e sentir as características das vozes, ouça as músicas de demonstração de cada uma delas [\(página 23](#page-22-1)).
- É possível alterar diversas configurações, como efeito sonoro, sensibilidade ao toque, afinação, etc., nas Configurações de função [\(página 37](#page-36-0)).
- Alterar a voz enquanto pressiona o teclado pode causar uma mudança grande e repentina no volume.

#### <span id="page-21-3"></span><span id="page-21-1"></span>**Lista de vozes**

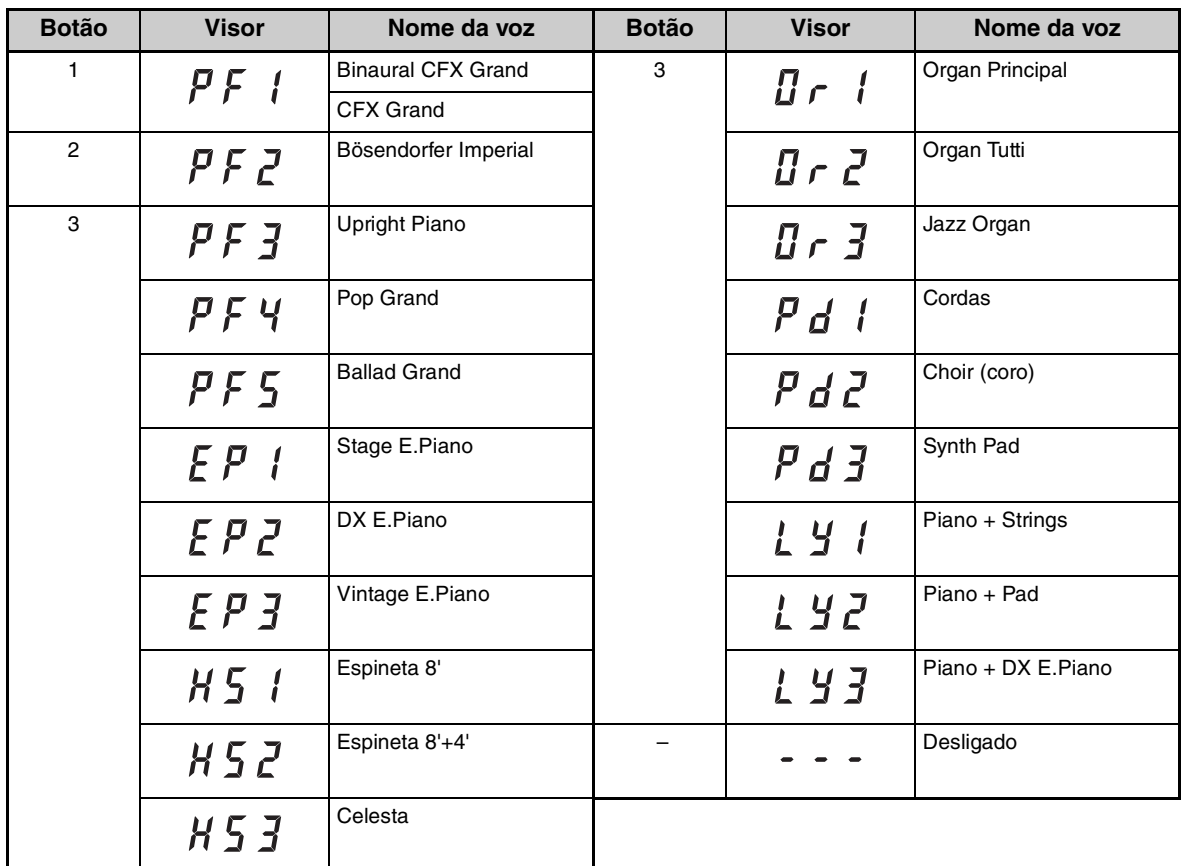

#### **OBSERVAÇÃO**

• Para obter detalhes sobre vozes, consulte a [página 62](#page-61-0).

• Para selecionar "---" (Desligado), pressione o controle [VOLUME] ou gire o controle [VOICE/VALUE]. Os botões 1 a 3 não podem ser usados para selecioná-lo.

#### <span id="page-21-0"></span> **Reprodução de sensação de distância do som natural (mesmo ao usar fones de ouvido) — amostragem binaural e otimizador estereofônico**

Este instrumento apresenta duas tecnologias avançadas que permitem desfrutar som excepcionalmente realista e natural, mesmo ao ouvir usando fones de ouvido. Essas funções podem ser ativadas ou desativadas conforme desejado ([página 44](#page-43-1)).

#### <span id="page-21-2"></span>**Amostragem binaural (somente para a voz "CFX Grand")**

Amostragem binaural é um método que usa dois microfones especiais colocados na posição audível de um artista e grava o som de um piano como ele deve ser ouvido. Ouvir som com esse efeito usando os fones de ouvido dá a sensação de estar imerso no som, como se ele realmente viesse do piano. Quando a voz "CFX Grand" for selecionada, o som da amostra binaural será produzido.

#### <span id="page-21-4"></span>**Otimizador estereofônico (vozes de piano que não são "CFX Grand")**

Otimizador estereofônico é um efeito que reproduz a distância do som natural, assim como ocorre com o som da amostragem binaural, mesmo ao ouvir usando fones de ouvido. Quando uma das vozes do piano que não seja "CFX Grand" ([página 62\)](#page-61-0) for selecionada, o otimizador estereofônico será ativado.

## <span id="page-22-13"></span><span id="page-22-0"></span>**3 Reprodução e gravação de músicas**

As músicas predefinidas, as apresentações gravadas e as músicas disponíveis comercialmente são chamadas de "Músicas" neste manual. Este instrumento pode reproduzir ou gravar músicas MIDI e músicas de áudio.

#### <span id="page-22-3"></span>**Formato de música disponível**

<span id="page-22-10"></span>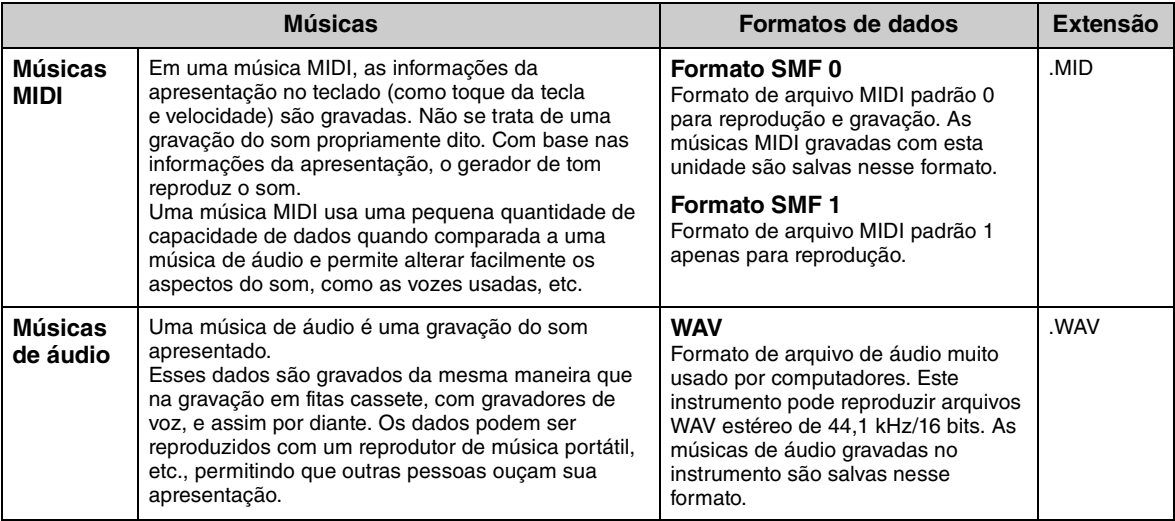

## <span id="page-22-12"></span><span id="page-22-5"></span><span id="page-22-1"></span>**Reprodução de músicas**

#### <span id="page-22-4"></span><span id="page-22-2"></span>**Músicas que podem ser reproduzidas (categoria de músicas)**

<span id="page-22-11"></span><span id="page-22-9"></span><span id="page-22-8"></span><span id="page-22-7"></span><span id="page-22-6"></span>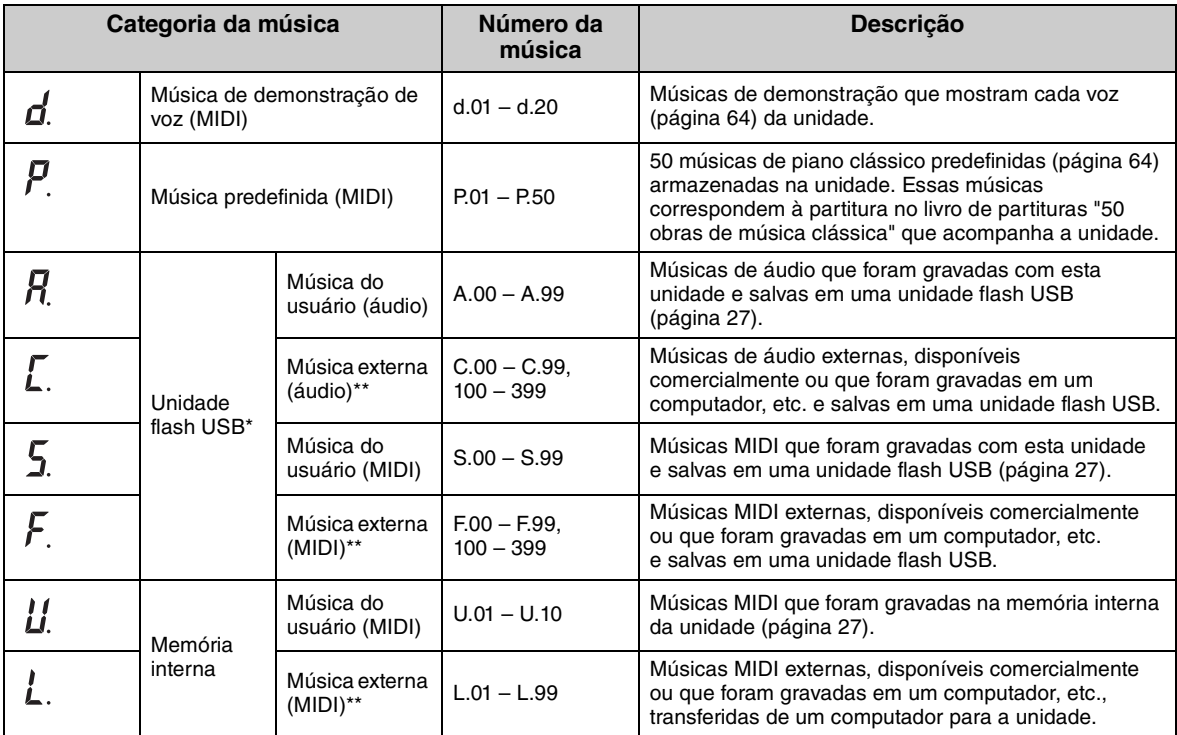

\*As categorias de música da unidade flash USB são exibidas somente quando a unidade flash USB está conectada. \*\*As categorias de música externa são exibidas somente quando há dados.

Para obter informações sobre a sequência de reprodução dos arquivos de música na unidade flash USB, consulte a [página 66.](#page-65-0)

#### **OBSERVAÇÃO**

- As músicas gravadas pelo instrumento são chamadas de "Músicas do usuário", já as músicas criadas de outras maneiras ou em outros dispositivos são chamadas de "Músicas externas". Ao gravar uma música em uma unidade flash USB, uma pasta "USER FILES" é criada automaticamente, e a música do usuário resultante é salva na pasta. As músicas na pasta "USER FILES" são tratadas como músicas do usuário; as músicas em um local que não seja a pasta "USER FILES" são tratadas como músicas externas.
- Você também pode reproduzir o software de música Disklavier, disponível para compra no site "Yamaha MusicSoft". Para obter mais informações, consulte este site:

Yamaha MusicSoft: http://www.yamahamusicsoft.com/

**1** (Somente quando você toca a música em uma unidade flash USB) **Conecte a unidade flash USB ao terminal USB [TO DEVICE] na parte frontal da unidade de controle.**

Antes de usar a unidade flash USB, leia ["Conexão de dispositivos USB" na página 49.](#page-48-1)

**2 Pressione o botão Menu várias vezes até a lâmpada [SONG] se acender na cor laranja.**

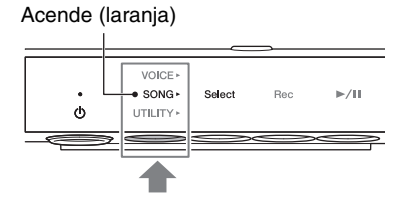

**3 Pressione o botão 1 [Select] várias vezes para selecionar a categoria de música [\(página 23](#page-22-2)).** 

#### **OBSERVAÇÃO**

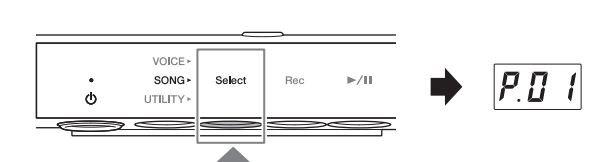

A categoria (L.) para músicas externas na memória

interna não pode ser selecionada ao seguir a operação acima. Primeiro, selecione a categoria (U.) para músicas do usuário na memória interna e, em seguida, passe para a etapa 4. Isso é mostrado entre a música "U.10" e "U.rd".

#### **4 Gire o controle [VOICE/VALUE] para selecionar a música desejada.**

.<br>OICE/VALUE

Quando você acessar um dos visores a seguir, todas as músicas da categoria serão

reproduzidas continuamente até você parar a reprodução. Quando você acessar outros visores, a música selecionada será reproduzida, e a reprodução será interrompida automaticamente ao término da música.

- <span id="page-23-1"></span>• **\*rd** (Reprodução aleatória)..................Reproduz continuamente todas as músicas na categoria selecionada em ordem aleatória.
- <span id="page-23-0"></span>• **\*AL** (Repetir reprodução inteira) .......Reproduz continuamente todas as músicas na categoria selecionada em ordem numérica.

O asterisco (\*) indica uma das categorias de música. Por exemplo, selecionar "P.rd" reproduz todas as músicas predefinidas em ordem aleatória.

#### **OBSERVAÇÃO**

- Pressionar o controle [VOICE/VALUE] seleciona a primeira música na categoria de música selecionada.
- A reprodução contínua não está disponível para as músicas de demonstração.
- Quando "U.rd" ou "U.AL" está selecionado, as músicas externas na memória interna também são reproduzidas, bem como músicas do usuário.

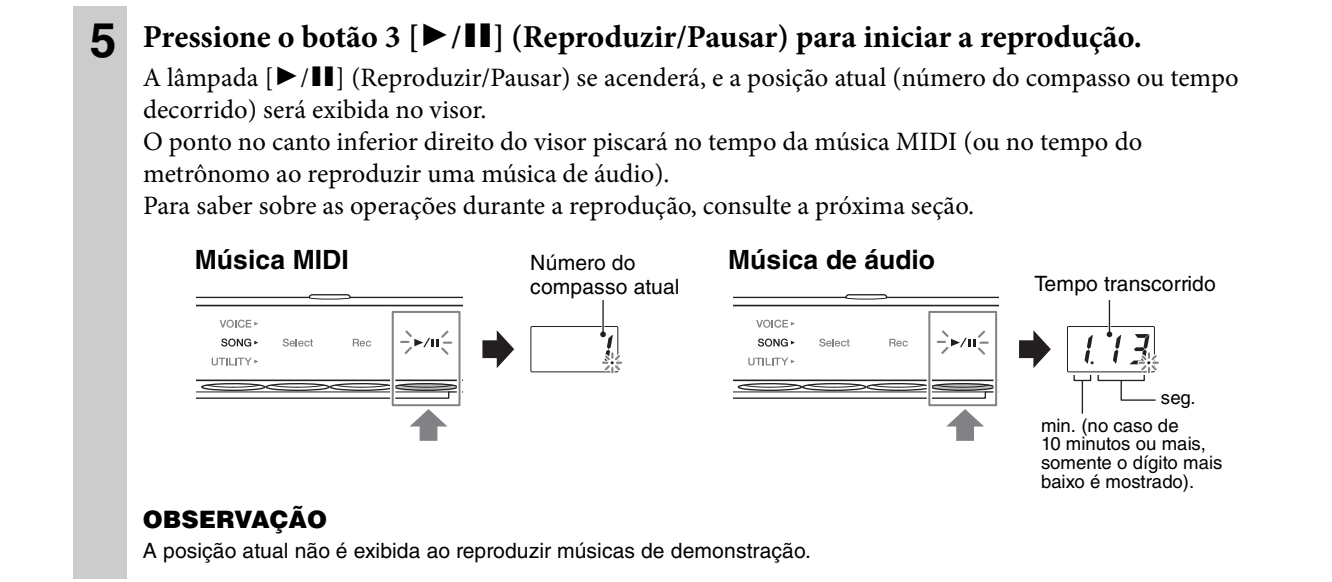

#### **Operações durante a reprodução**

A reprodução continua mesmo quando você altera o menu (VOICE/SONG/UTILITY) durante a reprodução da música. Somente quando SONG é selecionada, as operações a seguir estão disponíveis.

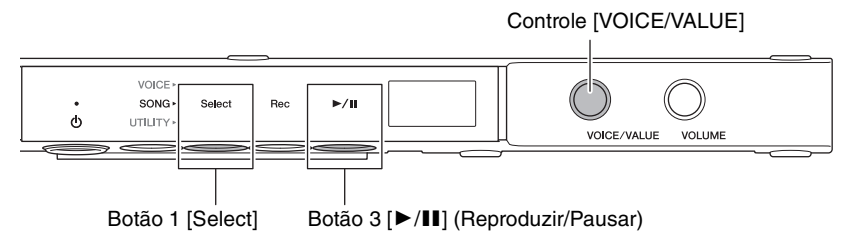

#### <span id="page-24-2"></span>**• Pausa**

Durante a reprodução, pressione o botão 3 [▶/II] (Reproduzir/Pausar) para pausar a reprodução. O visor também será pausado, e a lâmpada [▶/II] (Reproduzir/Pausar) piscará. Pressionar o botão mais uma vez reinicia a reprodução da música da posição atual.

#### <span id="page-24-1"></span>**• Parar**

Durante a reprodução, pressione o botão 1 [Select] para interromper a reprodução. A reprodução é interrompida automaticamente quando a música atual chega ao fim.

<span id="page-24-0"></span>Quando a música for reproduzida na próxima vez ao pressionar o botão 3 [ $\blacktriangleright$ /II] (Reproduzir/Pausar), ela iniciará desde o começo.

#### <span id="page-24-3"></span>**• Retrocesso/avanço rápido**

Durante a reprodução ou pausa, gire o controle [VOICE/VALUE]. Gire o controle para a esquerda para retroceder; gire-o para a direita para avançar rapidamente.

Músicas MIDI são movidas em um compasso para trás ou para a frente, já as músicas de áudio são movidas em um segundo.

#### **OBSERVAÇÃO**

As operações de retrocesso e avanço rápido não estão disponíveis para músicas de demonstração.

#### **• Retornar para o início da música**

Durante a reprodução, pressione o controle [VOICE/VALUE] para voltar ao início da música.

#### **OBSERVAÇÃO**

Durante a reprodução de uma música de demonstração, essa operação seleciona a música de demonstração "d.01".

#### <span id="page-25-0"></span>**• Ajuste do tempo de reprodução**

<span id="page-25-1"></span>Você pode alterar o tempo da música MIDI ou a velocidade da música de áudio durante a reprodução. O tempo pode ser ajustado na mesma operação usada no tempo do metrônomo. Para obter detalhes, consulte [página 34](#page-33-0).

**Músicas MIDI:** O tempo pode ser ajustado de 5 a 500 batidas por minuto. Ele também pode ser ajustado enquanto a música está pausada. Quando a música parar, ele será redefinido para a configuração padrão.

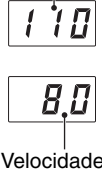

 $(%)$ 

Tempo

**Músicas de áudio:** Comparada à velocidade original de 100%, ela pode ser ajustada na faixa de 75% a 125%. O valor de configuração será mantido até outra música ser selecionada.

#### **OBSERVAÇÃO**

- Para músicas MIDI com mudanças de tempo no meio da música, alterar o tempo altera todo o tempo relativamente. Por exemplo, em uma música que está definida com um tempo de 100 no início e é alterada durante a música para 120, alterando o tempo de início para 110 (10% mais rápido), o tempo na metade será de 132 (10% mais rápido).
- Quando o tempo da música MIDI é alterado, o tempo do metrônomo também é alterado para o mesmo tempo. A velocidade da música de áudio não afeta o tempo do metrônomo.
- Enquanto a música de áudio estiver pausada e o metrônomo estiver sendo reproduzido, essa operação alterará apenas o tempo do metrônomo; a velocidade da música de áudio não será alterada.

## <span id="page-26-1"></span><span id="page-26-0"></span>**Gravação da apresentação**

Você pode gravar a apresentação no instrumento como uma música MIDI (formato SMF 0) ou uma música de áudio (formato WAV). Até 10 músicas MIDI podem ser salvas (máximo de 500 KB/música) na memória interna e até 100 em uma unidade flash USB. Até 100 músicas de áudio podem ser salvas (máximo de 80 minutos/música) em uma unidade flash USB.

Quando a música é gravada em uma unidade flash USB, uma música MIDI receberá o nome "USERSONG\*\*.MID" (\*\*: 00 – 99), e uma música de áudio terá o nome "AUDIOSONG\*\*.WAV". Elas serão salvas na pasta"USER FILES".

#### **OBSERVAÇÃO**

- Não é possível iniciar a gravação durante a reprodução da música. Pare a reprodução antes de começar a gravar.
- O som do piano acústico não pode ser gravado. Quando estiver no modo Camada ([página 19](#page-18-0)), somente o som digital será gravado.
- Se a Voz for definida como "---" (Desligado), ele será gravado com a voz CFX Grand na gravação MIDI, enquanto nenhum som será gravado na gravação de áudio.

**1** (Somente quando você grava uma música em uma unidade flash USB) **Conecte uma unidade flash USB ao terminal USB [TO DEVICE] na parte frontal da unidade de controle.**

Antes de usar a unidade flash USB, leia ["Conexão de dispositivos USB" na página 49.](#page-48-1)

- **2 Defina as configurações necessárias, como a seleção de voz ([página 21\)](#page-20-0).**
- **3 Pressione o botão Menu várias vezes até a lâmpada [SONG] se acender na cor laranja.**

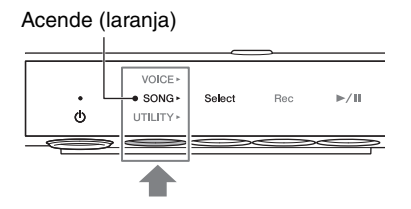

**4 Pressione o botão 1 [Select] para selecionar o formato de gravação (categoria da música).**

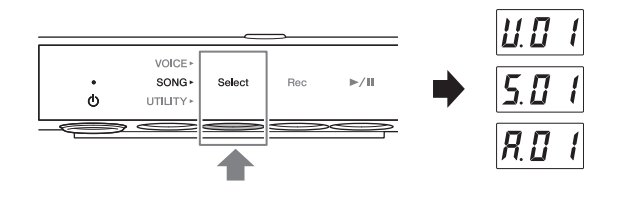

- Para gravação de MIDI na memória interna....................U. (U.01 U.10)
- Para gravação de MIDI em uma unidade flash USB.......S. (S.00 S.99)
- Para gravação de áudio em uma unidade flash USB .......A. (A.00 A.99)

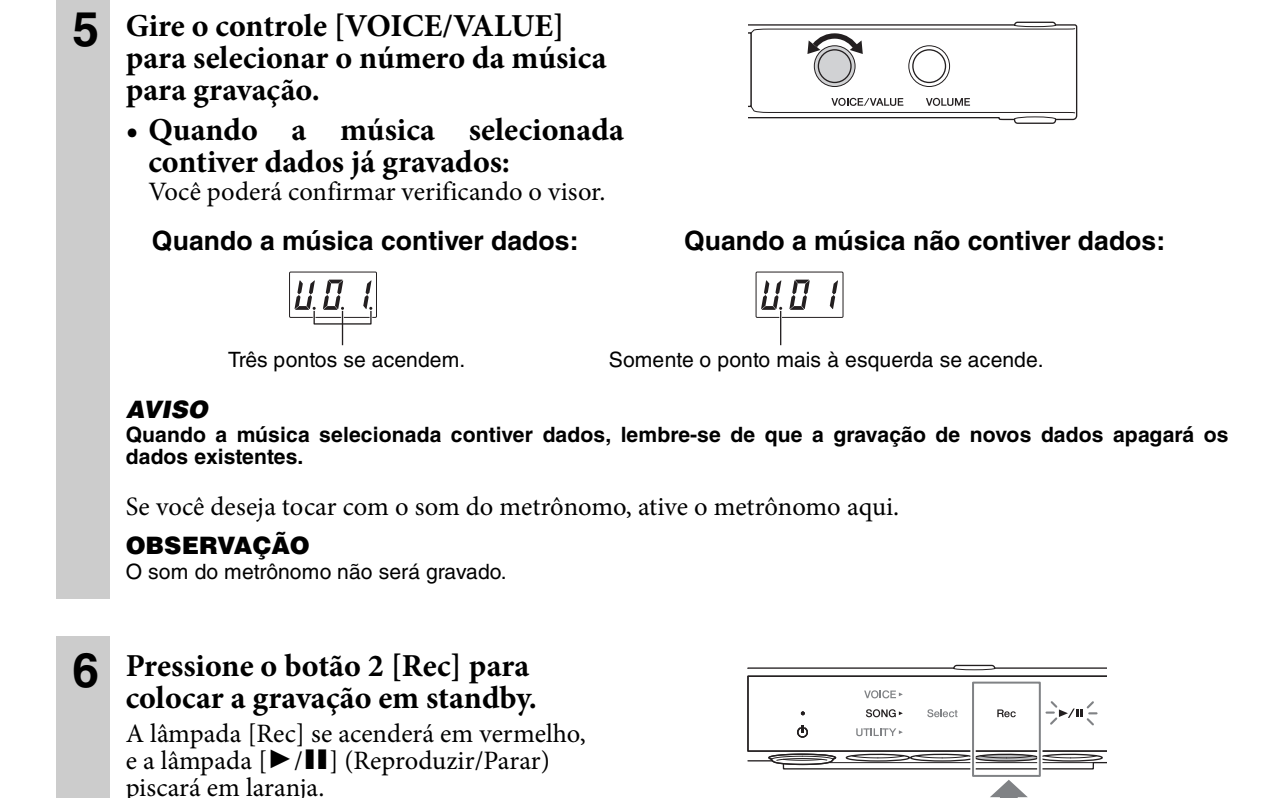

#### **OBSERVAÇÃO**

- Para cancelar o status standby da gravação, pressione o botão 2 [Rec] novamente.
- Quando uma mensagem "EnP" ou "FUL" aparecer no visor, isso significará que a capacidade de armazenamento da memória interna ou da unidade flash USB está quase completa. É recomendável primeiro remover as músicas do usuário desnecessárias ([página 31\)](#page-30-0) para proporcionar capacidade de memória suficiente. Se "Enp" for exibido, você conseguirá iniciar a gravação, mas os dados da apresentação poderão não ser salvos corretamente ou a gravação poderá ser interrompida automaticamente. Se "FUL" for exibido, você não conseguirá iniciar a gravação.

#### **7 Toque o teclado para iniciar a gravação.**

Para gravar em uma seção vazia no início da música, pressione o botão 3 [ $\blacktriangleright$ /II] (Reproduzir/Pausar) para iniciar a gravação.

Número do compasso

A lâmpada [R/K] se acenderá, e a posição atual (número do compasso ou tempo decorrido) será mostrada no visor durante a gravação.

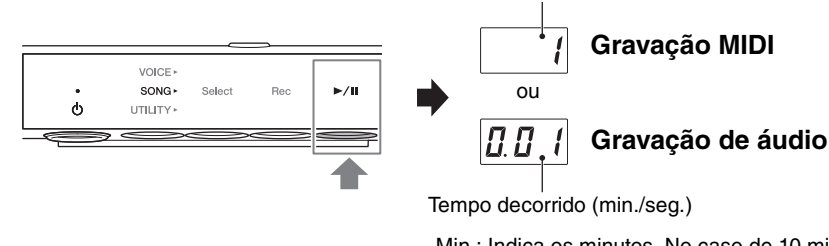

Min.: Indica os minutos. No caso de 10 minutos ou mais, somente o dígito mais baixo é mostrado. Seg.: Indica os segundos.

#### *AVISO*

**Se "FUL" for exibido no visor durante ou após a gravação, isso significará que a capacidade da memória interna ou da unidade flash USB atingiu o limite e que todos os dados ou partes deles não serão salvos. É recomendável primeiro excluir as músicas do usuário desnecessárias ([página 31\)](#page-30-0) para proporcionar capacidade de memória suficiente.**

#### **OBSERVAÇÃO**

No caso de gravação de áudio, a entrada de áudio do dispositivo externo, como um computador ou um dispositivo inteligente (conectado por meio do conector [AUX IN], terminal USB [TO HOST] rede local sem fio), também pode ser gravada. Para obter informações sobre a conexão com esses dispositivos, consulte a [página 51.](#page-50-0)

#### **8 Quando terminar a apresentação, pressione o botão 2 [Rec] ou o** botão 3 [▶/II] (Reproduzir/ **Pausar) para interromper a gravação**

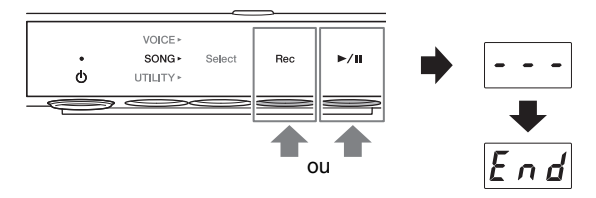

Traços serão exibidos em sucessão no visor,

indicando que os dados gravados estão sendo

salvos. Depois que os dados forem salvos, será exibida uma mensagem "End", e o número da música gravada será exibido. Pressionar o botão 3 [ $\blacktriangleright$ / $\blacksquare$ ] (Reproduzir/Pausar) reproduz a música gravada.

#### *AVISO*

**Enquanto houver traços em sucessão no visor, nunca desligue o instrumento. Isso pode corromper os dados ou danificar a memória interna ou a unidade flash USB.**

#### **OBSERVAÇÃO**

- Se você parar a gravação sem tocar o teclado, os dados da música selecionada serão excluídos da gravação MIDI, enquanto uma música vazia (silenciosa) será salva para gravação de áudio.
- A música do usuário gravada na memória interna pode ser copiada para uma unidade flash USB ([página 30\)](#page-29-1).

## <span id="page-29-3"></span><span id="page-29-0"></span>**Manuseio de arquivos de música do usuário**

A música do usuário salva na memória interna pode ser copiada para uma unidade flash USB. Você também pode excluir as músicas do usuário da memória interna ou da unidade flash USB.

#### **OBSERVAÇÃO**

- Antes de usar a unidade flash USB, leia ["Conexão de dispositivos USB" na página 49](#page-48-1).
- Enquanto uma música estiver sendo gravada ou reproduzida ou estiver pausada, você não poderá iniciar as operações indicadas abaixo. Pare a música antecipadamente.

#### <span id="page-29-2"></span><span id="page-29-1"></span> **Copiar as músicas do usuário da memória interna para uma unidade flash USB**

A música do usuário salva na memória interna pode ser copiada para a unidade flash USB conectada. É recomendável copiar as músicas importantes para a unidade flash USB. A música copiada é salva no formato SMF 0 na pasta "USER FILES" da unidade flash USB, e o arquivo recebe automaticamente o nome "USERSONG\*\*.MID" (\*\*: números).

#### **OBSERVAÇÃO**

Não é possível copiar as músicas de demonstração nem as músicas predefinidas.

**1 Conecte uma unidade flash USB ao terminal USB [TO DEVICE] na parte frontal da unidade de controle.**

**2 Pressione o botão Menu várias vezes até a lâmpada [SONG] se acender na cor laranja.**

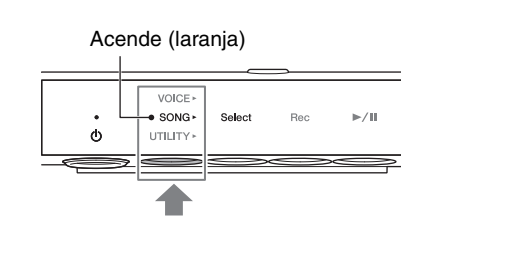

**3 Pressione o botão 1 [Select] para selecionar a categoria de música "U." (música do usuário).**

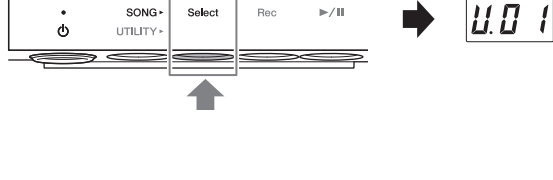

- **4 Gire o controle [VOICE/VALUE] para selecionar o número da música (U.01 – U.10) a ser copiada.**
- |*ប.ប. 2* VOICE/VALUE VOLUME
- **5 Pressione o botão Menu várias vezes até a lâmpada [UTILITY] se acender na cor laranja.**

VOICE **SONG**  $\ddot{\circ}$ UTILITY. letronome Reverb Func

Acende (laranja)

VOICE

**6 Pressione o botão 3 [Func.] para acessar as Configurações de função.**

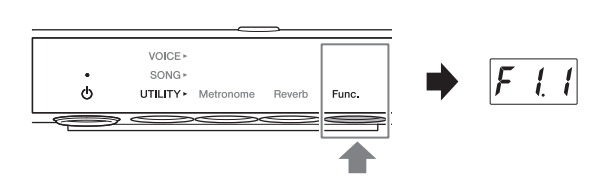

#### **7 Gire o controle [VOICE/VALUE] para selecionar "F7.1".**

#### **8 Pressione o botão 3 [Func.] para acessar "SAv" no visor.**

O menor número de música MIDI que não tem dados na unidade flash USB é selecionado automaticamente como o destino da cópia, e o número é mostrado no visor.

#### **OBSERVAÇÃO**

• Para cancelar a operação de cópia, pressione qualquer botão que não seja o botão 3 enquanto o número da música é exibido.

VOICE/VALUE

VOICE<sup>,</sup> SONG

**ITH ITY** Metronome

 $\overline{a}$ 

**VOLUM** 

• Se não houver nenhum número de música MIDI vazio na unidade flash USB, "FUL" aparecerá no visor, e a operação de cópia não será concluída. Exclua músicas do usuário desnecessárias ([página 31](#page-30-0)) e execute a operação de cópia novamente.

#### **9 Pressione o botão 3 [Func.] novamente para iniciar a cópia.**

Traços serão exibidos em sucessão no visor, indicando que a operação de cópia está em andamento. Quando a operação for concluída, "End" será exibido no visor.

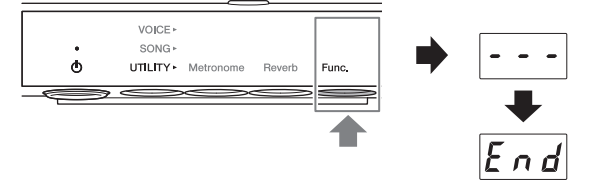

#### *AVISO*

**Enquanto houver traços em sucessão no visor, nunca desligue o instrumento. Isso pode corromper os dados ou danificar a memória interna ou a unidade flash USB.**

#### <span id="page-30-1"></span><span id="page-30-0"></span>**Exclusão de músicas do usuário**

Você pode excluir as músicas do usuário salvas na memória interna ou unidade flash USB.

#### **OBSERVAÇÃO**

Não é possível excluir músicas que não sejam as músicas do usuário.

#### **1 Conecte uma unidade flash USB ao terminal USB [TO DEVICE] na parte frontal da unidade de controle.**

**2 Pressione o botão Menu várias vezes até a lâmpada [SONG] se acender na cor laranja.**

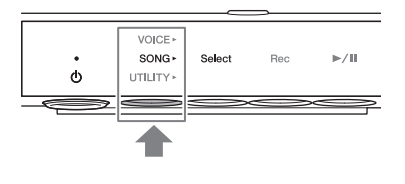

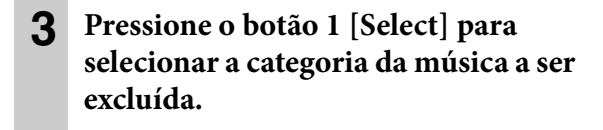

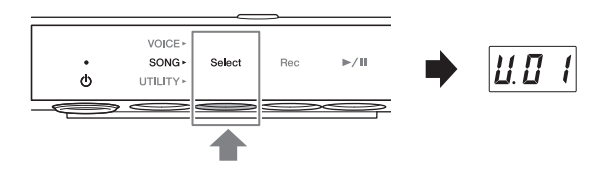

- U. (U.01 U.10).................Músicas do usuário na memória interna (MIDI)
- S. (S.00 S.99) ...................Músicas do usuário em uma unidade flash USB (MIDI)
- A. (A.00 A.99) ................Músicas do usuário em uma unidade flash USB (áudio)
- **4 Gire o controle [VOICE/VALUE] para selecionar o número da música a ser excluída.**

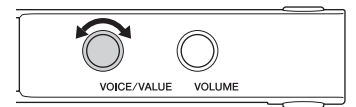

VOICE SONG

UTILITY\*

 $\phi$ 

 $\phi$ 

- **5 Pressione o botão Menu várias vezes até a lâmpada [UTILITY] se acender na cor laranja.**
- **6 Pressione o botão 3 [Func.] para acessar as Configurações de função.**

**7 Gire o controle [VOICE/VALUE]** 

Para cancelar a operação de cópia, pressione qualquer botão que não seja o botão 3 [Func.]

**novamente para iniciar a exclusão.** Traços serão exibidos em sucessão no visor,

**para selecionar "F7.2".**

**OBSERVAÇÃO**

enquanto "n y" é exibido.

**9 Pressione o botão 3 [Func.]** 

"End" será exibido no visor.

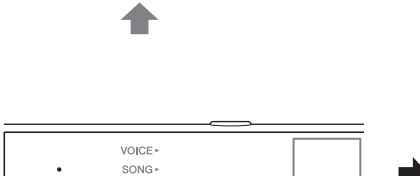

**UTILITY** Metronome

**Metronome** 

Reverb Func

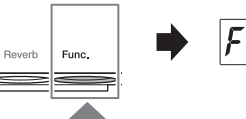

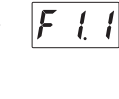

- 72 VOICE/VALUE VOLUME
- **8 Pressione o botão 3 [Func.] para acessar "dEL" no visor.** VOICE<sup>,</sup>  $SONG$  $\ddot{\phi}$ UTILITY > Metronor Em seguida, "n y" aparecerá no visor.

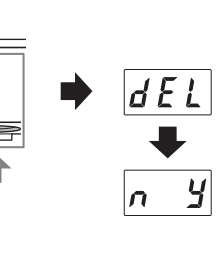

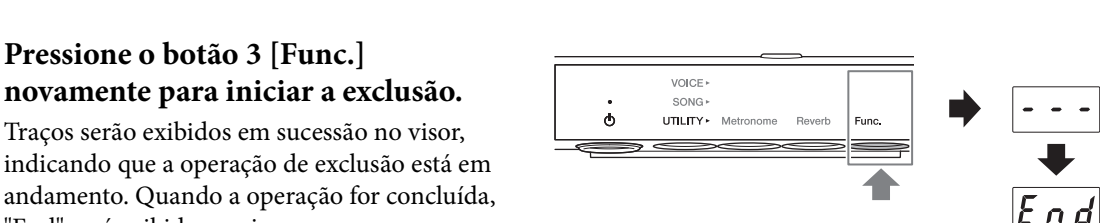

#### *AVISO*

**Enquanto houver traços em sucessão no visor, nunca desligue o instrumento. Isso pode corromper os dados ou danificar a memória interna ou a unidade flash USB.**

## <span id="page-32-0"></span>**4 Uso de funções práticas (UTILITY)**

<span id="page-32-3"></span>Esta seção inclui operações UTILITY. UTILITY permite aplicar o efeito de reverberação, bem como usar o metrônomo e outras diversas funções práticas.

## <span id="page-32-2"></span><span id="page-32-1"></span>**Uso do metrônomo**

A unidade conta com um metrônomo embutido que ajuda a praticar e tocar no tempo certo.

#### **OBSERVAÇÃO**

- Quando uma música MIDI [\(página 23](#page-22-3)) é reproduzida, o metrônomo é reproduzido de acordo com o tempo da música e a fórmula de compasso.
- A batida e o tempo do metrônomo serão redefinidos para a configuração padrão quando o instrumento for desligado.
- O volume do metrônomo pode ser ajustado pelo botão 3 [Func.] no UTILITY ([página 42\)](#page-41-0).
- Quando estiver no modo Camada ([página 19](#page-18-0)), você pode tocar com o metrônomo usando apenas o som do piano acústico ao configurar a Voz para "---" (Desligado).

#### **Ligando/desligando o metrônomo**

**1 Pressione o botão Menu várias vezes até a lâmpada [UTILITY] se acender na cor laranja.** 

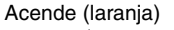

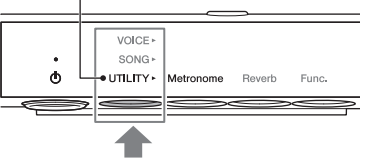

VOICE SONG

UTILITY\*

 $\phi$ 

#### **2 Pressione o botão 1 [Metronome] para ligar o metrônomo.**

O tempo atual será exibido no visor. Enquanto o metrônomo é reproduzido, um ponto no canto inferior direito do visor pisca no tempo atual. Mesmo quando você alterar o menu (VOICE/SONG/UTILITY), o ponto continuará piscando durante a execução do metrônomo.

#### **OBSERVAÇÃO**

Quando o botão 2 [Reverb] ou 3 [Func.] é selecionado no UTILITY, é necessário pressionar o botão 1 [Metronome] para alternar a função antes de seguir a etapa 2 acima.

**3 Para interromper o metrônomo, pressione o botão 1 [Metronome] mais uma vez.**

#### <span id="page-33-2"></span><span id="page-33-0"></span>**Como ajustar o tempo**

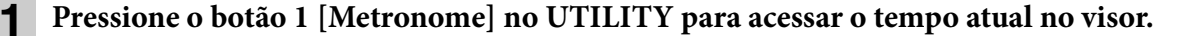

#### **2 Gire o controle [VOICE/VALUE] para ajustar o tempo.**

O tempo do metrônomo pode ser ajustado de 5 a 500 batidas por minuto. Pressionar

o controle [VOICE/VALUE] restaura a configuração padrão (120).

#### **OBSERVAÇÃO**

<span id="page-33-3"></span>Quando uma música de áudio está sendo reproduzida, essa operação altera a velocidade de reprodução [\(página 26\)](#page-25-0). O tempo do metrônomo não muda.

#### **Seleção da fórmula de compasso (batida)**

**1 Pressione o botão 1 [Metronome] no UTILITY.**

**2 Mantenha pressionado o botão 1 [Metronome] por três segundos para acessar o valor de configuração de batida no visor.**

<span id="page-33-1"></span>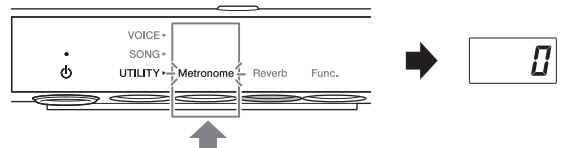

9 B

Mantenha pressionado por três segundos.

 $\overline{M}$ 

#### **3 Gire o controle [VOICE/VALUE] para selecionar a batida.**

A batida pode ser selecionada de 0 e de 2 a 6. Para valores diferentes de 0, a primeira batida é acentuada com um som de campainha ao sinal de início de um compasso.

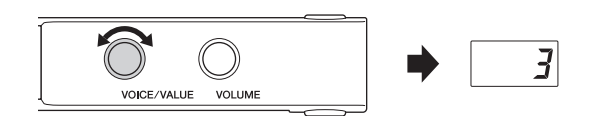

Pressionar o controle [VOICE/VALUE] restaura a configuração padrão (0; sem 1º timbre de batida). Pressionar o botão 1 [Metronome] exibe o valor do tempo.

#### **OBSERVAÇÃO**

Uma batida é igual a uma semínima nesta unidade. Ao tocar uma música composta em unidades não semínima, altere a configuração conforme necessário (por exemplo, ao tocar uma música em tempo 3/2, defina a batida como 6).

## <span id="page-34-1"></span><span id="page-34-0"></span>**Aperfeiçoamento do som com reverberação**

O som de um piano real muda de acordo com o tamanho da sala ou do material do edifício onde é tocado. A reverberação é o maior motivo dessa diferença. O uso do efeito de reverberação e a simulação da reverberação em uma sala de concertos, etc. dão a sensação de uma apresentação ao vivo.

Embora a seleção de uma voz ative a profundidade e o tipo de reverberação ideais para a voz selecionada, você pode alterar esses ajustes conforme desejado.

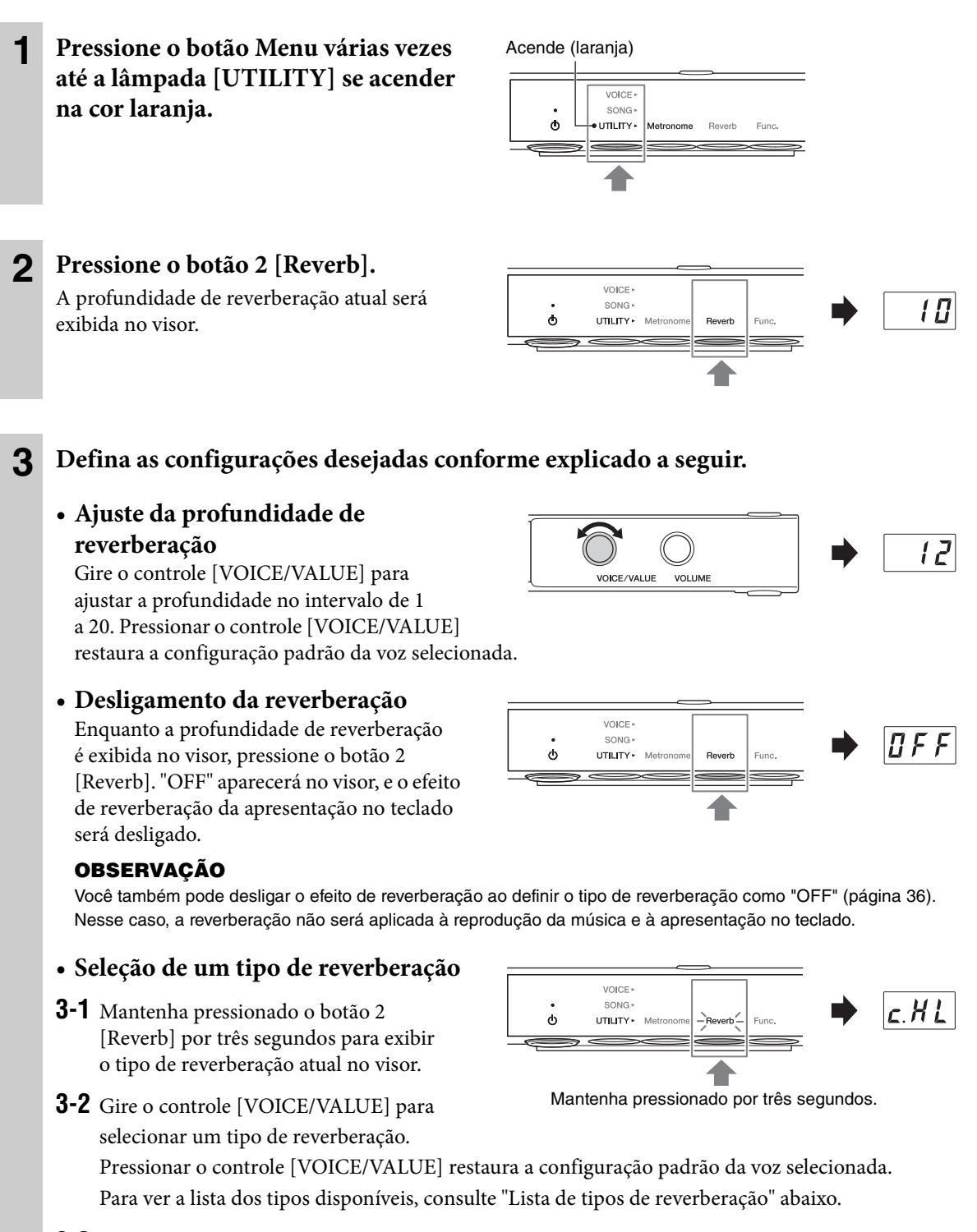

**3-3** Pressione o botão 2 [Reverb] novamente ou espere um pouco sem realizar qualquer operação para retornar ao visor de profundidade de reverberação.

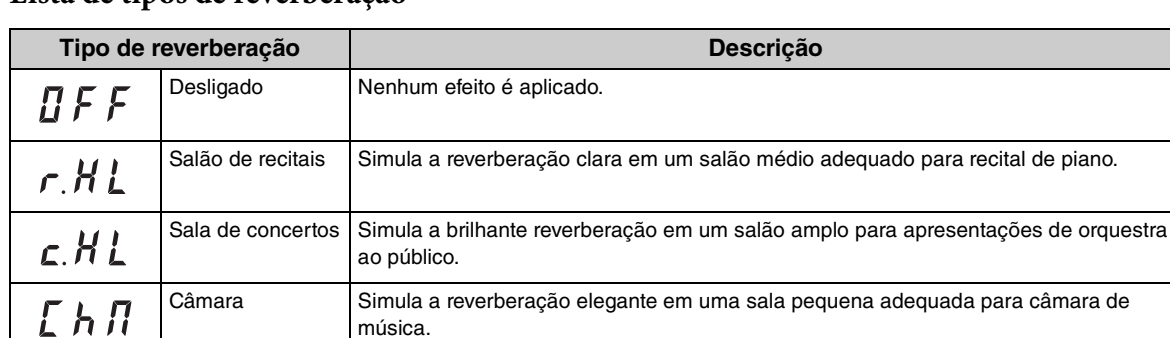

música.

gravação.

#### <span id="page-35-0"></span>**Lista de tipos de reverberação**

#### **OBSERVAÇÃO**

[at

**[Lb** 

 $PLL$ 

• As configurações de reverberação serão redefinidas automaticamente para os valores padrão quando o instrumento for desligado.

Catedral Simula a reverberação solene em uma catedral feita de pedra e de pé direito alto.

Prato Simula o som claro do equipamento de reverberação vintage usado em estúdios de

Clube Simula a reverberação animada em um clube de jazz ou em um pequeno bar.

• Quando uma música externa [\(página 23](#page-22-2)) for reproduzida ou quando dados MIDI forem recebidos (de um computador, etc.; [página 54\)](#page-53-0), traços poderão ser exibidos no visor. Isso indicará que os dados usam um tipo de reverberação que não está disponível na unidade.

## <span id="page-36-1"></span><span id="page-36-0"></span>**Personalização com os diversos parâmetros de função (Configurações de função)**

Nas Configurações de função, você pode afinar o instrumento, ajustar o volume do metrônomo e definir uma grande variedade de outras configurações práticas para personalizar o piano de acordo com a apresentação.

#### **Lista de funções**

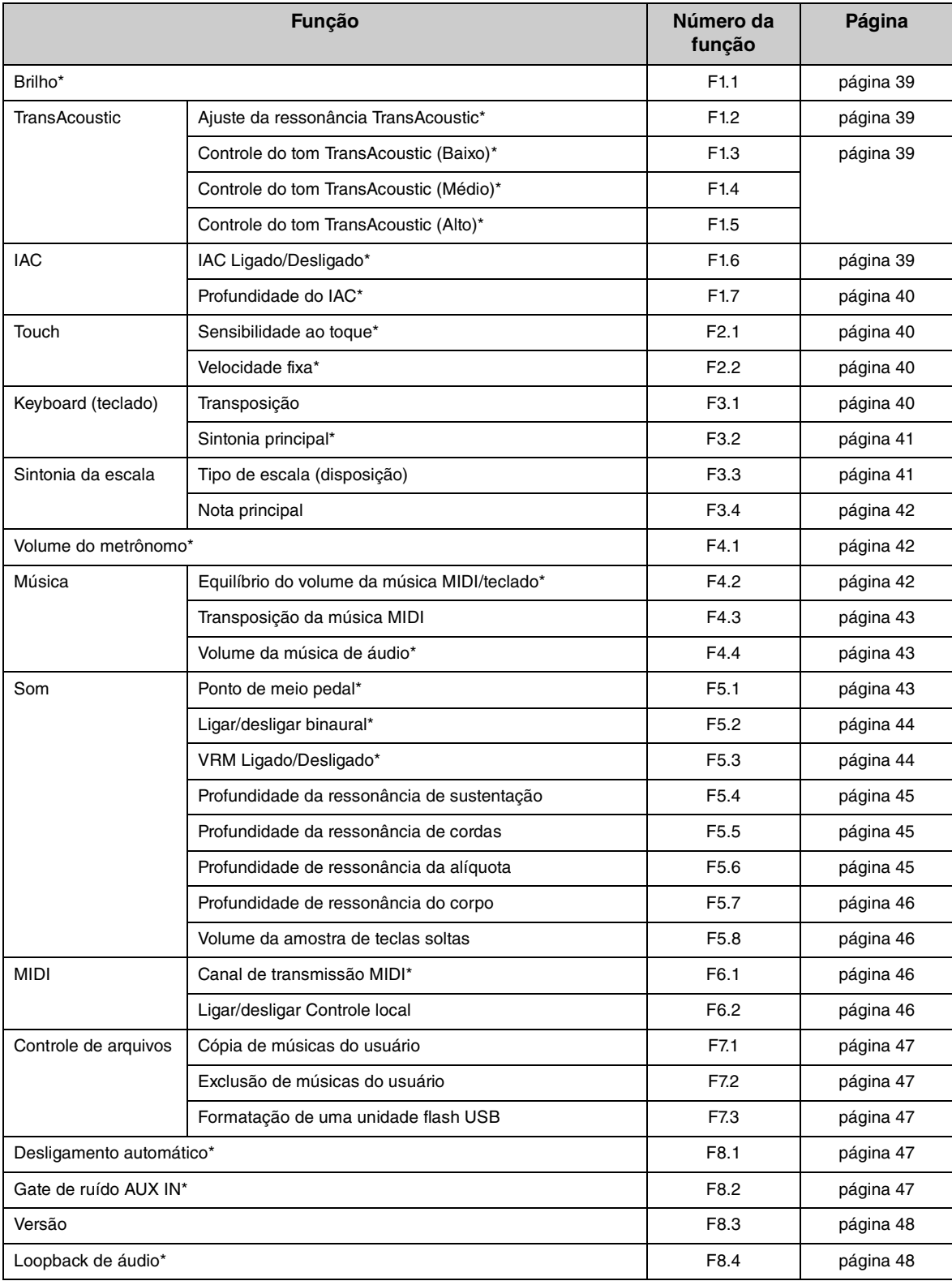

Os valores de parâmetro da função com "\*" são mantidos mesmo quando o instrumento é desligado.

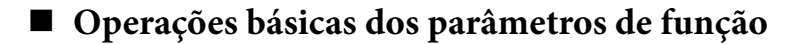

**1 Pressione o botão Menu várias vezes**  Acende (laranja)**até a lâmpada [UTILITY] se acender**  VOICE » **na cor laranja.**  SONG I  $\ddot{\circ}$ UTILITY \* Metronome Reverb Func.  $\Rightarrow$   $\Rightarrow$   $\Rightarrow$ **2 Pressione o botão 3 [Func.] para**  VOICE<sup>®</sup> **acessar as Configurações de função.**  SONG  $\vert$ F  $\pm$  $\ddot{\bullet}$ UTILITY > Metronome **Reverb** Func. **3 Gire o controle [VOICE/VALUE] para selecionar o número da função**  Ē.  $41$ **desejada.** VOICE/VALUE **VOLUME 4 Pressione o botão 3 [Func.] para**  VOICE » **exibir o valor do parâmetro.**  $|5|$  $SONG$  $\ddot{\circ}$ UTILITY > Metronome Reverb Func. **5 Gire o controle [VOICE/VALUE] para alterar o valor do parâmetro.** 10 Para continuar com a definição de outras VOLUME VOICE/VALUE funções, repita a operação iniciando na etapa 2 acima.

Para sair das Configurações de função, pressione qualquer botão diferente do botão 3.

#### <span id="page-38-5"></span><span id="page-38-0"></span>**Brilho**

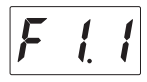

Ajusta o brilho do timbre do som do teclado inteiro — do melodioso ao claro.

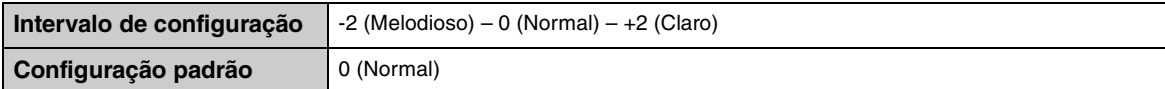

#### <span id="page-38-9"></span><span id="page-38-4"></span><span id="page-38-1"></span>**TransAcoustic Ajuste da ressonância**

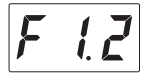

Otimiza a ressonância para que soe natural, mesmo quando a tampa estiver fechada, enquanto toca no modo TransAcoustic ou de camada.

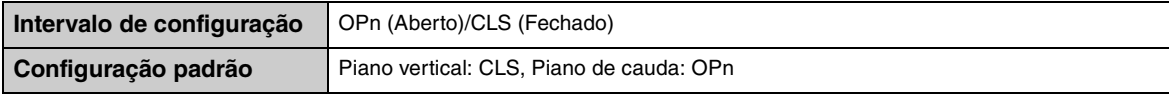

#### <span id="page-38-7"></span><span id="page-38-2"></span>**TransAcoustic Controle do tom**

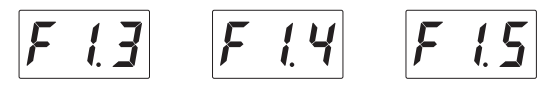

Ajusta o tom dos sons da placa de som nos intervalos de frequência baixo (F1.3), médio (F1.4) ou alto (F1.5), ao tocar no modo TransAcoustic ou Camada.

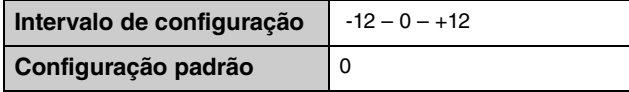

#### <span id="page-38-8"></span><span id="page-38-6"></span><span id="page-38-3"></span> **IAC (Intelligent Acoustic Control, Controle acústico inteligente) Ligado/ Desligado**

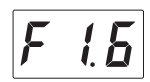

O IAC é uma função que ajusta e controla a qualidade do som automaticamente, de acordo com o volume geral do instrumento. Mesmo quando o volume está baixo, ele permite que sons altos e baixos sejam nitidamente ouvidos. O IAC só é efetivo para a saída de som digital da placa de som quando está no modo TransAcoustic ou Camada.

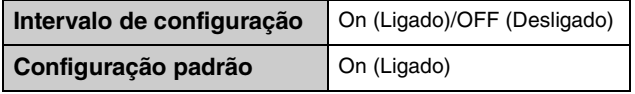

#### <span id="page-39-0"></span>**Profundidade do IAC**

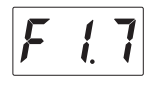

Determina a profundidade do IAC. Quanto maior for o valor, mais claro é o som dos baixos/altos em níveis de volume baixos.

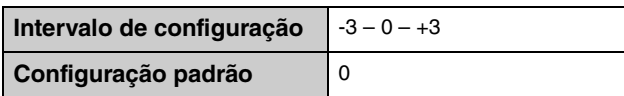

#### <span id="page-39-4"></span><span id="page-39-1"></span>**Sensibilidade ao toque**

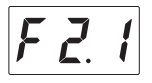

Determina como o som responde à força moderada.

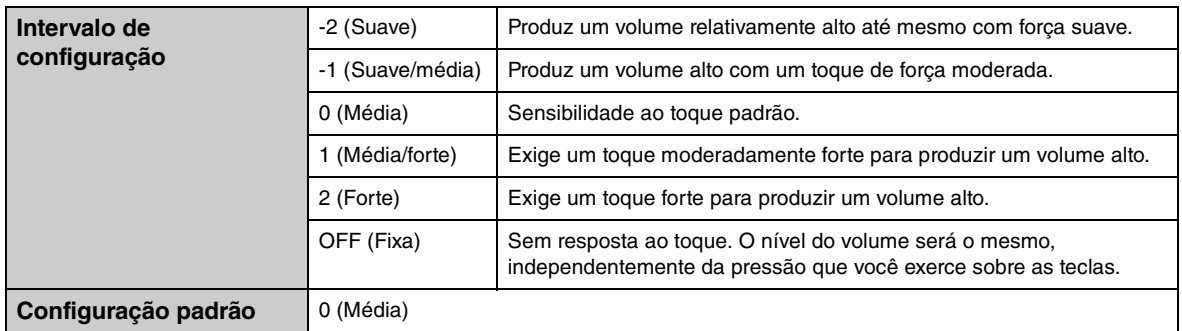

#### **OBSERVAÇÃO**

Você poderá definir a velocidade em F2.2 (Velocidade fixa) quando OFF (Fixa) estiver selecionado.

#### <span id="page-39-6"></span><span id="page-39-2"></span>**Velocidade fixa**

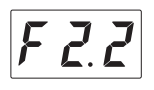

Determina a velocidade com que o som responde quando a sensibilidade ao toque está definida como OFF (Fixa).

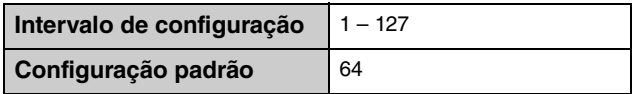

#### <span id="page-39-5"></span><span id="page-39-3"></span>**Transposição do teclado**

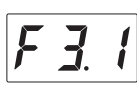

Desloca a afinação do teclado inteiro para cima ou para baixo em intervalos de semitom para que seja mais fácil tocar as assinaturas de teclas difíceis e para facilitar o ajuste da afinação do teclado ao alcance vocal de um cantor ou à afinação de outros instrumentos. Por exemplo, se você definir esse parâmetro para "5" e tocar a tecla Dó, ela produzirá a afinação de Fá. Dessa forma, você poderá tocar a música em Fá maior como se ela estivesse em Dó Maior.

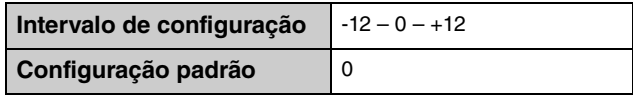

#### **OBSERVAÇÃO**

Os dados da sua apresentação no teclado serão transmitidos com os números da nota transposta; os números de nota MIDI recebidos de um computador ou dispositivo MIDI externo não serão afetados pela configuração de transposição.

#### <span id="page-40-2"></span><span id="page-40-0"></span>**Sintonia principal**

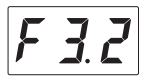

Faz o ajuste fino da afinação do instrumento inteiro em etapas de 0,2 Hz. Isso permite fazer a afinação com precisão do teclado correspondendo à afinação de outros instrumentos ou da música em um reprodutor de música portátil.

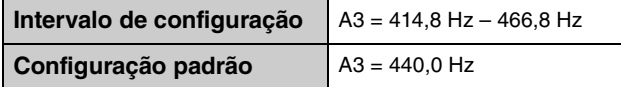

#### **OBSERVAÇÃO**

Os dígitos de centenas são omitido no valor exibido no visor (por exemplo, "40.2" significa 440,2 Hz).

#### <span id="page-40-4"></span><span id="page-40-3"></span><span id="page-40-1"></span>**Tipo de escala (disposição)**

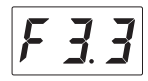

Pianos acústicos modernos são afinados quase que exclusivamente em disposições iguais. Da mesma forma, esta unidade usa disposição igual, mas você pode selecionar uma das diversas escalas para tocar em afinações personalizadas para períodos históricos ou gêneros musicais específicos.

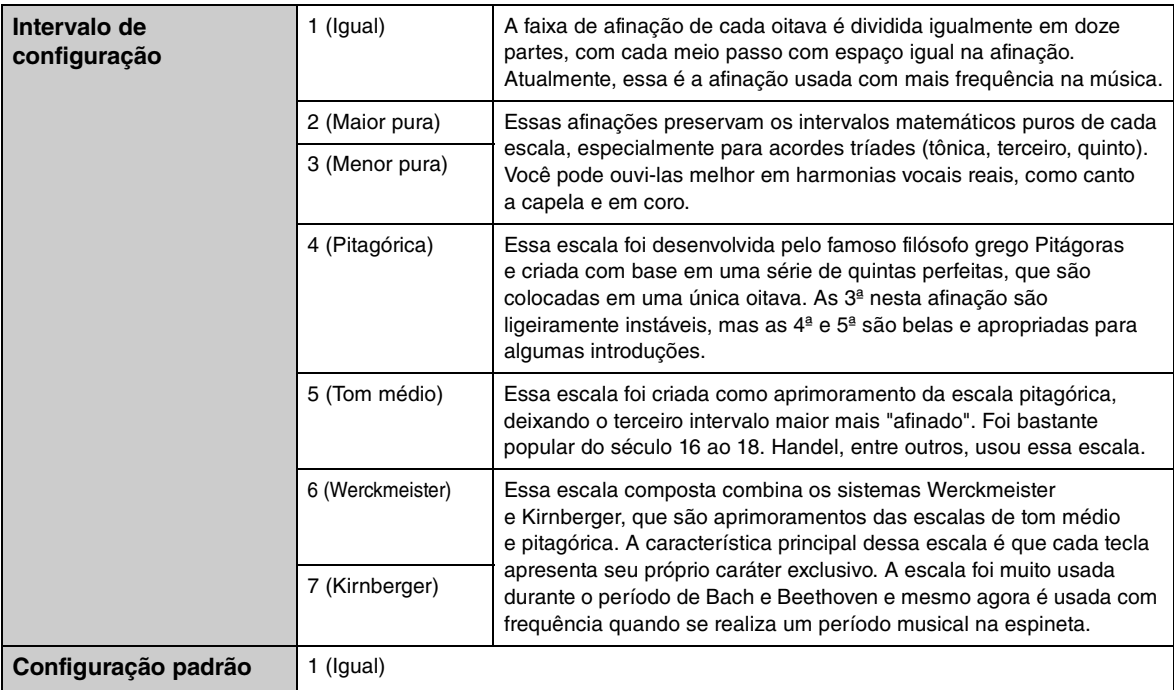

#### <span id="page-41-3"></span><span id="page-41-1"></span>**Nota principal**

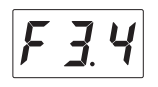

Determina a nota principal da escala selecionada acima. Quando a nota principal é alterada, a afinação do teclado é transposta, mantendo a relação de afinação original entre as notas. Essa configuração é necessária quando a sintonia da escala é definida com um valor diferente de "Disposição igual".

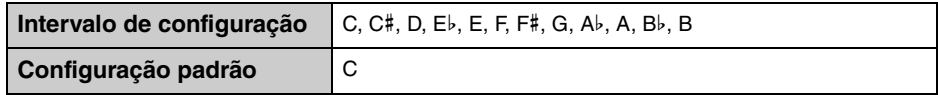

#### **OBSERVAÇÃO**

No visor, a nota será seguida de uma barra alta se sustenido e de uma barra baixa se bemol.

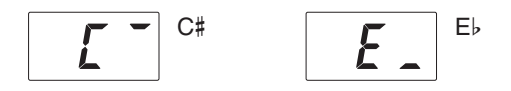

#### <span id="page-41-4"></span><span id="page-41-0"></span>**Volume do metrônomo**

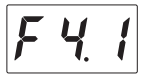

Ajusta o volume do metrônomo.

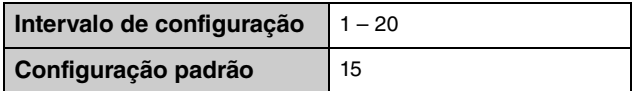

#### <span id="page-41-5"></span><span id="page-41-2"></span>**Equilíbrio do volume da música MIDI/teclado**

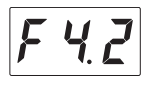

Ajusta o equilíbrio do volume entre a apresentação no teclado e a reprodução da música MIDI. Quanto maior o valor, menor o volume de reprodução da música; quanto menor o valor, maior o volume da apresentação no teclado. Para ajustar o equilíbrio com a música de áudio, ajuste o volume da música de áudio em F4.4 [\(página 43](#page-42-2)).

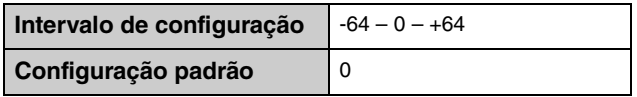

#### **OBSERVAÇÃO**

Algumas músicas PianoSoft têm as próprias configurações de equilíbrio do volume. Essas configurações têm prioridade em relação à configuração de equilíbrio indicada aqui.

#### <span id="page-42-4"></span><span id="page-42-1"></span>**Transposição da música**

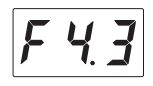

Desloca a afinação da música MIDI ou da música de áudio para cima ou para baixo em intervalos de semitom. Por exemplo, se você definir esse parâmetro para "5" e tocar a tecla Dó, ela produzirá a afinação de Fá. Dessa forma, a música em Fá maior será reproduzida como se estivesse em Dó Maior.

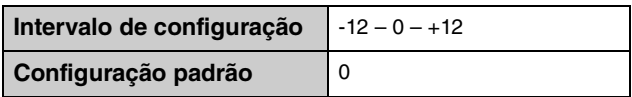

#### **OBSERVAÇÃO**

- Números de nota MIDI recebidos de um computador ou dispositivo MIDI externo não serão afetados pela configuração de transposição.
- Aplicar transposição a uma música de áudio pode alterar as características do tom.

#### <span id="page-42-5"></span><span id="page-42-2"></span>**Volume da música de áudio**

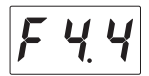

Ajusta o volume da reprodução da música de áudio.

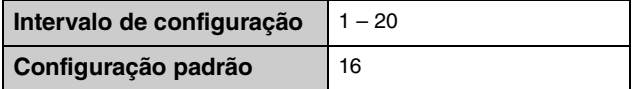

#### <span id="page-42-3"></span><span id="page-42-0"></span>**Ponto de meio pedal**

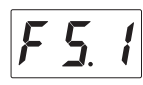

Você pode definir o grau em que o pressionamento do pedal de sustentação aplica o efeito de meio pedal. Quanto maior o valor, mais amplo o intervalo de meio pedal. Valores maiores oferecem maior liberdade para controlar o efeito de meio pedal.

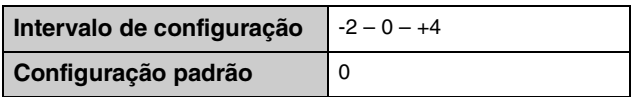

#### **Função de meio pedal**

Essa função permite sustentar a duração de forma variável, dependendo de quanto o pedal é pressionado. Quanto mais o pedal for pressionado, mais o som será sustentado. Por exemplo, se você pressionar o pedal de sustentação e todas as notas tocadas soarem um pouco sombrias e altas com sustentação demais, você poderá liberar o pedal até a metade para reduzir a sustentação (sensação sombria).

#### <span id="page-43-2"></span><span id="page-43-1"></span>**Ligar/desligar binaural**

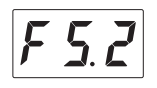

Ativa ou desativa a função binaural. Quando essa função for ativada, o som do instrumento mudará para o som da amostragem binaural ou para o som aprimorado com o otimizador estereofônico [\(página 22\)](#page-21-0), produzindo um som mais realista — mesmo quando você estiver usando fones de ouvido.

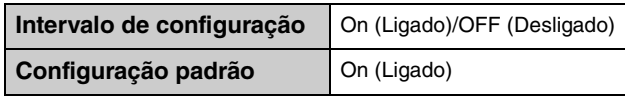

#### **OBSERVAÇÃO**

Isso é eficaz somente quando fones de ouvido estão conectados.

Como o som da amostragem binaural e o som aprimorado com o otimizador estereofônico são otimizados para ouvir com fones de ouvido, é recomendável desativar essa função nas situações descritas abaixo.

#### **Você deverá desativar essas funções:**

- Ao tocar o som deste instrumento com um sistema de alto-falante amplificado externo ou mixer, enquanto monitora a saída de som do instrumento nos fones de ouvido conectados.
- Ao fazer uma gravação de áudio ([página 27](#page-26-0)) e, em seguida, reproduzir a música de áudio gravada por meio dos alto-falantes. (Se você desejar reproduzir a música de áudio gravada no instrumento usando alto-falantes, desative essas funções antes de usar a gravação de áudio.)

#### **OBSERVAÇÃO**

Antes de conectar um dispositivo de áudio externo, leia ["Conexão de dispositivos de áudio externos" página 51\)](#page-50-0).

#### <span id="page-43-0"></span>**VRM Ligado/Desligado**

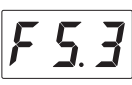

Ativa/desativa o efeito VRM (veja abaixo). Quando ativado, o efeito VRM é aplicado somente às vozes de piano (PF.1 – PF.5). As ressonâncias de sustentação, de cordas e da alíquota produzidas pela VRM podem ser ajustadas separadamente em F5.4 – F5.7.

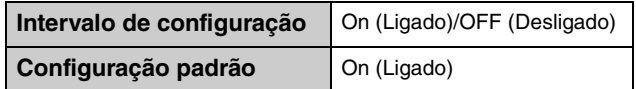

#### **OBSERVAÇÃO**

Somente a saída de som dos fones de ouvido é afetada.

#### <span id="page-43-3"></span>**Tecnologia VRM (Virtual Resonance Modeling, Modelagem de ressonância virtual)**

Em um piano acústico real, quando você pressiona o pedal de sustentação e toca uma tecla, além de vibrar, a corda da tecla pressionada também faz outras cordas e a placa de som vibrarem, uma influenciando a outra, criando uma bela e rica ressonância que se sustenta e reverbera. A tecnologia VRM (Virtual Resonance Modeling) incluída na unidade reproduz a complicada interação de ressonância entre as cordas e as placas de som com fidelidade, usando um instrumento musical virtual (modelagem física), deixando o som mais parecido com o de um verdadeiro piano acústico. Como a ressonância instantânea é feita no momento de acordo com o estado do teclado ou do pedal, você pode variar o som de forma expressiva conforme o tempo que mantém as teclas pressionadas, além do tempo e da profundidade que mantém o pedal pressionado.

#### <span id="page-44-5"></span><span id="page-44-0"></span>**Profundidade da ressonância de sustentação**

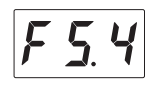

Determina a profundidade do efeito de ressonância produzido pela VRM, que é aplicado quando o pedal de sustentação é pressionado. Esse parâmetro funciona somente quando a VRM está ativada ([página 44\)](#page-43-0) e uma voz de piano está selecionada.

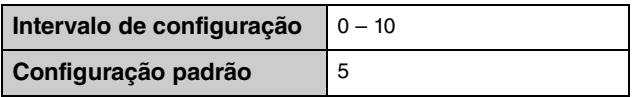

#### **OBSERVAÇÃO**

Somente a saída de som dos fones de ouvido é afetada.

#### <span id="page-44-4"></span><span id="page-44-1"></span>**Profundidade da ressonância de cordas**

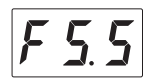

Determina a profundidade do efeito de ressonância de cordas produzido pela VRM, que é aplicado quando uma nota é pressionada no teclado. Esse parâmetro funciona somente quando a VRM está ativada [\(página 44\)](#page-43-0) e uma voz de piano está selecionada.

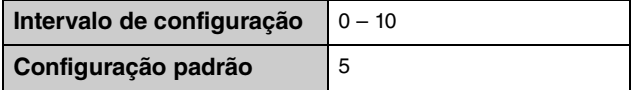

#### **OBSERVAÇÃO**

Somente a saída de som dos fones de ouvido é afetada.

#### <span id="page-44-3"></span><span id="page-44-2"></span>**Profundidade de ressonância da alíquota**

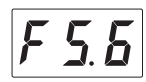

Determina a profundidade do efeito de ressonância da alíquota produzido pela VRM, que é aplicado quando você solta as mãos do teclado. Esse parâmetro funciona somente quando a VRM está ativada ([página 44](#page-43-0)) e uma voz de piano está selecionada.

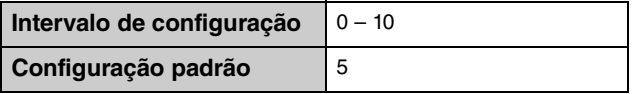

#### **OBSERVAÇÃO**

Somente a saída de som dos fones de ouvido é afetada.

#### **O que é alíquota?**

Alíquota é um método de cordas para pianos que usa cordas extras e não presas nas oitavas acima para melhorar o tom. Essas cordas vibram compassivamente com outras cordas em um piano acústico, ressoando com sobretons e adicionando intensidade, brilho e cor complexa ao som. Como não têm sustentação, elas continuarão soando até mesmo depois que você tirar as mãos do teclado.

#### <span id="page-45-7"></span><span id="page-45-0"></span>**Profundidade de ressonância do corpo**

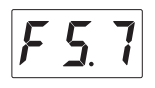

Determina a profundidade do efeito de ressonância do corpo que simula a ressonância do próprio piano, ou seja, da placa de som, das laterais, do quadro e assim por diante. Esse parâmetro funciona somente quando a VRM está ativada [\(página 44\)](#page-43-0) e uma voz de piano está selecionada.

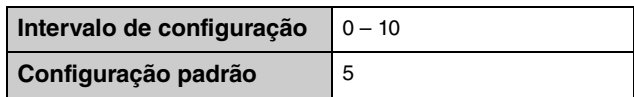

#### **OBSERVAÇÃO**

Somente a saída de som dos fones de ouvido é afetada.

#### <span id="page-45-4"></span><span id="page-45-1"></span>**Volume da amostragem de tecla solta**

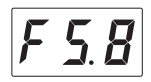

Determina o volume do som da amostragem de tecla solta (simulando o som sutil que ocorre quando você solta uma tecla) que está disponível para algumas vozes. Para saber a quais vozes esse efeito é aplicado, consulte a Lista de vozes [\(página 62](#page-61-0)).

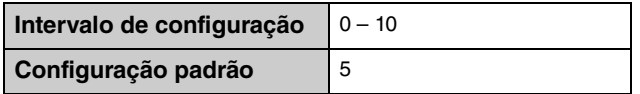

#### <span id="page-45-5"></span><span id="page-45-2"></span>**Canal de transmissão MIDI**

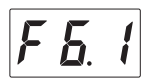

Determina o canal MIDI pelo qual os dados MIDI da apresentação no teclado serão transmitidos para os dispositivos MIDI externos. Quando esse parâmetro está desativado, os dados MIDI não são transmitidos.

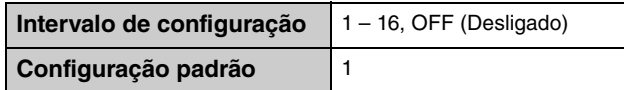

#### <span id="page-45-6"></span><span id="page-45-3"></span>■ Controle local

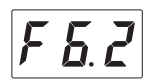

Determina se o som tocado no teclado é produzido pelo gerador de tom do instrumento ou não.

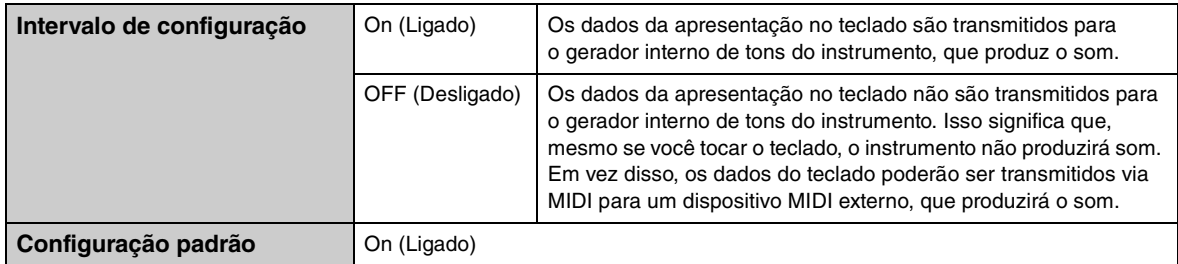

#### <span id="page-46-1"></span>**Cópia de músicas do usuário**

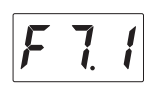

Copia as músicas do usuário salvas na memória interna para a unidade flash USB conectada. Para obter detalhes, consulte ["Copiar as músicas do usuário da memória interna para uma unidade flash USB" na](#page-29-1) [página 30.](#page-29-1)

#### <span id="page-46-2"></span>**Exclusão de músicas do usuário**

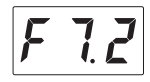

Exclui as músicas do usuário salvas na memória interna ou unidade flash USB conectada. Para obter detalhes, consulte ["Exclusão de músicas do usuário" na página 31.](#page-30-0)

#### <span id="page-46-3"></span>**Formatação de uma unidade flash USB**

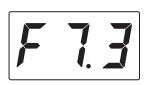

Formata ou inicializa a unidade flash USB conectada ao terminal USB [TO DEVICE]. Para obter detalhes, consulte ["Formatação de uma unidade flash USB" na página 50.](#page-49-0)

#### *AVISO*

**Executar a operação de formatação exclui todos os dados salvos na unidade flash USB. Salve os dados importantes em um computador ou outro dispositivo de armazenamento.**

#### <span id="page-46-5"></span><span id="page-46-0"></span>**Desligamento automático**

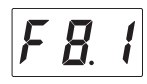

Ativa ou desativa a função de desligamento automático [\(página 16](#page-15-1)).

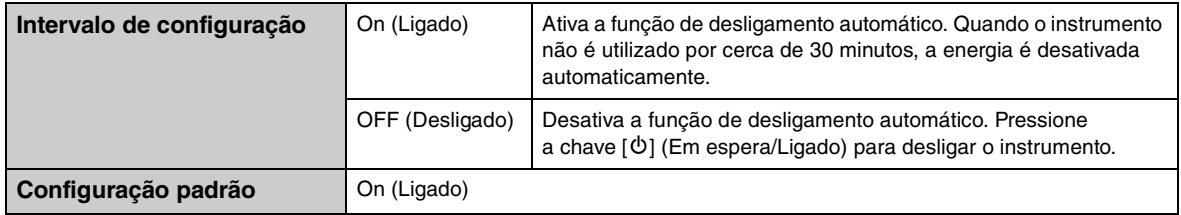

#### *AVISO*

**Quando o instrumento estiver se comunicando com outros dispositivos ou músicas estiverem sendo reproduzidas, a alimentação não será desativada automaticamente. Pressione a chave [**P**] (Em espera/Ligado) para desligar o instrumento quando não estiver em uso.**

#### <span id="page-46-7"></span><span id="page-46-6"></span><span id="page-46-4"></span>**Gate de ruído AUX IN**

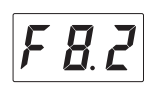

A função de Gate de ruído AUX IN convenientemente corta ruídos indesejados do som de entrada por meio do conector [AUX IN]. Por padrão, essa função fica ativada. No entanto, os sons desejados também podem ser cortados, como o som de decaimento suave de um piano. Para evitar isso, desative essa função.

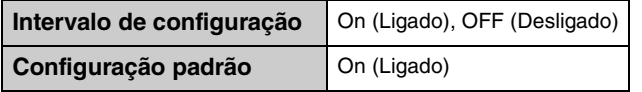

## <span id="page-47-3"></span><span id="page-47-0"></span>**Versão**

A versão do firmware da unidade é mostrada no visor. Exemplo: versão 1.00

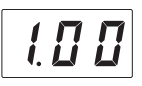

#### <span id="page-47-2"></span><span id="page-47-1"></span>**Loopback de áudio**

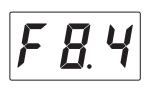

Determina se a entrada de som de áudio do computador ou dispositivo inteligente conectado (com a função de Interface de áudio USB ou uma conexão sem fio; [página 54](#page-53-0)) é emitida para um computador ou um dispositivo inteligente ou não, junto com a apresentação tocada no instrumento. Para emitir o som de entrada de áudio, ative "Audio Loop Back".

Por exemplo, se você deseja gravar o som de entrada de áudio, bem como o som tocado no instrumento, em um computador ou dispositivo inteligente, ative a função. Se você deseja gravar somente o som tocado no instrumento em um computador ou dispositivo inteligente, desative a função.

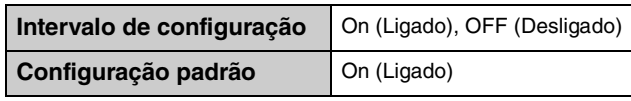

#### *AVISO*

**Caso você esteja usando um aplicativo de DAW (estação de trabalho de áudio digital) com este instrumento, desative o Loopback automático. Do contrário, pode haver um som muito alto, dependendo das configurações do computador ou do software aplicativo.**

#### **OBSERVAÇÃO**

- O som de reprodução de uma música de áudio no instrumento também é emitido para um computador ou dispositivo inteligente quando definido para "On"; o som não é emitido quando definido para "OFF".
- Com a gravação de áudio no instrumento, o som de entrada de áudio do computador ou dispositivo inteligente conectado é gravado quando definido para "On"; o som não é gravado quando definido para "OFF".

## <span id="page-48-0"></span>**5 Conexão com outros dispositivos**

#### *CUIDADO*

**Antes de conectar o instrumento a outros componentes eletrônicos, desligue todos os componentes. Além disso, antes de ligar ou desligar qualquer componente, defina todos os níveis de volume para o nível mínimo (0). Caso contrário, poderá haver dano aos componentes, choque elétrico ou mesmo perda de audição permanente.**

## <span id="page-48-2"></span><span id="page-48-1"></span>**Conexão de dispositivos USB**

Você pode conectar uma unidade flash USB ou um adaptador de rede local sem fio USB (vendido separadamente) ao terminal USB [TO DEVICE]. Você pode gravar sua apresentação em uma unidade flash USB [\(página 27](#page-26-0)) ou conectar o instrumento a um dispositivo inteligente via rede local sem fio [\(página 55](#page-54-0)).

#### <span id="page-48-4"></span>**Precauções ao usar o terminal USB [TO DEVICE]**

Este instrumento possui um terminal USB [TO DEVICE] embutido. Ao conectar um dispositivo USB ao terminal, manuseie-o com cuidado. Siga as precauções importantes a seguir.

#### **OBSERVAÇÃO**

Para obter mais informações sobre como manusear dispositivos USB, consulte o Manual do Proprietário do dispositivo.

#### **Dispositivos USB compatíveis**

- Unidade flash USB
- Hub USB
- Adaptador de rede local sem fio USB (UD-WL01; pode não estar disponível, dependendo da sua região)

Outros dispositivos USB, como hub USB, teclado ou mouse de computador, não podem ser usados. O instrumento não necessariamente dá suporte a todos os dispositivos USB disponíveis comercialmente. A Yamaha não pode garantir a operação de dispositivos USB que você adquirir. Antes de comprar um dispositivo USB para usar com este instrumento, visite a seguinte página da Web: http://download.yamaha.com/

Ainda que dispositivos de USB 2.0 a 3.0 possam ser usados neste instrumento, o tempo para salvar ou carregar no dispositivo USB é diferente dependendo do tipo de dados ou do status do instrumento. Dispositivos USB 1.1 não podem ser usados neste instrumento.

#### *AVISO*

**A tensão do terminal USB [TO DEVICE] é de, no máximo, 5 V/500 mA. Não conecte dispositivos USB com uma classificação superior a essa, pois isso pode danificar o instrumento.**

#### **Conexão de um dispositivo USB**

Ao conectar um dispositivo USB ao terminal USB [TO DEVICE], verifique se o conector no dispositivo é adequado e se está conectado na direção correta.

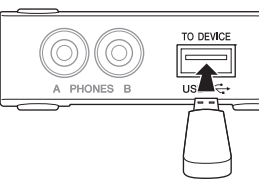

#### *AVISO*

- **Evite conectar ou desconectar o dispositivo USB durante a reprodução/gravação ou ao acessar o dispositivo USB. Deixar de fazer isso pode causar o "congelamento" da operação do instrumento ou danos ao dispositivo USB e aos dados.**
- **Ao conectar e desconectar o dispositivo USB (e viceversa), aguarde alguns segundos entre as duas operações.**

#### **OBSERVAÇÃO**

- Se você pretende conectar dois ou três dispositivos ao mesmo tempo a um terminal, convém usar um dispositivo hub USB alimentado por barramento. Só é possível usar um único hub USB. Se for exibida uma mensagem de erro quando o hub USB estiver em uso, desconecte-o do instrumento, ligue o instrumento e reconecte o hub.
- <span id="page-48-3"></span>• Não use extensão ao conectar um dispositivo USB.

#### **Uso de unidades flash USB**

Ao conectar o instrumento a uma unidade flash USB, você pode salvar os dados gravados no dispositivo conectado e também ler os dados da unidade flash USB conectada.

#### **Número de unidades flash USB que podem ser usadas**

Somente uma unidade flash USB pode ser conectada ao terminal USB [TO DEVICE]. (Se necessário, use um hub USB. O número de unidades flash USB que podem ser usadas simultaneamente com instrumentos musicais, mesmo se houver um hub USB conectado.)

#### **Formatação de uma unidade flash USB**

Você deve formatar a unidade flash USB apenas com este instrumento [\(página 50\)](#page-49-0). Uma unidade flash USB formatada em outro dispositivo talvez não funcione corretamente.

#### *AVISO*

**A operação de formatação substitui todos os dados existentes. Verifique se a unidade Flash USB que está sendo formatada não contém dados importantes.**

#### **Para proteger os dados (proteção contra gravação)**

Para impedir que dados importantes sejam apagados acidentalmente, aplique a proteção contra gravação fornecida em cada unidade Flash USB. Caso você esteja salvando dados na unidade flash USB, desative a proteção contra gravação.

#### ■ Desligamento do instrumento

Ao desligar o instrumento, verifique se ele não está acessando a unidade flash USB durante os processos de reprodução/gravação. Deixar de fazer isso pode danificar a unidade flash USB e os dados.

#### <span id="page-49-1"></span><span id="page-49-0"></span>**Formatação de uma unidade flash USB**

Formata ou inicializa a unidade flash USB conectada ao instrumento. Quando "UnF" aparecer no visor, isso indicará que a unidade flash USB não está formatada. Formate a unidade.

#### *AVISO*

**Executar a operação de formatação exclui todos os dados salvos na unidade flash USB. Salve os dados importantes em um computador ou outro dispositivo de armazenamento.**

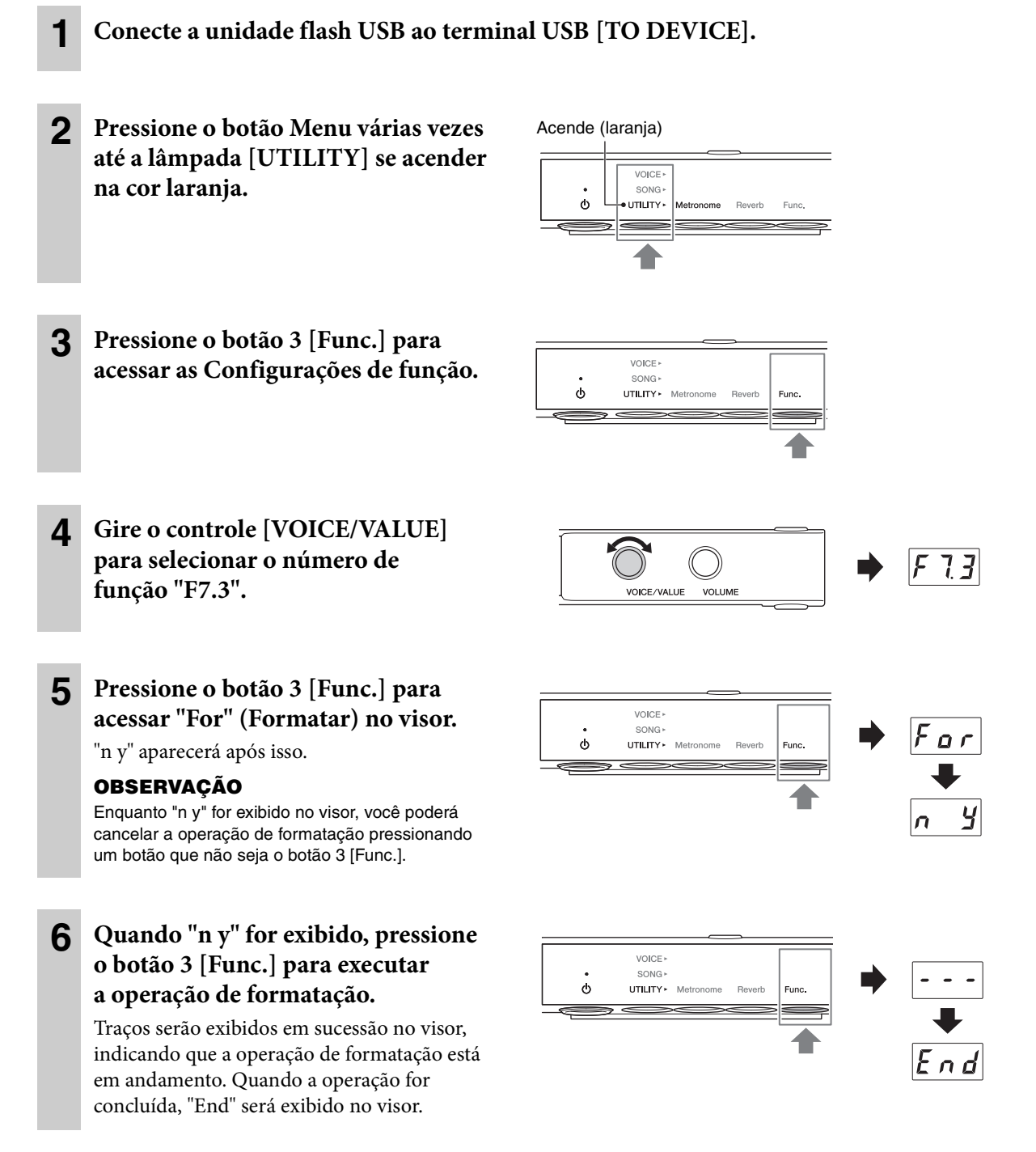

#### *AVISO*

**Enquanto houver traços em sucessão no visor, nunca desligue o instrumento ou desconecte a unidade flash USB. Isso pode corromper os dados na unidade flash USB, e a operação de formatação não será executada corretamente.**

## <span id="page-50-0"></span>**Conexão de dispositivos de áudio externos**

Ao conectar os conectores AUX OUT ou o conetor [AUX IN] a outros dispositivos de áudio, a apresentação no teclado do instrumento pode ser transmitida para o dispositivo externo, ou o som do áudio reproduzido no dispositivo externo pode ser incluído no instrumento.

#### **OBSERVAÇÃO**

<span id="page-50-1"></span>Use cabos de áudio e plugues adaptadores sem resistência (zero).

#### ■ Conexão aos conectores AUX OUT [R]/[L/L+R]

Os conectores AUX OUT [R]/[L/L+R] são os conectores para fone padrão.

#### **Quando conectado a um gravador de áudio (como um sistema estéreo mini ou gravador de IC):**

Você pode gravar apresentações tocadas nos modos TransAcoustic/Camada/Silent Piano.

#### **Quando conectado a alto-falantes amplificados ou um sistema estéreo:**

Você pode escutar apresentações tocadas nos modos TransAcoustic/Camada/Silent Piano a partir do alto-falante.

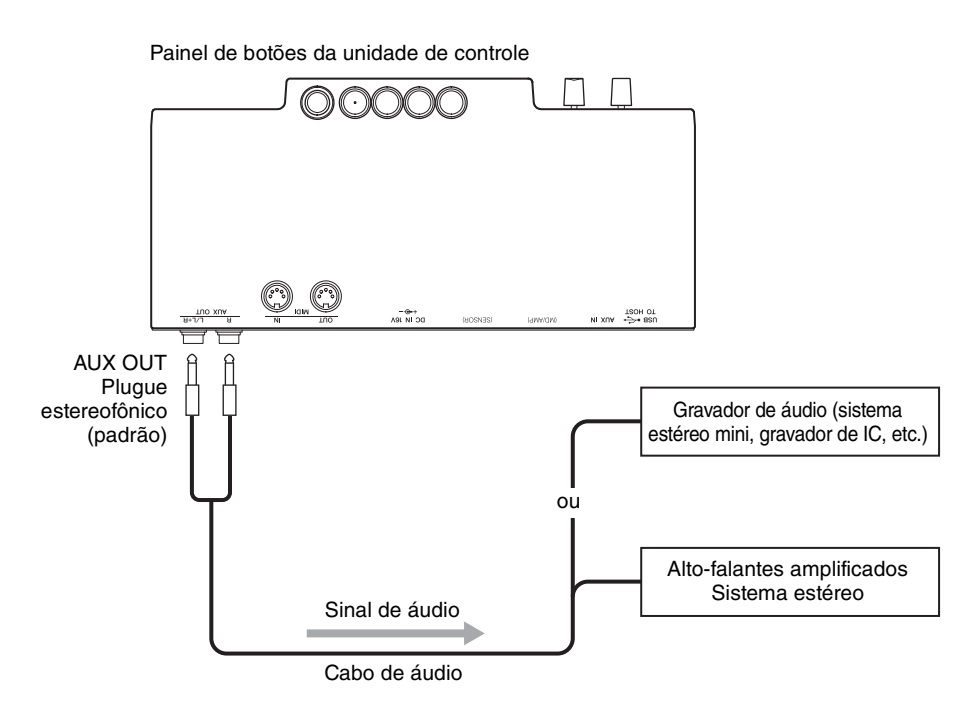

#### *AVISO*

**Para evitar danos aos equipamentos, primeiro ligue o instrumento e depois o dispositivo externo. Quando for desligar os equipamentos, primeiro desligue o dispositivo externo e depois o instrumento.**

#### **OBSERVAÇÃO**

- Você pode usar o controle [VOLUME] da unidade para ajustar o volume de saída dos conectores AUX OUT.
- O som do piano acústico não é reproduzido pelos conectores AUX OUT.
- Utilize o conector AUX OUT [L/L+R] somente para conexão com um dispositivo mono.
- É recomendável desativar a função binaural (ou o otimizador estereofônico) ao monitorar a saída de som do instrumento nos fones de ouvido conectados (páginas [22](#page-21-0) e [44](#page-43-1)).

#### <span id="page-51-1"></span><span id="page-51-0"></span>**Exemplo de uso do conector [AUX IN]**

O conector [AUX IN] é um miniconector estéreo.

Ao conectar a saída [AUX IN] em outros módulos de som ou dispositivos de reprodução (como aparelhos de música portáteis), você pode tocar junto com a entrada de som do dispositivo conectado ou simplesmente ouvir música conforme ele ressoa por todo o piano como um alto-falante. No modo TransAcoustic [\(página 18\)](#page-17-0) ou no modo Camada [\(página 19\)](#page-18-0), o som é reproduzido pela placa de som, enquanto no modo Silent Piano [\(página 20](#page-19-0)), o som pode ser ouvido pelos fones de ouvido.

É possível usar o controle [VOLUME] da unidade para ajustar simultaneamente o volume do som eletrônico e do som recebido pelo conector [AUX IN]. Para definir um equilíbrio adequado dos níveis, ajuste o volume de saída no dispositivo conectado.

Painel de botões da unidade de controle

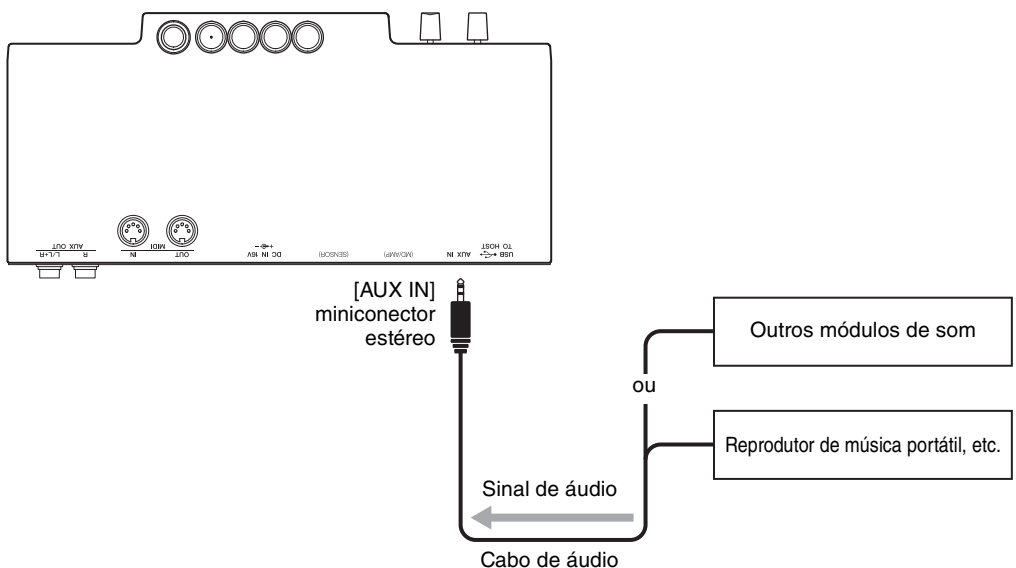

#### *AVISO*

**Não troque a saída dos conectores AUX OUT pelo conector AUX IN. Se fizer essa conexão, a entrada de sinal no conector [AUX IN] será reproduzida nos conectores AUX OUT. Essas conexões podem resultar em um loop de realimentação que impossibilitará a apresentação normal e poderá até danificar o equipamento.**

#### **OBSERVAÇÃO**

- Por padrão, o instrumento usa um efeito de Gate de ruído conveniente para cortar ruídos indesejados do som de entrada por meio do conector [AUX IN]. No entanto, os sons desejados também podem ser cortados, como o som de decaimento suave de um piano. Para evitar isso, desative Gate de ruído ([página 47](#page-46-4)).
- Se você ouvir músicas pelo conector de entrada [AUX IN] sem operar este instrumento por mais de 30 minutos, a alimentação é automaticamente desligada devido à função de Desligamento automático. Para desativar a função Desligamento automático, consulte [página 16](#page-15-1) ou [47](#page-46-0).

### <span id="page-52-0"></span>**Conexão de dispositivos MIDI externos**

Se conectar um dispositivo MIDI, você poderá controlar o dispositivo MIDI externo pela unidade e vice-versa. Use os terminais MIDI e os cabos MIDI padrão para conectar dispositivos MIDI externos (teclado, sintetizador, sequenciador, etc.).

#### **OBSERVAÇÃO**

- Não é possível transmitir os dados das músicas de demonstração e das músicas predefinidas.
- Como os dados MIDI que podem ser transmitidos ou recebidos variam em função do tipo de dispositivo MIDI, consulte a "Referência MIDI" no site para saber quais dados e comandos MIDI os dispositivos podem transmitir ou receber.

#### ■ Conexão com o conector MIDI [OUT]

#### **Quando conectado a outro dispositivo MIDI:**

É possível reproduzir as apresentações desse instrumento usando módulos de som, como sintetizadores e outros dispositivos MIDI.

<span id="page-52-1"></span>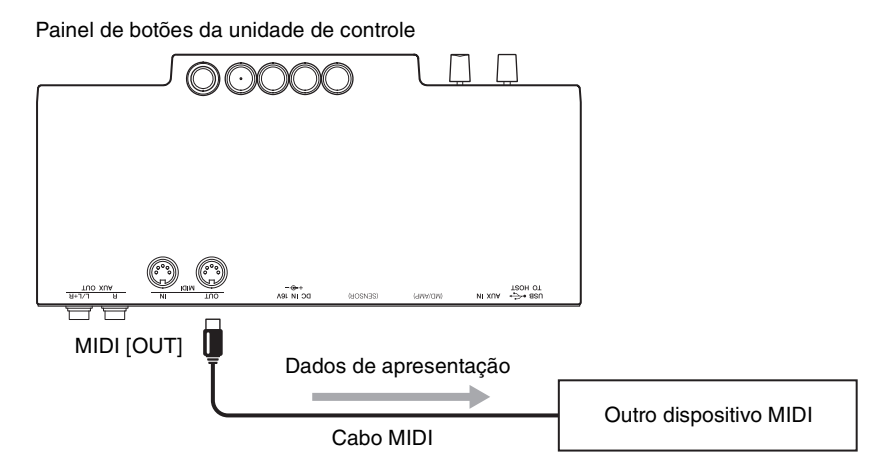

#### ■ Conexão com o conector MIDI [IN]

#### **Quando conectado a um sequenciador:**

É possível usar o módulo de som da unidade para reproduzir os dados de apresentação recebidos dos dispositivos conectados.

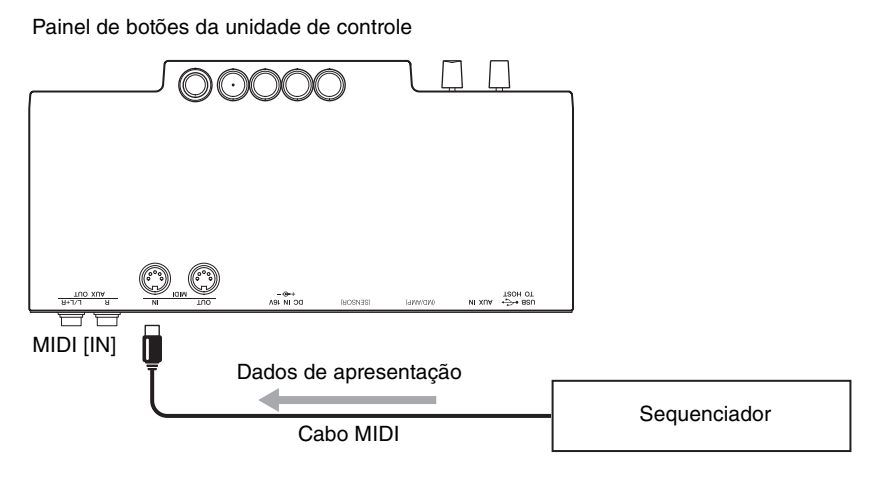

### <span id="page-53-3"></span><span id="page-53-2"></span><span id="page-53-1"></span><span id="page-53-0"></span>**Conexão com um computador/dispositivo inteligente**

Conectar este instrumento a um computador ou dispositivo inteligente amplia as possibilidades.

#### **Ao conectar o instrumento a um computador ou dispositivo inteligente, você pode:**

- Transmitir e receber dados de áudio (função de interface de áudio USB, [página 55\)](#page-54-1)
- Uso de um aplicativo para dispositivo inteligente ([página 55\)](#page-54-2)
- Transmitir e receber dados MIDI
- Salvar a música gravada no instrumento em um computador

#### **OBSERVAÇÃO**

Para obter detalhes sobre a transmissão e o recebimento de dados MIDI ou sobre como salvar a música em um computador, consulte "Operações relacionadas a computadores" no site.

#### **Exemplo de conexão**

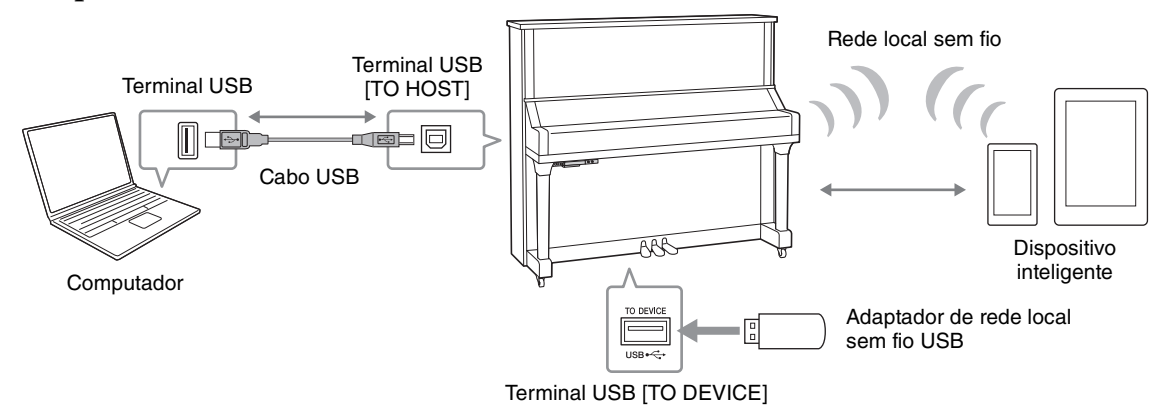

Para obter detalhes sobre como conectar um computador ou como transferir uma música MIDI para o computador, consulte "Operações relacionadas a computadores" no site ([página 10](#page-9-2)).

#### *AVISO*

- **Use um cabo USB do tipo AB com menos de três metros. Cabos USB 3.0 não podem ser usados.**
- **Caso você esteja usando um aplicativo de DAW (estação de trabalho de áudio digital) com este instrumento, desative o Loopback automático ([página 48\)](#page-47-1). Do contrário, pode haver um som muito alto, dependendo das configurações do computador ou do software aplicativo.**
- **Não coloque o computador ou o dispositivo inteligente em uma posição instável. Desse modo, você evita que o dispositivo caia e seja danificado.**

#### **OBSERVAÇÃO**

- Ao utilizar um cabo USB para conectar o instrumento ao computador ou ao dispositivo inteligente, faça a conexão diretamente, sem usar um hub USB.
- Para obter informações sobre a instalação do software sequenciador, consulte o manual do proprietário do software pertinente.
- Para transmitir ou receber sinais de áudio usando um computador com Windows, o Yamaha Steinberg USB Driver deve estar instalado no computador. Para obter detalhes, consulte "Operações relacionadas computador" no site.
- Antes de usar o terminal USB [TO DEVICE], leia ["Conexão de dispositivos USB" na página 49.](#page-48-1)
- Ao usar o instrumento com um aplicativo no dispositivo inteligente, convém definir o dispositivo para não emitir ondas de rádio (por exemplo, ativando o "Modo Avião").
- O instrumento iniciará a transmissão pouco depois de o computador ou o dispositivo inteligente ser conectado.

#### <span id="page-54-1"></span> **Transmissão/recebimento de dados de áudio (função de interface de áudio USB)**

É possível transmitir/receber dados de áudio digital ao conectar um computador ou dispositivo inteligente ao terminal USB [TO HOST] usando um cabo USB. As vantagens são:

#### **• Reprodução de dados de áudio com som de alta qualidade**

<span id="page-54-4"></span>Isso resulta em som direto e claro, em que a qualidade do som tem menos ruído e deterioração comparada à do conector [AUX IN].

**• Gravação da apresentação no instrumento como dados de áudio usando software de gravação ou de produção musical**

Os dados de áudio gravados podem ser reproduzidos no computador ou dispositivo inteligente.

#### **OBSERVAÇÃO**

- O volume da entrada de som do áudio pode ser ajustado usando um computador ou dispositivo inteligente.
- Você pode definir se a entrada de som de áudio do computador ou dispositivo inteligente conectado será emitida em um computador ou dispositivo inteligente ou não, com a apresentação tocada no instrumento. Para obter detalhes, consulte ["Loopback de áudio" na página 48.](#page-47-1)

#### <span id="page-54-2"></span>**Uso de um aplicativo para dispositivo inteligente**

Usando o aplicativo para dispositivo inteligente compatível, você pode tirar proveito de funções úteis e apreciar melhor o instrumento. Especificamente, o aplicativo "Smart Pianist" (disponível como download gratuito) possibilita usar o dispositivo inteligente para controlar facilmente as diversas funções do instrumento. Para obter informações sobre os aplicativos e dispositivos inteligentes compatíveis, acesse a página da web dos respectivos aplicativos na página a seguir:

http://www.yamaha.com/kbdapps/

Esta seção explica como conectar um dispositivo inteligente usando o adaptador de rede local sem fio USB UD-WL01 (vendido separadamente). Para obter detalhes sobre conexões usando outros métodos, consulte o "Smart Device Connection Manual (Manual de conexão de dispositivo inteligente)" no site.

#### <span id="page-54-7"></span><span id="page-54-0"></span>**Conexão com o adaptador de rede local sem fio USB (UD-WL01\*)**

\*O adaptador UD-WL01 (vendido separadamente) pode não estar disponível na sua região.

Existem dois tipos de conexões (descritas abaixo) com o adaptador de rede local sem fio USB (UD-WL01).

#### <span id="page-54-6"></span>**• Conexão pelo modo Ponto de acesso**

O modo Ponto de acesso permite conectar diretamente o adaptador de rede local sem fio USB e um dispositivo inteligente sem usar um ponto de acesso. Você poderá usar esse modo quando não houver pontos de acesso disponíveis para conectar o instrumento ou quando não for necessário se conectar à outra rede enquanto um dispositivo inteligente estiver conectado ao instrumento.

#### **Ponto de acesso**

"Ponto de acesso" se refere a um dispositivo que atua como uma estação base quando os dados são transmitidos/recebidos por meio de um adaptador de rede local sem fio USB. Alguns pontos de acesso possuem funções de roteador ou modem.

**1 Inicialize o instrumento (se necessário, consulte a [página 56\)](#page-55-1).**

**2 Conecte o adaptador UD-WL01 ao terminal USB [TO DEVICE].**

**3 Conecte um dispositivo inteligente ao instrumento (como ponto de acesso).**

#### **OBSERVAÇÃO**

Após alterar o modo Infraestrutura (veja a coluna à direita) para o modo Ponto de acesso, inicialize o instrumento [\(página 56\)](#page-55-2).

#### <span id="page-54-5"></span><span id="page-54-3"></span>**• Conexão pelo modo Infraestrutura (configuração automática pelo WPS)**

O modo Infraestrutura usa um ponto de acesso para comunicação de dados entre um adaptador de rede local sem fio USB e uma rede. Você poderá usar esse modo ao se conectar a outra rede enquanto um dispositivo inteligente estiver conectado ao instrumento.

- **1 Conecte o adaptador UD-WL01 ao terminal USB [TO DEVICE].**
- **2 Mantenha pressionado o botão WPS no UD-WL01 por três segundos.**

A seguinte mensagem é exibida no visor, indicando que o instrumento está em espera para a conexão.

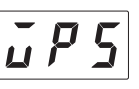

**3 Pressione o botão WPS no ponto de acesso em até dois minutos após a etapa 2.**

#### **OBSERVAÇÃO**

Após fazer a conexão usando o modo Infraestrutura, você poderá se conectar a uma rede automaticamente sem precisar seguir as etapas 2 e 3.

## <span id="page-55-0"></span>**6 Uso de outras funções**

## <span id="page-55-4"></span><span id="page-55-3"></span><span id="page-55-1"></span>**Dados de backup e inicialização**

As configurações a seguir, conhecidas como dados de backup, são salvas automaticamente na memória interna da unidade. Os dados de backup e os dados da música do usuário e da música externa são mantidos mesmo que o instrumento seja desligado.

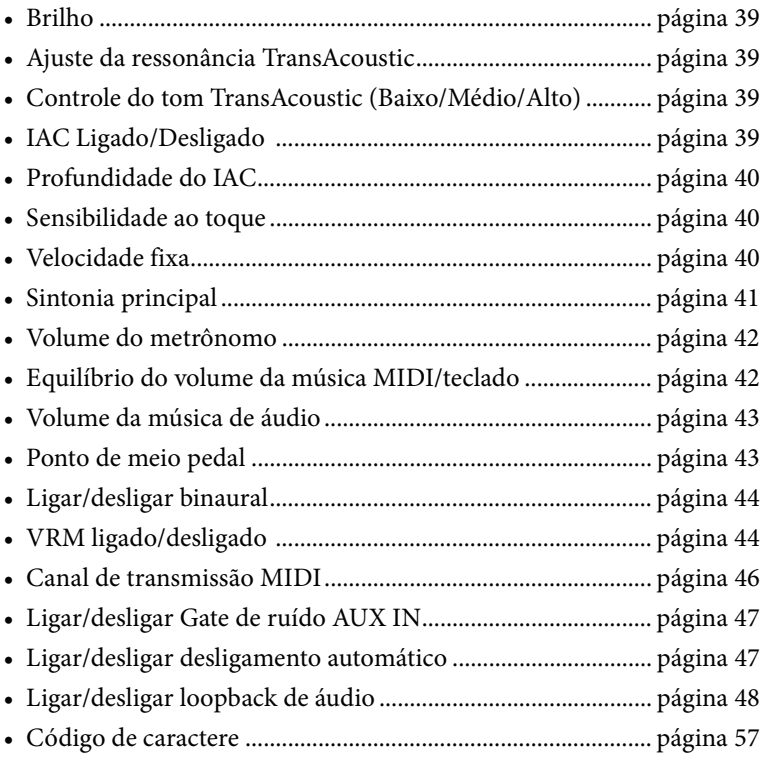

#### <span id="page-55-2"></span>**Inicialização do instrumento (apagar os dados de backup)**

Enquanto mantém pressionada a tecla C7, pressione a chave  $[\mathbf{\hat{O}}]$  (Em espera/Ligado) para ligar o instrumento. "CLr" aparecerá no visor, e os dados de backup (exceto "código de caractere") serão inicializados. As músicas do usuário e as músicas externas não serão apagadas.

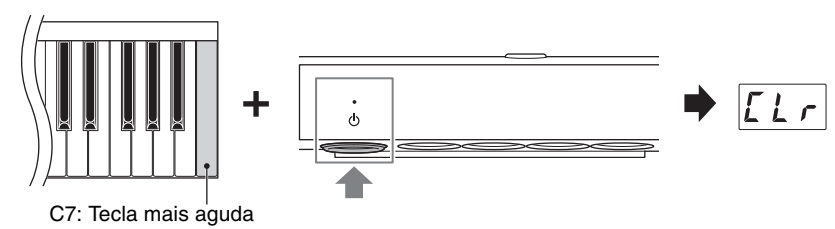

#### *AVISO*

**Nunca desligue o instrumento enquanto "CLr" for exibido no visor. Isso pode excluir os dados de música do usuário e de música externa, ou corromper os dados de backup.**

#### **OBSERVAÇÃO**

Se o instrumento desativar ou não funcionar corretamente, desligue-o e, em seguida, siga o procedimento de inicialização.

## <span id="page-56-1"></span><span id="page-56-0"></span>**Configuração do código de caractere para nomes de arquivo**

Se a música não puder ser carregada, será necessário selecionar o código de caractere adequado, compatível com o nome do arquivo/pasta das duas configurações a seguir.

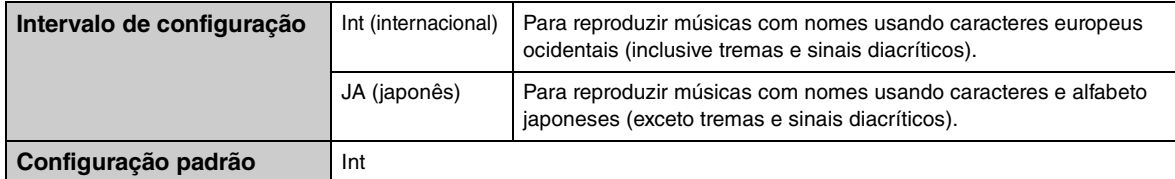

#### **Para definir como internacional**

Enquanto mantém pressionado o botão 2, pressione a chave  $[\mathbf{\Phi}]$  (Em espera/Ligado) para ligar o instrumento. International será selecionado, e "Int" aparecerá no visor.

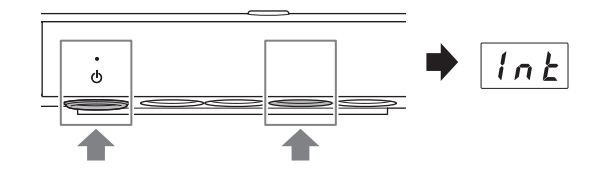

#### **Para definir como japonês**

Enquanto mantém pressionado o botão Menu e o botão 2, pressione a chave  $[\mathcal{O}]$  (Em espera/Ligado) para ligar o instrumento.

Japonês será selecionado, e "JA" aparecerá no visor.

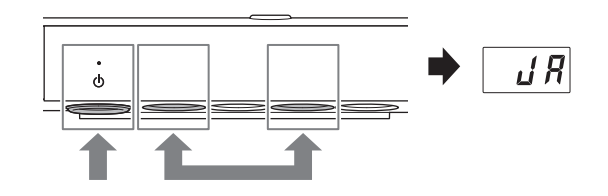

#### **OBSERVAÇÃO**

A configuração feita aqui será mantida mesmo quando o instrumento for desligado.

## <span id="page-57-0"></span>**7 Apêndice**

## <span id="page-57-2"></span><span id="page-57-1"></span>**Lista de mensagens**

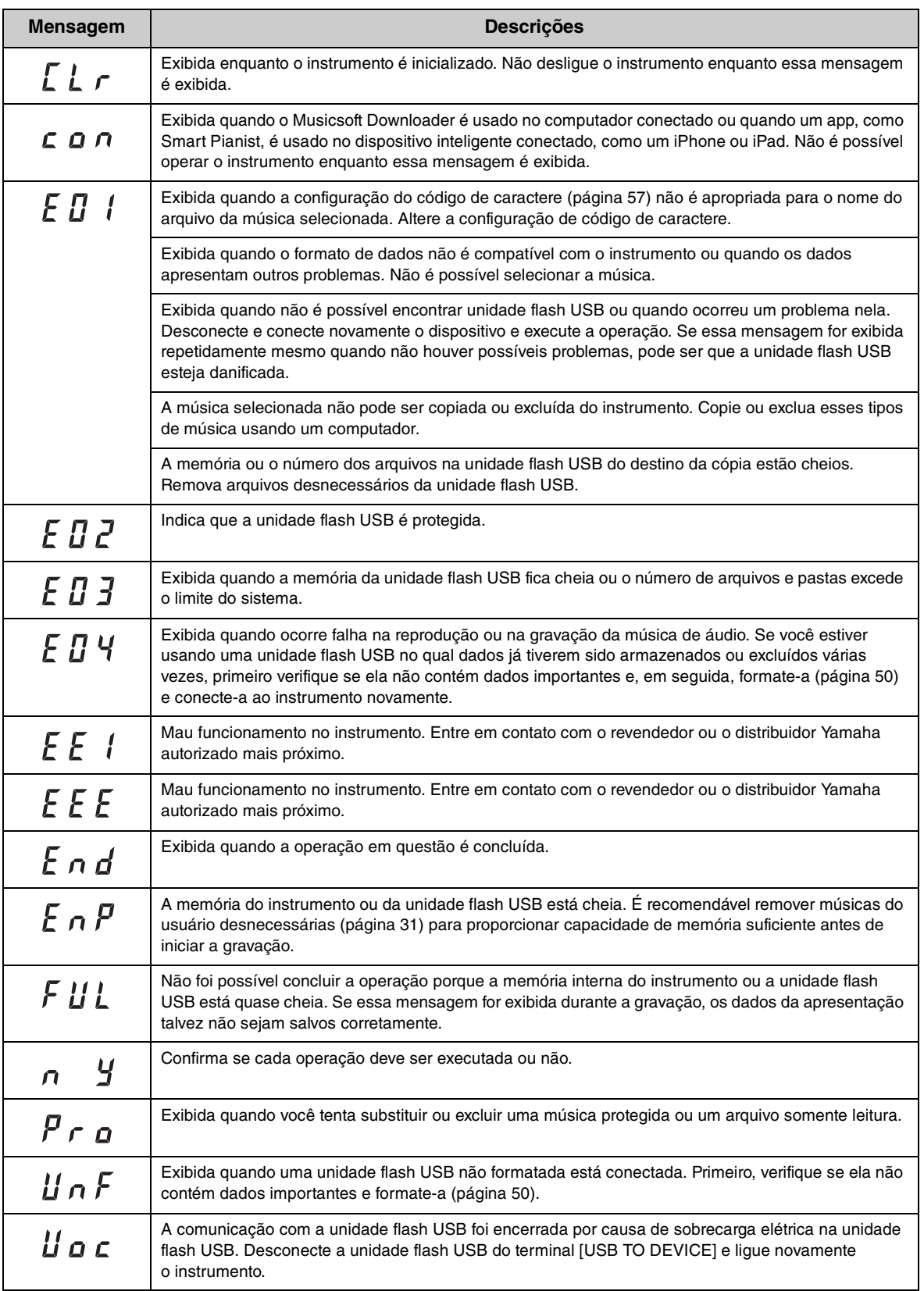

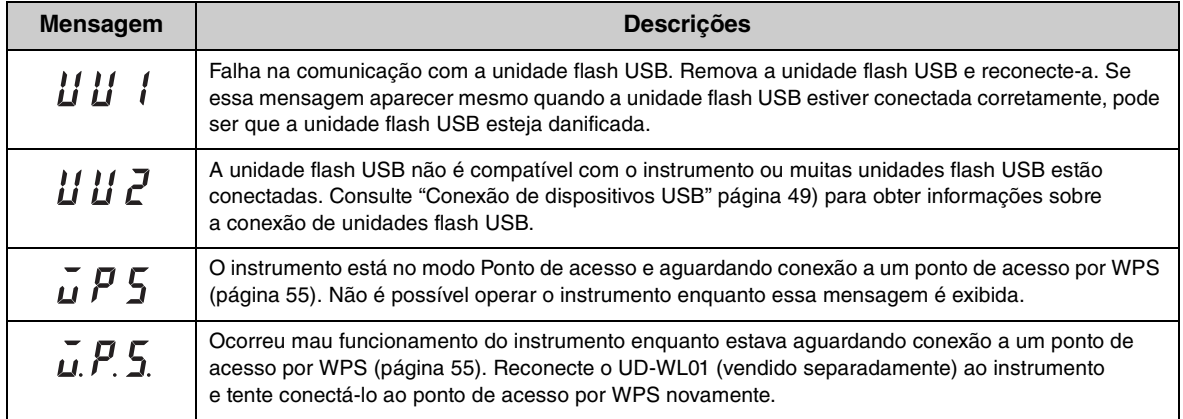

\*Quando uma operação (como salvar ou transferir dados) está em andamento, o visor mostra uma sequência de traços piscantes. \*Pressione qualquer botão para sair desses visores de mensagem.

 $\overline{\phantom{a}}$ 

## <span id="page-59-1"></span><span id="page-59-0"></span>**Solução de problemas**

Veja algumas dicas de solução de problemas caso enfrente dificuldades com a unidade. Se não conseguir resolver o problema, entre em contato com seu revendedor de pianos Yamaha. NÃO tente reparar o piano por conta própria.

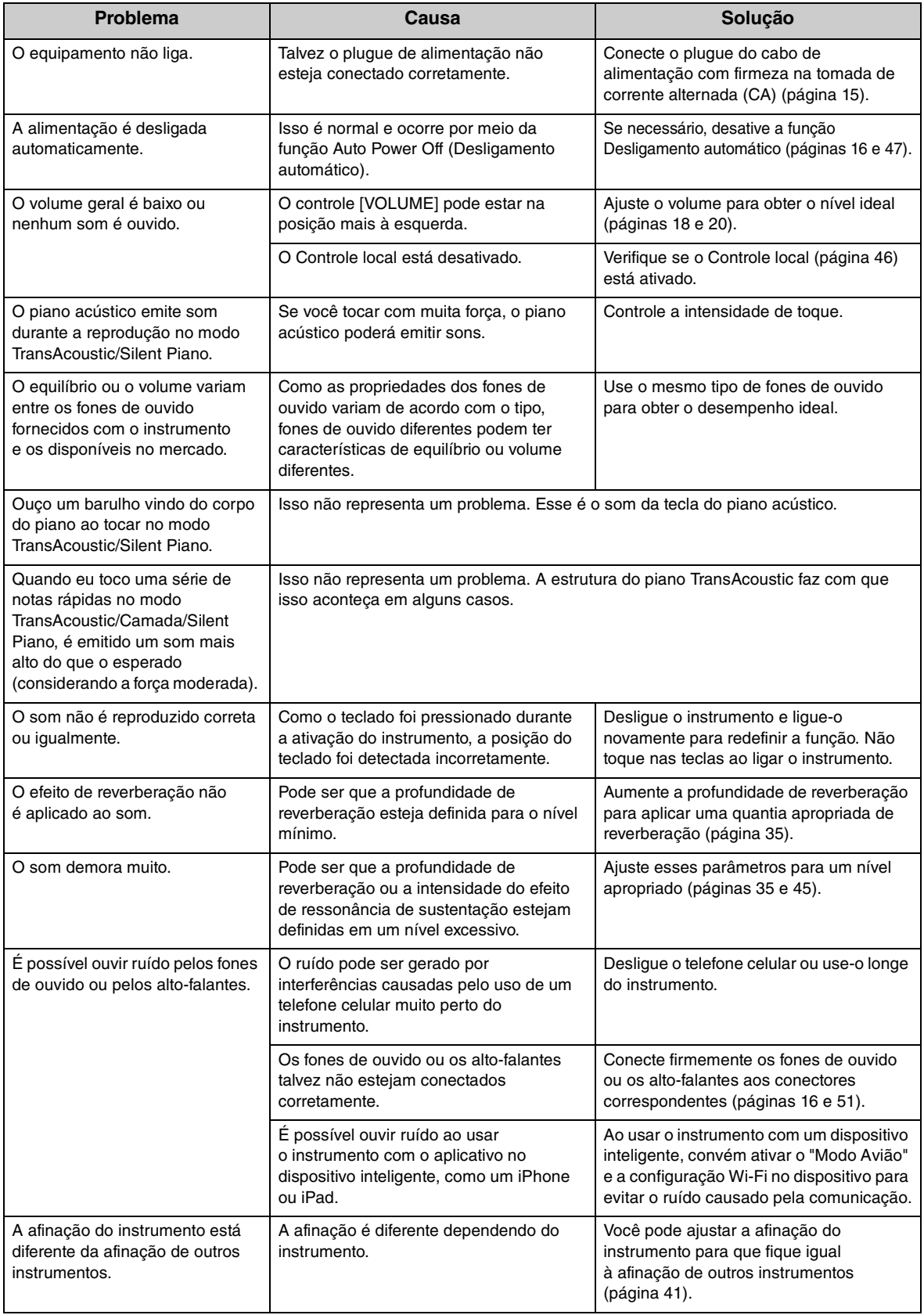

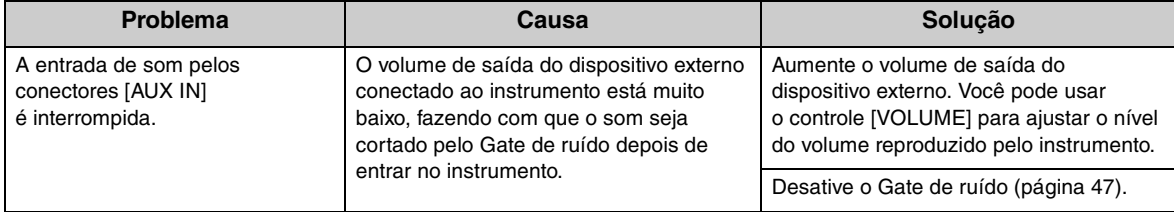

\*A lista de mensagens [\(página 58](#page-57-1)) também é fornecida para sua referência.

## <span id="page-61-1"></span><span id="page-61-0"></span>**Lista de vozes**

As entradas marcadas com " $\checkmark$ " indicam as características disponíveis (que são explicadas abaixo) para a voz.

- Amostragem estéreo: Amostragem estéreo é usada para a voz.
- Sensibilidade ao toque: O volume responde à força moderada.
- Amostragem de tecla solta: O som da tecla solta (o som sutil reproduzido quando você solta uma tecla) é obtido para a voz.
- VRM: Som de ressonância de cordas simuladas com a modelagem física quando o pedal de sustentação é pressionado ou as teclas são pressionadas. Esse recurso pode ser ativado ou desativado. Para obter detalhes, consulte [página 44.](#page-43-0)

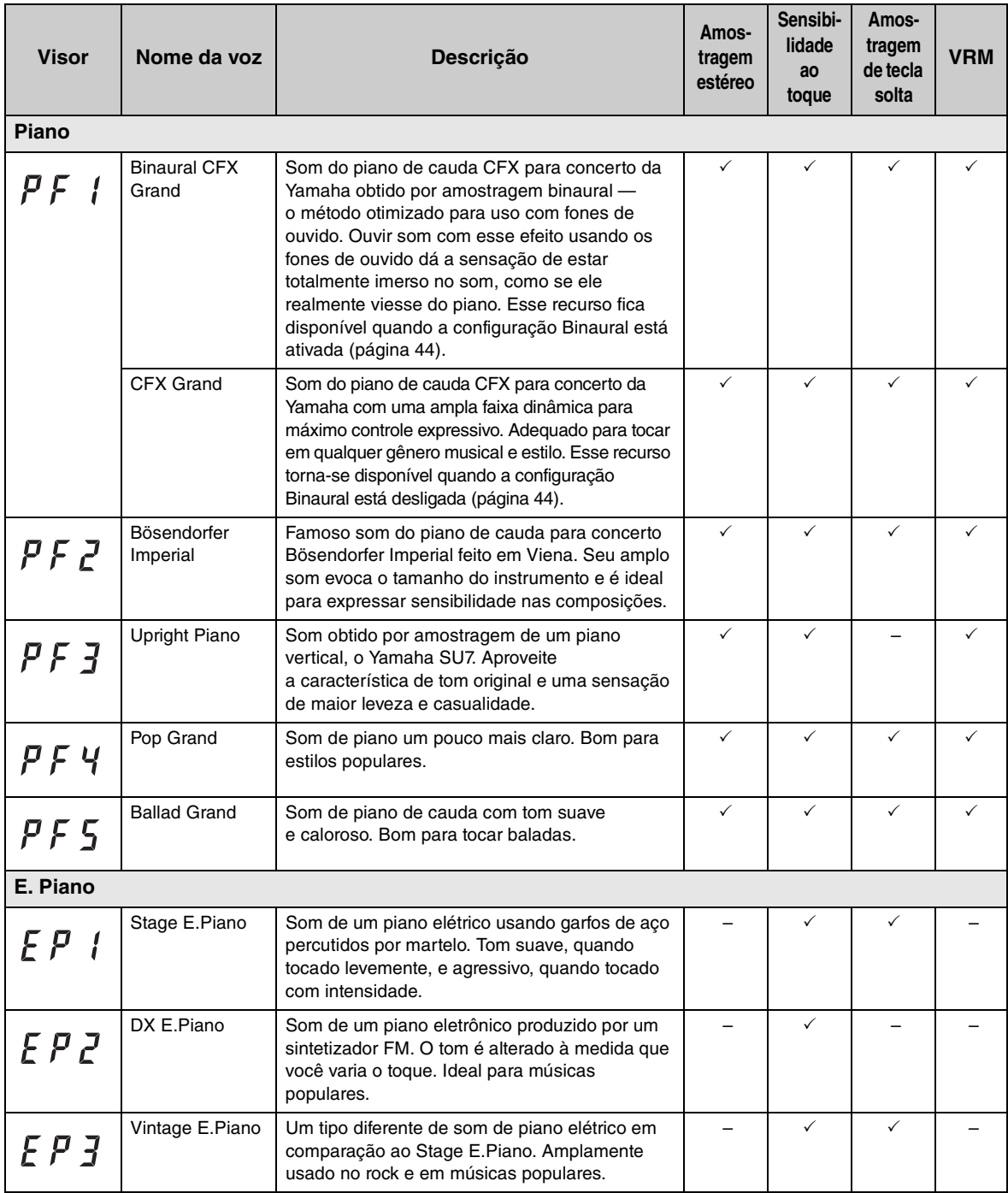

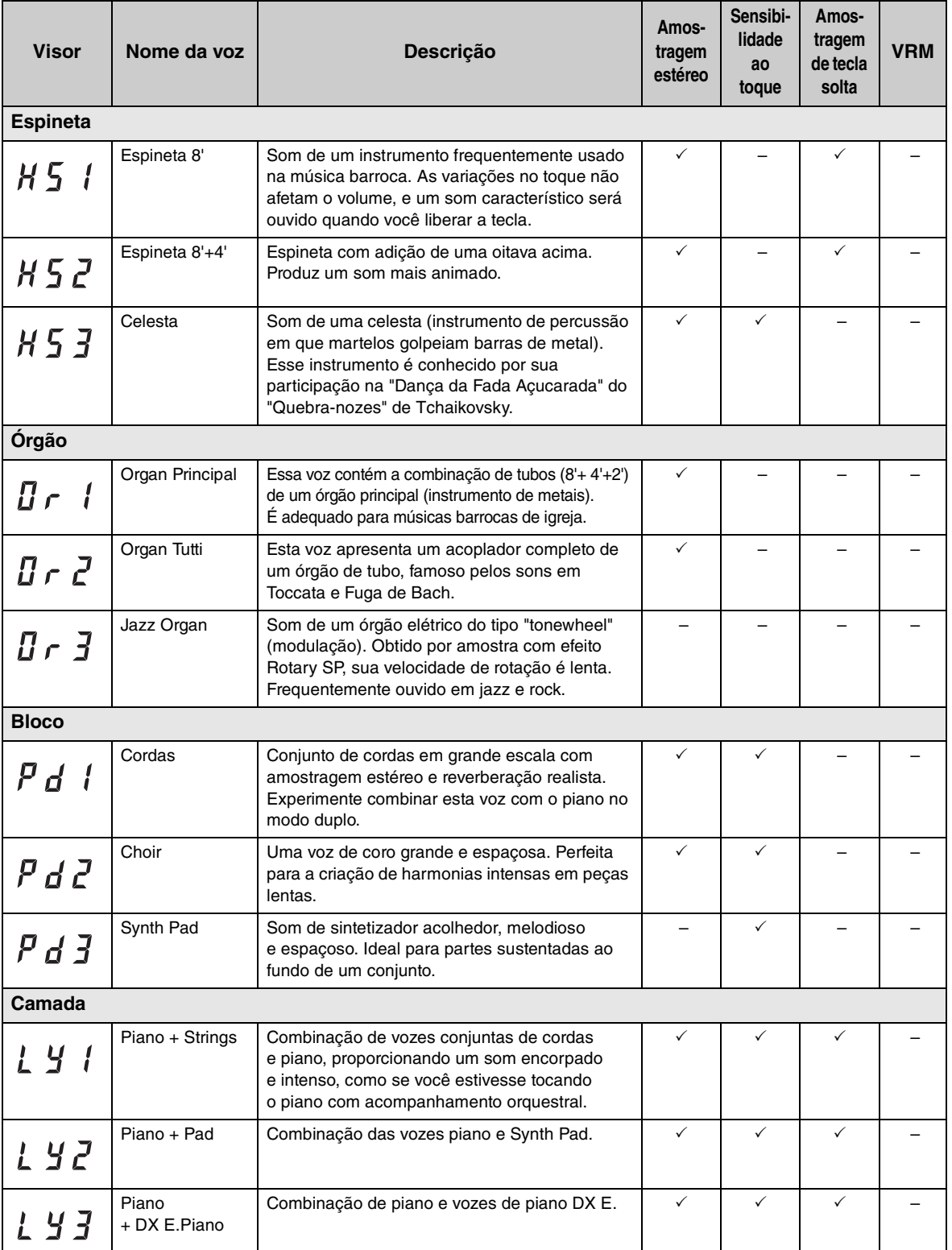

Ξ  $\overline{\phantom{a}}$ 

## <span id="page-63-1"></span><span id="page-63-0"></span>**Lista de músicas**

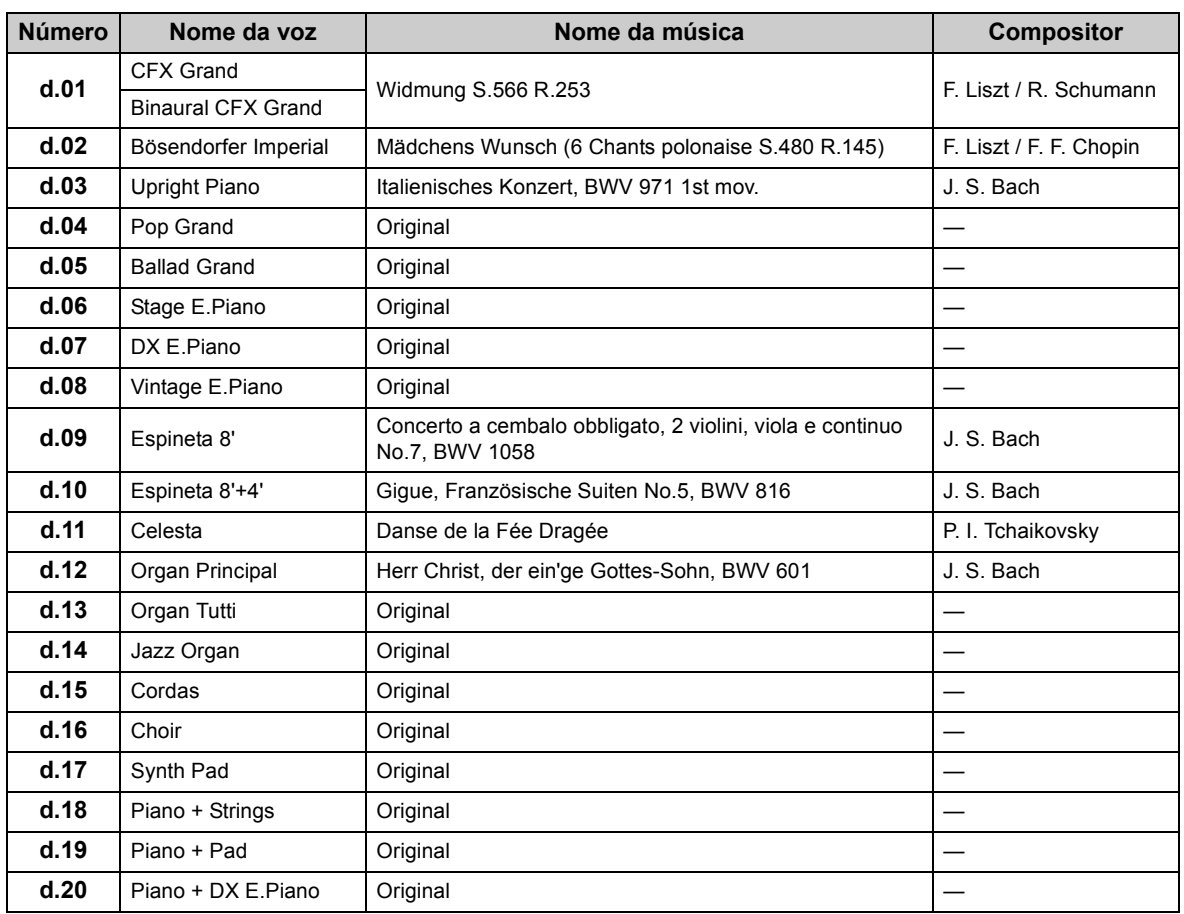

#### <span id="page-63-3"></span><span id="page-63-2"></span>**Músicas de demonstração de voz**

### <span id="page-63-4"></span>**Músicas predefinidas (50 obras de música clássica)**

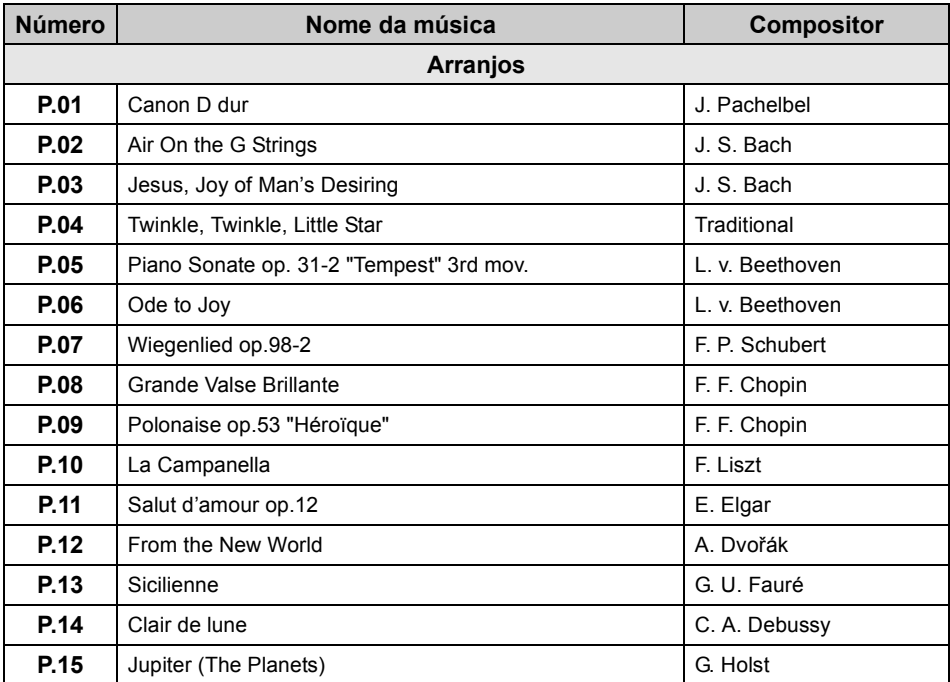

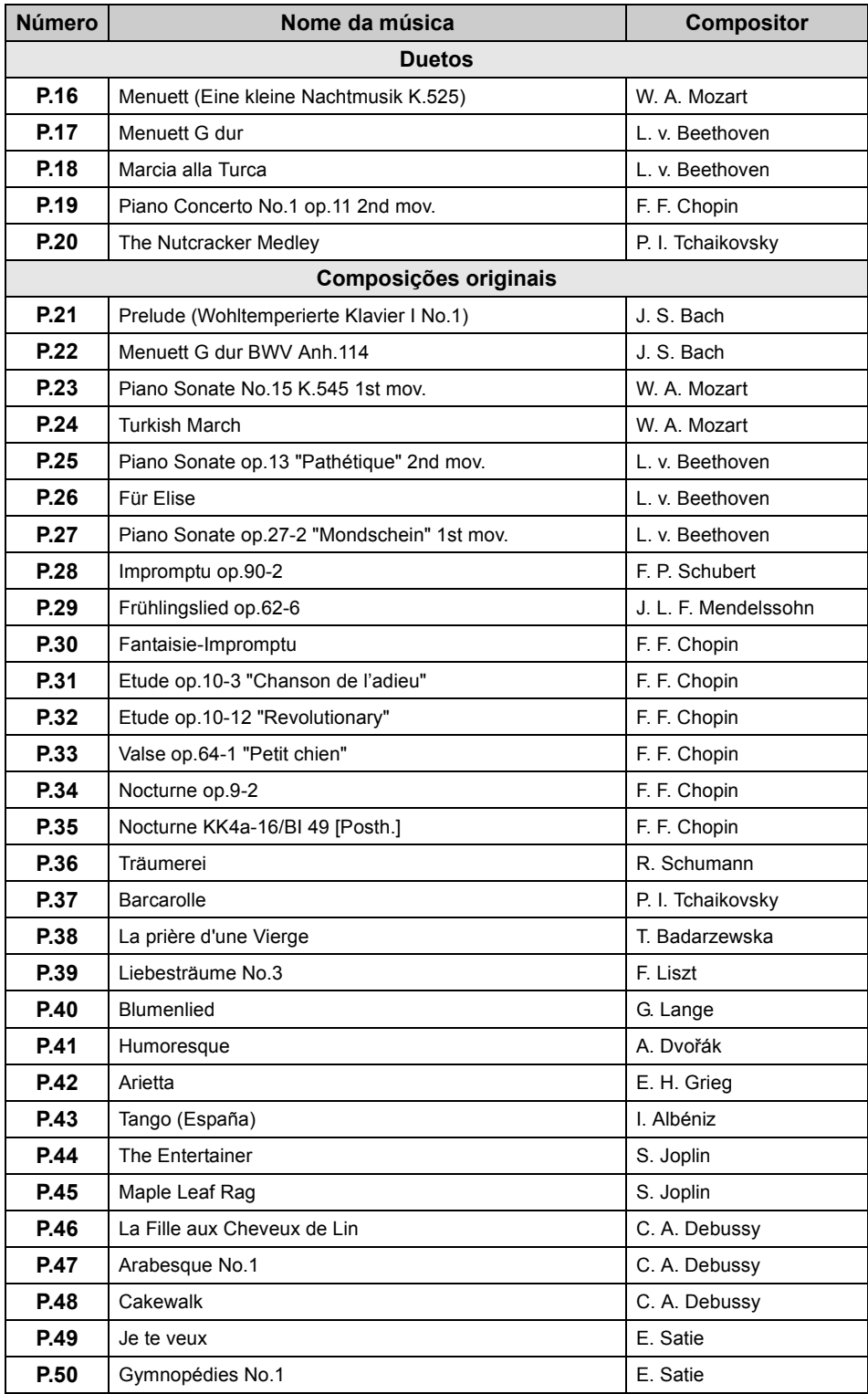

 $\overline{\phantom{a}}$ 

### <span id="page-65-1"></span><span id="page-65-0"></span>**Reprodução de sequência de arquivos de música em uma unidade flash USB**

A ilustração abaixo mostra a sequência de reprodução de arquivos de música armazenados na unidade flash USB.

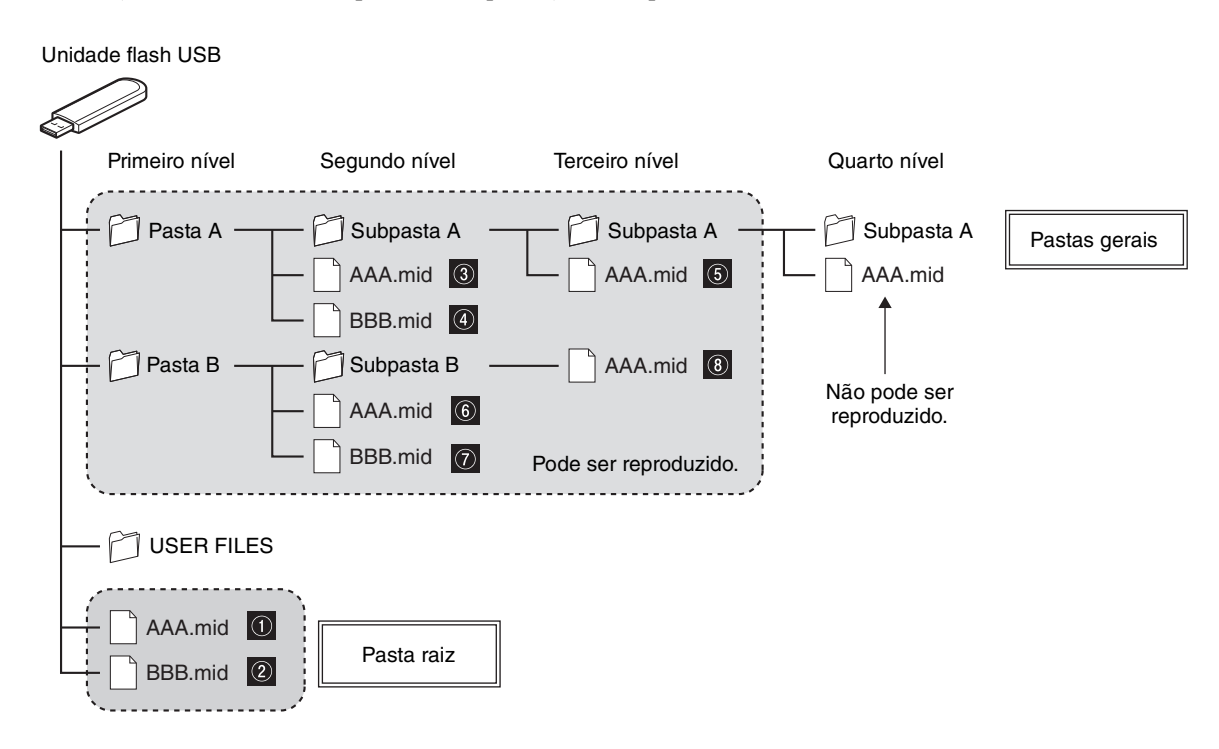

#### **Sequência de reprodução de músicas do usuário**

As músicas do usuário têm os nomes indicados abaixo e são salvas na pasta USER FILES.

A seção "\*\*" indica o número da música. As músicas são reproduzidas na ordem do número na seção "\*\*".

- USERSONG\*\*.MID (música MIDI)
- USERAUDIO\*\*.WAV (música de áudio)

#### **Sequência de reprodução de músicas externas**

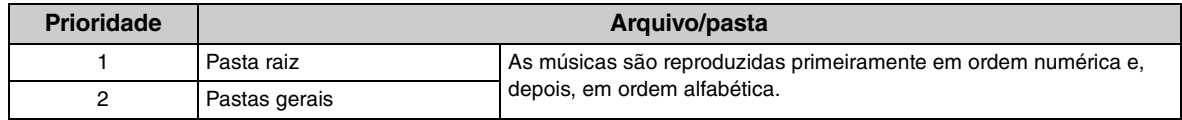

#### **OBSERVAÇÃO**

A unidade não reconhece arquivos de música salvos em uma pasta inferior ao terceiro nível. Se você for gerenciar arquivos de música em uma unidade flash USB usando um computador, não se esqueça de salvá-los na pasta de primeiro, segundo ou terceiro nível.

## <span id="page-66-1"></span><span id="page-66-0"></span>**Especificações**

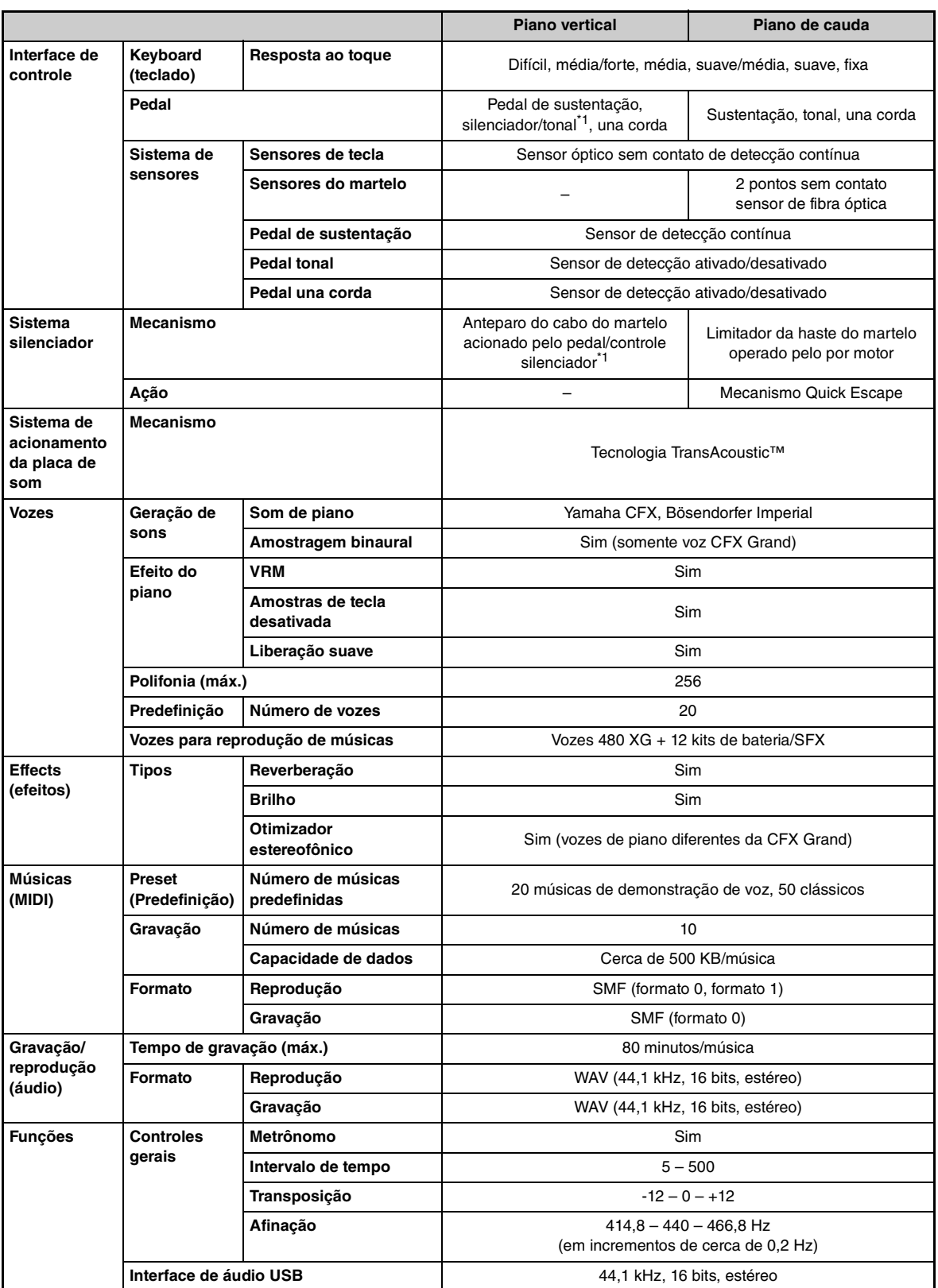

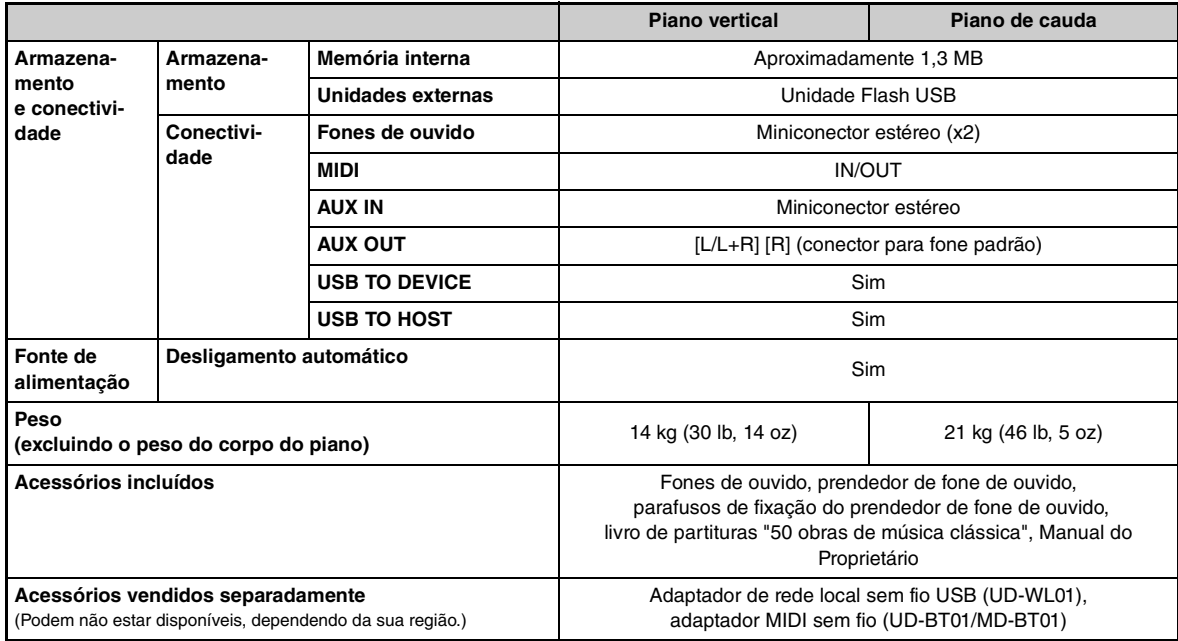

\*1 Para modelos equipados com pedal tonal.

O conteúdo deste manual se aplica às especificações mais recentes a partir da data de publicação. Para obter o manual mais recente, acesse o site da Yamaha e faça o download do arquivo do manual. Como as especificações, os equipamentos ou os acessórios vendidos separadamente podem não ser iguais em todas as localidades; consulte o revendedor Yamaha.

## <span id="page-68-0"></span>**Índice remissivo**

#### **A**

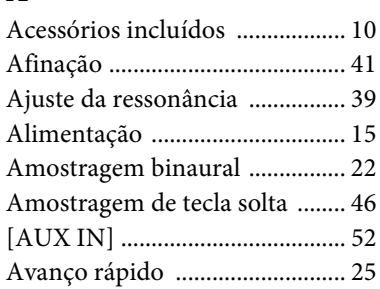

#### **B**

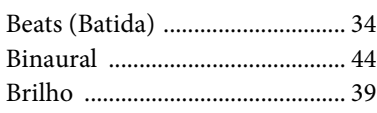

#### **C**

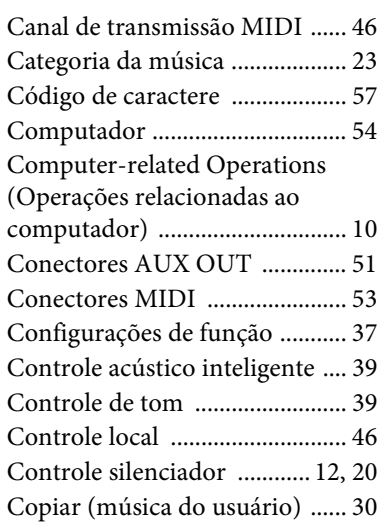

#### **D**

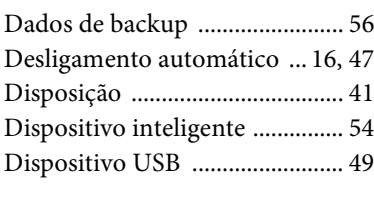

#### **E**

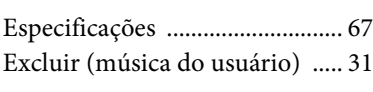

#### **F**

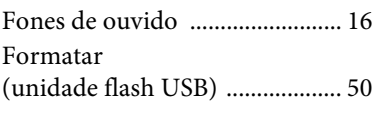

#### **G**

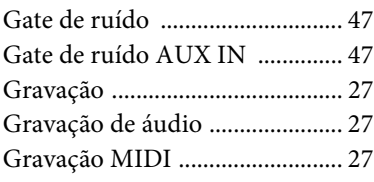

#### **I** [IAC ...............................................39](#page-38-8) [Inicialização .................................56](#page-55-4) [Interface de áudio USB ..............55](#page-54-4) **L** [Lista de mensagens .....................58](#page-57-2) [Lista de músicas ..........................64](#page-63-1) [Lista de vozes .........................22,](#page-21-3) [62](#page-61-1) [Loopback de áudio .....................48](#page-47-2)

#### **M**

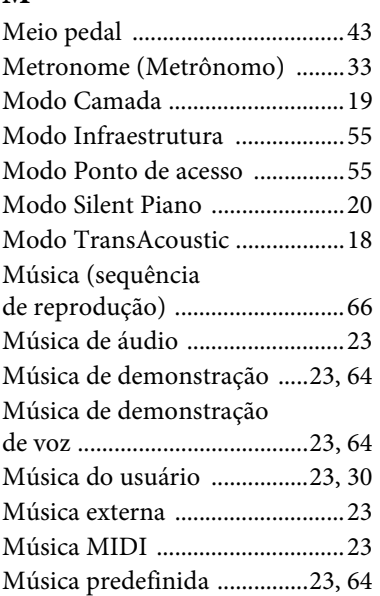

#### **N**

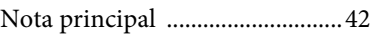

### **O**

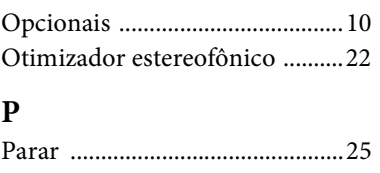

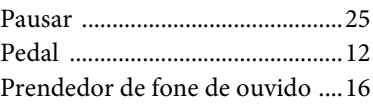

#### **R**

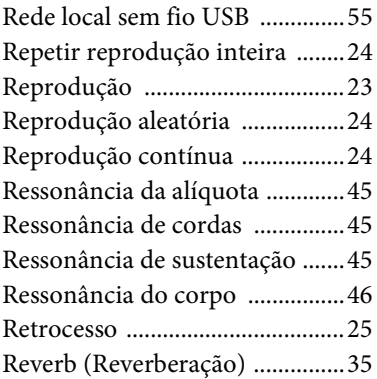

#### **S**

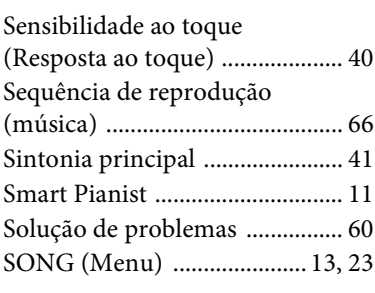

#### **T**

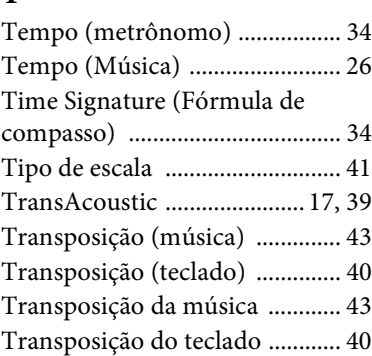

#### **U**

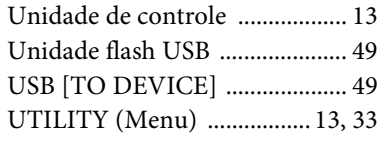

#### **V**

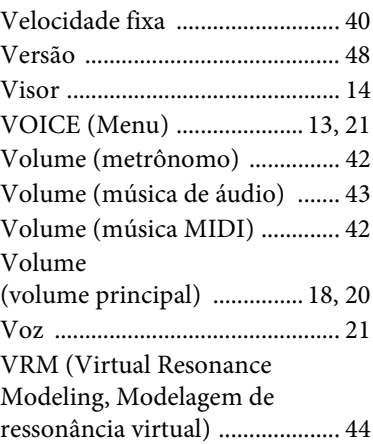

## **® YAMAHA**

YAMAHA CORPORATION

10-1, Naka-k u, Hamamats u, 430- 8650 JAPA N

Manual Development Group © 201 8 Yamaha Corporation

Published 07/2018 MW-A0

YJ6 82A0